# HP Pavilion dv6 Entertainment PC

Maintenance and Service Guide

© Copyright 2010 Hewlett-Packard Development Company, L.P.

AMD, the AMD Arrow logo, Athlon, Phenom, V-Series, Turion, and combinations thereof, are trademarks of Advanced Micro Devices, Inc. Bluetooth is a trademark owned by its proprietor and used by Hewlett-Packard Company under license. Java is a U.S. trademark of Sun Microsystems, Inc. Microsoft, Windows, and Windows Vista are U.S. registered trademarks of Microsoft Corporation. SD Logo is a trademark of its proprietor.

The information contained herein is subject to change without notice. The only warranties for HP products and services are set forth in the express warranty statements accompanying such products and services. Nothing herein should be construed as constituting an additional warranty. HP shall not be liable for technical or editorial errors or omissions contained herein.

First Edition: May 2010

Document Part Number: 599696-001

#### **MSG revision history**

Revision Publication date Description

| A | August 2010   | <ul> <li>Updated commodities in the following location: <u>Product description</u><br/>on page 1.</li> </ul>                                                                                                    |
|---|---------------|----------------------------------------------------------------------------------------------------|
|   |               | <ul> <li>Added newly supported processors to spare parts listings in the following<br/>locations: <u>Computer major components on page 22</u>, <u>Sequential part number</u><br/><u>listing on page 36</u>, and <u>Processor on page 94</u>.</li> </ul>                                                                               |
|   |               | • Added newly supported hard drives to spare parts listings in the following locations: <u>Computer major components on page 22</u> , <u>Sequential part number listing on page 36</u> , and <u>Mass storage devices on page 30</u> , <u>Hard drive on page 52</u> .                                                                  |
|   |               | • Updated memory module spare part numbers in the following locations:<br><u>Computer major components on page 22, Sequential part number listing</u><br><u>on page 36</u> , and <u>Memory module on page 56</u> .                                                                                                    |
|   |               | • Added newly supported optical drives to spare parts listings in the following locations: <u>Computer major components on page 22</u> , <u>Sequential part number</u> <u>listing on page 36</u> , and <u>Optical drive on page 60</u> .                                                                                              |
|   |               | • Removed obsolete WLAN modules from spare parts listings in the following locations: <u>Computer major components on page 22</u> , <u>Sequential part number listing on page 36</u> and <u>WLAN module on page 57</u> .                                                                                                    |
|   |               | <ul> <li>Updated hard drive specifications in the following location: <u>Hard drive</u><br/>specifications on page 107.</li> </ul>                                                                                                    |
| В | November 2010 | <ul> <li>Added newly supported Thermal Pad Kit to spare parts listings in the following<br/>locations: <u>Miscellaneous parts on page 34</u> and <u>Sequential part number listing</u><br/>on page 36.</li> </ul>                                                                                                    |
|   |               | • Added newly supported processors to spare parts listings in the following locations: <u>Product description on page 1</u> , <u>Computer major components</u> <u>on page 22</u> , <u>Sequential part number listing on page 36</u> , and <u>Processor</u> <u>on page 94</u> .                                                        |
|   |               | • Added newly supported hard drives and removed obsolete hard drives from spare parts listings in the following locations: <u>Product description</u> on page 1, Computer major components on page 22, Sequential part <u>number listing on page 36</u> , <u>Mass storage devices on page 30</u> , and <u>Hard drive on page 52</u> . |
|   |               | <ul> <li>Added newly supported system boards and removed obsolete system boards<br/>from spare parts listings in the following locations: <u>Computer major</u><br/><u>components on page 22</u>, <u>Sequential part number listing on page 36</u>, and<br/><u>System board on page 86</u>.</li> </ul>                                |
|   |               | • Added newly supported WLAN modules to spare parts listings in the following locations: <u>Product description on page 1</u> , <u>Computer major components</u> <u>on page 22</u> , <u>Sequential part number listing on page 36</u> , and <u>WLAN module</u> <u>on page 57</u> .                                                    |
|   |               | <ul> <li>Updated display assembly spare part numbers in the following locations:<br/><u>Computer major components on page 22, Sequential part number listing</u><br/><u>on page 36</u>, and <u>Display assembly on page 74</u>.</li> </ul>                                                                                            |
|   |               | <ul> <li>Updated hard drive specifications in the following location: <u>Hard drive</u><br/>specifications on page 107.</li> </ul>                                                                                                    |

#### Safety warning notice

▲ WARNING! To reduce the possibility of heat-related injuries or of overheating the computer, do not place the computer directly on your lap or obstruct the computer air vents. Use the computer only on a hard, flat surface. Do not allow another hard surface, such as an adjoining optional printer, or a soft surface, such as pillows or rugs or clothing, to block airflow. Also, do not allow the AC adapter to contact the skin or a soft surface, such as pillows or rugs or clothing, during operation. The computer and the AC adapter comply with the user-accessible surface temperature limits defined by the International Standard for Safety of Information Technology Equipment (IEC 60950).

# **Table of contents**

| 1 | Product description                                 | 1   |
|---|-----------------------------------------------------|-----|
| 2 | External component identification                   | 8   |
|   | Identifying hardware                                | . 8 |
|   | Top components                                      | . 9 |
|   | Display components                                  | . 9 |
|   | Wireless antenna locations                          | 10  |
|   | Buttons and Fingerprint Reader (select models only) | 11  |
|   | Keys                                                | 12  |
|   | Lights                                              | 13  |
|   | TouchPad                                            | 14  |
|   | Left-side components                                | 15  |
|   | Right-side components                               | 17  |
|   | Front components                                    | 17  |
|   | Bottom components                                   | 19  |
| 3 | Illustrated parts catalog                           | 20  |
|   | Service tag                                         | 21  |
|   | Computer major components                           | 22  |
|   | Mass storage devices                                | 30  |
|   | Display assembly subcomponents - TouchScreen        | 32  |
|   | Display assembly subcomponents - traditional        | 33  |
|   | Miscellaneous parts                                 | 34  |
|   | Sequential part number listing                      | 36  |
| 4 | Removal and replacement procedures 4                | 44  |
|   | Preliminary replacement requirements                |     |
|   | Tools required                                      |     |
|   | Service considerations                              |     |
|   | Plastic parts                                       |     |
|   | Cables and connectors                               |     |
|   |                                                     | ••• |

| Drive handling                              |     |
|---------------------------------------------|-----|
| Grounding guidelines                        |     |
| Electrostatic discharge damage              |     |
| Packaging and transporting guidelines       | 47  |
| Component replacement procedures            |     |
| Service tag                                 |     |
| Computer feet                               | 50  |
| Battery                                     | 51  |
| Hard drive                                  |     |
| RTC battery                                 | 55  |
| Memory module                               | 56  |
| WLAN module                                 | 57  |
| Optical drive                               | 60  |
| Keyboard                                    | 62  |
| Top cover                                   | 65  |
| Power button board                          |     |
| Front USB board                             |     |
| Bluetooth module                            |     |
| Rear USB board                              |     |
| Display assembly                            | 74  |
| Power connector cable                       |     |
| System board                                |     |
| Fan/heat sink assembly                      |     |
| Processor                                   |     |
| Speakers                                    |     |
| Optical drive connector board               |     |
| Setup Utility (BIOS)                        | 100 |
| Starting Setup Utility                      |     |
| Using Setup Utility                         | 100 |
| Changing the language of Setup Utility      |     |
| Navigating and selecting in Setup Utility   | 101 |
| Displaying system information               | 101 |
| Restoring default settings in Setup Utility | 102 |
| Exiting Setup Utility                       | 102 |
| Setup Utility menus                         | 103 |
| Main menu                                   | 103 |
| Security menu                               |     |
| System Configuration menu                   | 103 |
| Diagnostics menu                            |     |

5

| 6  | Specifications                                                                    |
|----|-----------------------------------------------------------------------------------|
|    | Computer specifications                                                           |
|    | 15.6-inch, SVA display specifications                                             |
|    | Hard drive specifications                                                         |
|    | Blu-ray ROM with LightScribe DVD±RW Super Multi Double-Layer Drive specifications |
|    | DVD±RW and CD-RW Super Multi Double-Layer Combo Drive specifications              |
| 7  | Backup and recovery                                                               |
|    | Creating recovery discs                                                           |
|    | Backing up your information                                                       |
|    | Using Windows Backup and Restore                                                  |
|    | Using system restore points                                                       |
|    | When to create restore points                                                     |
|    | Create a system restore point114                                                  |
|    | Restore to a previous date and time114                                            |
|    | Performing a recovery                                                             |
|    | Recovering from the recovery discs                                                |
|    | Recovering from the dedicated partition (select models only)                      |
| 8  | Connector pin assignments                                                         |
|    | Audio-in (microphone)                                                             |
|    | Audio-out (headphone)                                                             |
|    | External monitor                                                                  |
|    | HDMI                                                                              |
|    | RJ-45 (network)                                                                   |
|    | Universal Serial Bus                                                              |
| 9  | Power cord set requirements                                                       |
|    | Requirements for all countries                                                    |
|    | Requirements for specific countries and regions121                                |
| 10 | Recycling                                                                         |
|    | Battery                                                                           |
|    | Display                                                                           |

| Index | 128 |
|-------|-----|
|-------|-----|

# **Product description**

| Category     | Description                      |
|--------------|----------------------------------|
| Product Name | HP Pavilion dv6 Entertainment PC |

| Category   | Description                                                                                                    |
|------------|----------------------------------------------------------------------------------------------------|
| Processors | <ul> <li>AMD Phenom II N970 Quad 2.20-GHz processor (2.0-MB L2 cache, 1333-MHz FSB, 35W, 3.<br/>gigatransfers/second)</li> </ul>    |
|            | <ul> <li>AMD Phenom II N950 Quad 2.10-GHz processor (2.0-MB L2 cache, 1333-MHz FSB, 35W, 3.<br/>gigatransfers/second)</li> </ul>    |
|            | <ul> <li>AMD Phenom II N930 Quad 2.00-GHz processor (2.0-MB L2 cache, 1333-MHz FSB, 35W, 3.<br/>gigatransfers/second)</li> </ul>    |
|            | <ul> <li>AMD Phenom II N870 Triple 2.30-GHz processor (1.5-MB L2 cache, 1333-MHz FSB, 35W, 3.4<br/>gigatransfers/second)</li> </ul> |
|            | <ul> <li>AMD Phenom II N850 Triple 2.20-GHz processor (1.5-MB L2 cache, 1333-MHz FSB, 35W, 3.4<br/>gigatransfers/second)</li> </ul> |
|            | <ul> <li>AMD Phenom II N830 Triple 2.10-GHz processor (1.5-MB L2 cache, 1333-MHz FSB, 35W 3.6<br/>gigatransfers/second)</li> </ul>  |
|            | <ul> <li>AMD Phenom II N660 Dual 3.00-GHz processor (2.0-MB L2 cache, 1333-MHz FSB, 35W, 3.6<br/>gigatransfers/second)</li> </ul>   |
|            | <ul> <li>AMD Phenom II N640 Dual 2.90-GHz processor (2.0-MB L2 cache, 1333-MHz FSB, 35W, 3.6<br/>gigatransfers/second)</li> </ul>   |
|            | <ul> <li>AMD Phenom II N620 Dual 2.80-GHz processor (2.0-MB L2 cache, 1333-MHz FSB, 35W 3.6<br/>gigatransfers/second)</li> </ul>    |
|            | <ul> <li>AMD Phenom II P960 Quad 1.80-GHz processor (2.0-MB L2 cache, 1066-MHz FSB, 25W, 3.4<br/>gigatransfers/second)</li> </ul>   |
|            | <ul> <li>AMD Phenom II P940 Quad 1.70-GHz processor (2.0-MB L2 cache, 1066-MHz FSB, 25W, 3.4<br/>gigatransfers/second)</li> </ul>   |
|            | <ul> <li>AMD Phenom II P920 Quad 1.60-GHz processor (2.0-MB L2 cache, 1066-MHz FSB, 25W 3.6<br/>gigatransfers/second)</li> </ul>    |
|            | <ul> <li>AMD Phenom II P860 Triple 2.00-GHz processor (1.5-MB L2 cache, 1066-MHz FSB, 25W, 3.6<br/>gigatransfers/second)</li> </ul> |
|            | <ul> <li>AMD Phenom II P840 Triple 1.90-GHz processor (1.5-MB L2 cache, 1066-MHz FSB, 25W, 3.6<br/>gigatransfers/second)</li> </ul> |
|            | <ul> <li>AMD Phenom II P820 Triple 1.80-GHz processor (1.5-MB L2 cache, 1066-MHz FSB, 25W 3.6<br/>gigatransfers/second)</li> </ul>  |
|            | <ul> <li>AMD Phenom II P650 Dual 2.60-GHz processor (2.0-MB L2 cache, 1066-MHz FSB, 25W 3.6<br/>gigatransfers/second)</li> </ul>    |

| Category | Description                                                                                                    |
|----------|----------------------------------------------------------------------------------------------------|
|          | <ul> <li>AMD Turion II N570 Dual 2.70-GHz processor (2.0-MB L2 cache, 1066-MHz FSB, 35W 3.6<br/>gigatransfers/second)</li> </ul>  |
|          | <ul> <li>AMD Turion II N550 Dual 2.60-GHz processor (2.0-MB L2 cache, 1066-MHz FSB, 35W 3.6<br/>gigatransfers/second)</li> </ul>  |
|          | <ul> <li>AMD Turion II N530 Dual 2.50-GHz processor (2.0-MB L2 cache, 1066-MHz FSB, 35W 3.6<br/>gigatransfers/second)</li> </ul>  |
|          | <ul> <li>AMD Turion II P560 Dual 2.50-GHz processor (2.0-MB L2 cache, 1066-MHz FSB, 35W 3.6<br/>gigatransfers/second)</li> </ul>  |
|          | <ul> <li>AMD Turion II P540 Dual 2.40-GHz processor (2.0-MB L2 cache, 1066-MHz FSB, 25W 3.6<br/>gigatransfers/second)</li> </ul>  |
|          | <ul> <li>AMD Turion II P520 Dual 2.30-GHz processor (2.0-MB L2 cache, 1066-MHz FSB, 25W 3.6<br/>gigatransfers/second)</li> </ul>  |
|          | <ul> <li>AMD Athlon II N370 Dual 2.50-GHz processor (1.0-MB L2 cache, 1066-MHz FSB, 35W 3.2 gigatransfers/second)</li> </ul>      |
|          | <ul> <li>AMD Athlon II N350 Dual 2.40-GHz processor (1.0-MB L2 cache, 1066-MHz FSB, 35W 3.2 gigatransfers/second)</li> </ul>      |
|          | <ul> <li>AMD Athlon II N330 Dual 2.30-GHz processor (1.0-MB L2 cache, 1066-MHz FSB, 35W 3.2 gigatransfers/second)</li> </ul>      |
|          | <ul> <li>AMD Athlon II P360 Dual 2.30-GHz processor (1.0-MB L2 cache, 1066-MHz FSB, 35W 3.2 gigatransfers/second)</li> </ul>      |
|          | <ul> <li>AMD Athlon II P340 Dual 2.20-GHz processor (1.0-MB L2 cache, 1066-MHz FSB, 25W 3.2<br/>gigatransfers/second)</li> </ul>  |
|          | <ul> <li>AMD Athlon II P320 Dual 2.10-GHz processor (1.0-MB L2 cache, 1066-MHz FSB, 25W 3.2 gigatransfers/second)</li> </ul>      |
|          | <ul> <li>AMD V-Series V160 Single 2.40-GHz processor (512-KB L2 cache, 1066-MHz FSB, 25W 3.2 gigatransfers/second)</li> </ul>     |
|          | <ul> <li>AMD V-Series V140 Single 2.30-GHz processor (512-KB L2 cache, 1066-MHz FSB, 25W 3.2<br/>gigatransfers/second)</li> </ul> |
|          | <ul> <li>AMD V-Series V120 Single 2.20-GHz processor (512-KB L2 cache, 1066-MHz FSB, 25W 3.2<br/>gigatransfers/second)</li> </ul> |
| Chipset  | • AMD M880G                                                                                                    |
|          | AMD RS880MD Northbridge chipset                                                                                                   |
|          | AMD SB820 Southbridge chipset                                                                                                    |

| Category    | Description                                                                                                    |
|-------------|----------------------------------------------------------------------------------------------------|
| Graphics    | ATI Capilano Pro (ATI Mobility Radeon™ HD 6550) graphics with 1024-MB of dedicated video<br>memory (64MB x 16 DDR3 @ 800 MHz x 8 pcs) and 128-MB of sideport video memory                                                                                                    |
|             | ATI Robson XT (ATI Mobility Radeon HD 6370) graphics with 512-MB of dedicated video memory<br>(64MB x 16 DDR3 @ 800 MHz x 4 pcs) and 128-MB of sideport video memory                                                                                                    |
|             | ATI Madison Pro (ATI Mobility Radeon HD 5650) graphics with 1024-MB of dedicated video memory<br>(64MB x 16 DDR3 @ 800 MHz x 8 pcs) and 128-MB of sideport video memory                                                                                                    |
|             | ATI Park XT (ATI Mobility Radeon HD 5470) graphics with 512-MB of dedicated video memory<br>(64MB x 16 DDR3 @ 800 MHz x 4 pcs) and 128-MB of sideport video memory                                                                                                    |
|             | Supports BD playback with HD decode, and DX11 support and HDMI support                                                                                                    |
| Panel       | 15.6-in, high-definition (HD), LED, BrightView (1366×768) display; typical brightness: 200 nits                                                                                                    |
|             | All display assemblies include 2 wireless local area network (WLAN) antenna cables                                                                                                    |
|             | Supports 16:9 ultra wide aspect ratio                                                                                                    |
|             | Wacom TouchScreen, MultiTouch-enabled                                                                                                    |
|             | Lighted logo on top bezel                                                                                                    |
| Memory      | 2 customer-accessible/upgradable memory module slots                                                                                                    |
|             | DDR3 PC3-10600 1333-MHz memory                                                                                                    |
|             | Supports dual-channel memory                                                                                                    |
|             | Supports up to 8192 MB of system RAM                                                                                                    |
|             | DDR3/1333-MHz and DDR3/1066-MHz (only computer models equipped with the AMD Phenom II<br>N970 Quad 2.20-GHz processor, the AMD Phenom II N950 Quad 2.10-GHz processor, the AMD<br>Phenom II N930 Quad 2.00-GHz processor, the AMD Phenom II N870 Triple 2.30-GHz processor,<br>the AMD Phenom II N850 Triple 2.20-GHz processor, the AMD Phenom II N830 Triple 2.10-GHz<br>processor, the AMD Phenom II N660 Dual 3.00-GHz processor, the AMD Phenom II N640 Dual<br>2.90-GHz processor, and the AMD Phenom II N620 Dual 2.80-GHz processor run at DDR3/1333-<br>MHz; all other computer models run at DDR3/1066-MHz) |
|             | Supports the following configurations:                                                                                                    |
|             | • 8192-MB total system memory (4096×2)                                                                                                    |
|             | • 6144-MB total system memory (4096×1 + 2148×1)                                                                                                    |
|             | • 4096-MB total system memory (4096×1, 1024×2)                                                                                                    |
|             | • 3072-MB total system memory (2048×1 + 1024×1)                                                                                                    |
|             | <ul> <li>2048-MB total system memory (2048×1, 1024×2)</li> </ul>                                                                                                    |
|             | • 1024-MB total system memory (1024×1)                                                                                                    |
| Hard drives | Supports <b>6.35-cm</b> (2.5-in) hard drives (HD), <b>12.7-mm</b> (.50-in), <b>12.5-mm</b> (.49-in) and <b>9.5-mm</b> (.<br>37-in) thicknesses                                                                                                    |
|             | Customer-accessible                                                                                                    |
|             | Serial ATA                                                                                                    |
|             | Accelerometer (HP Mobile Data Protection System 3D)                                                                                                    |

| Category        | Description                                                                                            |
|-----------------|----------------------------------------------------------------------------------------------------|
|                 | Supports the following single hard drive configurations:                                               |
|                 | • 1-TB (5400-rpm, 12.7-mm)                                                                             |
|                 | • 1-TB (5200-rpm, 12.5-mm, non-brominated flame retardant (BFR), polyvinyl chloride (PVC) free)        |
|                 | • 750-GB (7200-rpm and 5400 rpm, 9.5-mm)                                                               |
|                 | • 640-GB (7200 rpm and 5400-rpm, 9.5-mm)                                                               |
|                 | • 500-GB (7200-rpm, 9.5-mm)                                                                            |
|                 | • 320-GB (7200-rpm, 9.5-mm)                                                                            |
|                 | • 250-GB (7200-rpm, 9.5-mm)                                                                            |
| Optical drives  | Fixed                                                                                                  |
|                 | Serial ATA                                                                                             |
|                 | 12.7-mm tray load                                                                                      |
|                 | Supports the following drives:                                                                         |
|                 | Blu-ray ROM DVD±RW Super Multi Double-Layer Drive                                                      |
|                 | Blu-ray ROM with LightScribe DVD±RW Super Multi Double-Layer Drive                                     |
|                 | DVD±RW and CD-RW Super Multi Double-Layer Combo Drive                                                  |
| Audio and video | Integrated microphones with beam-forming, echo-cancellation, noise-suppression software                |
|                 | HD audio                                                                                               |
|                 | Supports Microsoft Premium Requirements                                                                |
|                 | Dolby advanced audio                                                                                   |
|                 | 2 Pavilion-branded Altec Lansing speakers                                                              |
|                 | Integrated HP triple bass reflex subwoofer                                                             |
|                 | HP TrueVision low-light VGA webcam (fixed, no tilt) with activity LED, 640×480 by 24 frames per second |
| Ethernet        | Integrated Realtek 10/100/1000 GB network interface card (NIC)                                         |
| Wireless        | Integrated wireless local area network (WLAN) options by way of wireless module:                       |
|                 | Two WLAN antennas built into display assembly                                                          |

| Category                      | Description                                                                                                    |
|-------------------------------|----------------------------------------------------------------------------------------------------|
|                               | Support for the following WLAN formats:                                                                                                    |
|                               | • Atheros 9285G 802.11b/g/n 1x1 WiFi Adapter                                                                                                 |
|                               | • Atheros 9280AGN 802.11a/b/g/draft-n WiFi Adapter                                                                                           |
|                               | <ul> <li>Broadcom 4313 802.11b/g/n 1x1 WiFi Adapter</li> </ul>                                                                               |
|                               | <ul> <li>Broadcom 4313 802.11b/g/n 1x1 WiFi and 2070 Bluetooth 2.1+EDR Combo adapter</li> </ul>                                              |
|                               | • Broadcom 43224 802.11a/b/g/n 2x2 WiFi Adapter                                                                                              |
|                               | • Ralink RT3090BC4 802.11b/g/n 1x1 WiFi and Bluetooth 2.1+EDR Combo Adapter                                                                  |
|                               | Integrated personal area network (PAN) options by way of Bluetooth ${ m I\!R}$ module:                                                       |
|                               | Support for no-WPAN option                                                                                                    |
|                               | Bluetooth                                                                                                    |
| External media                | Digital Media Slot supporting the following optional digital card formats:                                                                   |
| card                          | Secure Digital (SD) Memory Card                                                                                                    |
|                               | MultiMediaCard (MMC)                                                                                                    |
|                               | Memory Stick (MS)                                                                                                    |
|                               | Memory Stick Pro (MSP)                                                                                                    |
|                               | • xD-Picture Card (XD)                                                                                                    |
| Ports                         | • 3-pin AC power                                                                                                    |
|                               | Audio-in (mono microphone)                                                                                                    |
|                               | Audio-out (stereo headphone)                                                                                                    |
|                               | eSATA combo with 4th USB port                                                                                                    |
|                               | <ul> <li>HDMI version 1.3 supporting 1080p with HDCP key, supporting 1920×1080 at 60 Hz and<br/>1920×1200 at 60 Hz in DVI mode</li> </ul>    |
|                               | Mini Display Port                                                                                                    |
|                               | • RJ-45 (Ethernet, includes link and activity lights)                                                                                        |
|                               | • USB 2.0 (4)                                                                                                    |
|                               | <ul> <li>VGA (Dsub 15-pin) supporting 1920×1200 and 1600×1200 external resolution at 75-GHz (hor<br/>plug/unplug with auto-detect</li> </ul> |
| Docking                       | Supports HP Notebook USB Dock                                                                                                    |
| Keyboard/<br>pointing devices | Full-size (15.6 in), island-style keyboard with DuraCoat                                                                                     |
|                               | Full-size (15.6 in), backlit, island-style keyboard with DuraCoat available in Europe, the Middle East,<br>Africa, and North America         |
|                               | ClickPad Touchpad with 2-way scroll and legend gesture support                                                                               |
|                               | Taps enabled by default                                                                                                    |

| Category              | Description                                                                                                    |
|-----------------------|----------------------------------------------------------------------------------------------------|
| Power<br>requirements | EM 90-W and 65-W AC adapter with localized cable plug support (3-wire plug with ground pin, supports 3-pin DC connector) |
|                       | Support for the following batteries:                                                                                     |
|                       | • 9-cell, 2.80-Ah (93-Wh) Li-ion battery                                                                                 |
|                       | • 6-cell, 2.80-Ah (62-Wh) Li-ion battery                                                                                 |
|                       | • 6-cell, 2.55-Ah (55-Wh) Li-ion battery                                                                                 |
| Security              | Security cable slot                                                                                                    |
|                       | Fingerprint reader with Digital Persona software support                                                                 |
| Operating system      | Preinstalled:                                                                                                    |
|                       | • Windows® 7 Home Basic 32- and 64-bit                                                                                   |
|                       | • Windows 7 Home Premium 32- and 64-bit                                                                                  |
|                       | • Windows 7 Professional 64                                                                                              |
| Serviceability        | End-user replaceable parts:                                                                                              |
|                       | AC adapter                                                                                                    |
|                       | • Battery                                                                                                    |
|                       | • Hard drive                                                                                                    |
|                       | • Memory modules (2)                                                                                                    |
|                       | Optical drive                                                                                                    |
|                       | RTC battery                                                                                                    |
|                       | • WLAN module                                                                                                    |

# **2** External component identification

### **Identifying hardware**

To refer to a list of hardware installed on the computer:

- 1. Select Start > Control Panel > System and Security.
- 2. In the System area, click **Device Manager**. Use Device Manager to add hardware or modify device configurations.
- NOTE: Windows includes the User Account Control feature that improves the security of the computer. You might be prompted for your permission or password for tasks such as installing applications, running utilities, or changing Windows settings. For more information, refer to Help and Support.

# Top components

### **Display components**

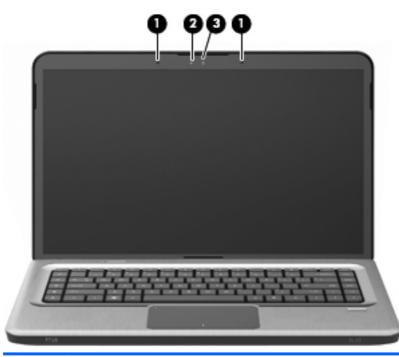

| ltem | Component                | Description                                   |
|------|--------------------------|-----------------------------------------------|
| (1)  | Internal microphones (2) | Record sound.                                 |
| (2)  | Webcam light             | On—The webcam is in use.                      |
| (3)  | Webcam                   | Records video and captures still photographs. |

#### Wireless antenna locations

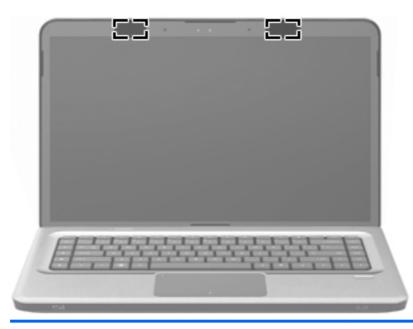

#### Component

WLAN antennas (2)\*

#### Description

On select computer models, at least two antennas send and receive signals from one or more wireless devices. These antennas are not visible from the outside of the computer.

**NOTE:** For optimal transmission, keep the areas immediately around the antennas free from obstructions.

To review wireless regulatory notices, refer to the country- or region-specific section of *Regulatory, Safety and Environmental Notices* in Help and Support.

#### **Buttons and Fingerprint Reader (select models only)**

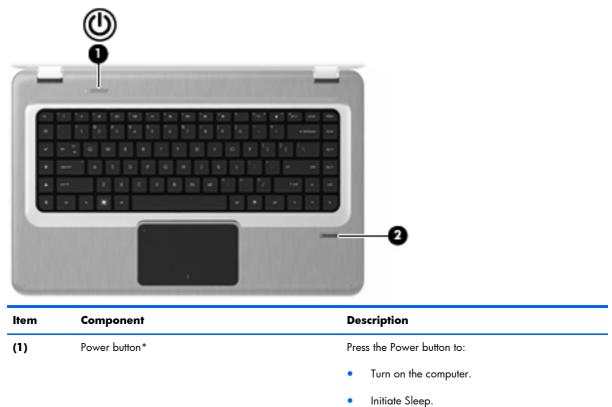

- Exit Sleep.

password logon.

• Exit Hibernation.

If the computer has stopped responding and Windows shutdown procedures are ineffective, press and hold the Power button for at least 5 seconds to shut down the computer.

For more information about the power settings, select Start > Control Panel > System and Security > Power Options.

Allows a fingerprint logon to Windows, instead of a

For more information about changing factory settings, refer to Help and Support

Fingerprint reader (select models only)

(2)

#### Keys

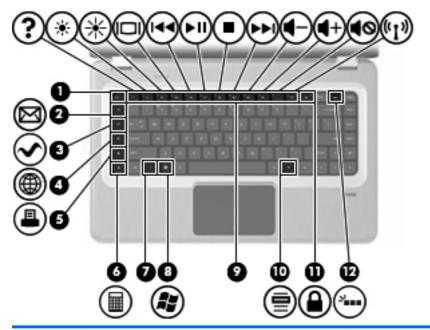

| ltem | Component                | Description                                                                                                    |
|------|--------------------------|----------------------------------------------------------------------------------------------------|
| (1)  | esc key                  | Displays system information when pressed in combination with the fn key.                                                                                         |
| (2)  | E-mail key               | Opens a new e-mail in the default e-mail client.                                                                                                    |
| (3)  | Media application key    | Launches the MediaSmart application (or the TouchSmart application for select models equipped with a TouchScreen display assembly).                              |
| (4)  | Web browser key          | Launches the default Web browser.                                                                                                    |
| (5)  | Print key                | Sends the currently active document to the default printer.                                                                                                    |
| (6)  | Calculator key           | Launches the Calculator application.                                                                                                    |
| (7)  | fn key                   | Displays system information when pressed in combination with the esc key.                                                                                        |
|      |                          | <b>NOTE:</b> If your keyboard has a backlight key (select models only), the fn key pressed in combination with the right shift key initiates the Pause function. |
| (8)  | Windows logo key         | Displays the Windows Start menu.                                                                                                    |
| (9)  | Action keys              | Execute frequently used system functions.                                                                                                    |
| (10) | Windows applications key | Displays a shortcut menu for items beneath the pointer.                                                                                                    |

| ltem | Component                          | Description                                                                                                    |
|------|------------------------------------|----------------------------------------------------------------------------------------------------|
| (11) | QuickLock key                      | Initiates QuickLock.                                                                                                    |
| (12) | Backlight key (select models only) | Turns the keyboard backlight on or off.                                                                                                    |
|      |                                    | <b>NOTE:</b> Keyboards without the backlight key have the standard Pause function in this location. To initiate the Pause function for keyboards with the backlight key, hold down the fn key while pressing the right shift key. |

### Lights

| 0    |                 |                                                                                                    |
|------|-----------------|----------------------------------------------------------------------------------------------------|
| ltem | Component       | Description                                                                                                 |
| (1)  | TouchPad light  | • Off—The TouchPad is enabled.                                                                              |
|      |                 | • Amber—The TouchPad is disabled.                                                                           |
| (2)  | Caps lock light | On—Caps Lock is on.                                                                                         |
| (3)  | Power light     | <b>NOTE:</b> The computer has two power lights. The other power light is on the right side of the computer. |
|      |                 | • On—The computer is on.                                                                                    |
|      |                 | • Flashing—The computer is in Sleep.                                                                        |
|      |                 |                                                                                                    |
|      |                 | <ul> <li>Off—The computer is off or in Hibernation.</li> </ul>                                              |

| ltem | Component                                     | Description                                                                                                    |
|------|-----------------------------------------------|----------------------------------------------------------------------------------------------------|
| (5)  | Wireless light                                | • White—An integrated wireless device, such as a wireless local area network (WLAN) device and/ or a Bluetooth device, is detected |
|      |                                               | • Amber—No wireless devices are detected.                                                                                          |
| (6)  | Fingerprint reader light (select models only) | • White—The fingerprint was read.                                                                                                  |
|      |                                               | • Amber—The fingerprint was not read.                                                                                              |

#### TouchPad

| 0           |                        |                                                                                   |
|-------------|------------------------|-----------------------------------------------------------------------------------|
| ltem        | 3<br>Component         | 4<br>Description                                                                  |
| (1)         | TouchPad off indicator | To switch the TouchPad on and off, quickly double-tap the TouchPad off indicator. |
| (2)         | TouchPad zone          | Moves the pointer and selects or activates items on the screen.                   |
| <u>,-</u> , |                        |                                                                                   |
| (3)         | Left TouchPad button   | Functions like the left button on an external mouse.                              |

- 2. Right-click the device representing your computer.
- 3. Select Mouse settings.

# Left-side components

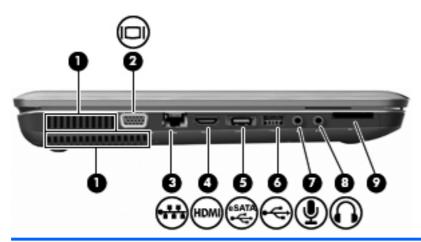

| ltem | Component                  | Description                                                                                                    |
|------|----------------------------|----------------------------------------------------------------------------------------------------|
| (1)  | Vent (2)                   | Enable airflow to cool internal components.                                                                                                    |
|      |                            | <b>NOTE:</b> The computer fan starts up automatically to cool internal components and prevent overheating. It is normal for the internal fan to cycle on and off during routine operation. |
| (2)  | External monitor port      | Connects an external VGA monitor or projector.                                                                                                    |
| (3)  | RJ-45 (network) jack       | Connects a network cable.                                                                                                    |
| (4)  | HDMI port                  | Connects an optional video or audio device, such as a<br>high-definition television, or any compatible digital or<br>audio component.                                                      |
| (5)  | eSATA/USB port             | Connects an optional high-performance eSATA component, such as an eSATA external hard drive, or connects an optional USB device.                                                           |
|      |                            | <b>NOTE:</b> Depending on the computer model, the computer might include only a USB port.                                                                                                  |
| (6)  | USB port                   | Connects an optional USB device.                                                                                                    |
| (7)  | Audio-in (microphone) jack | Connects an optional computer headset microphone,<br>stereo array microphone, or monaural microphone.                                                                                      |

| ltem | Component                  | Description                                                                                                    |
|------|----------------------------|----------------------------------------------------------------------------------------------------|
| (8)  | Audio-out (headphone) jack | Produces sound when connected to optional powered<br>stereo speakers, headphones, ear buds, a headset, or<br>television audio. |
| (9)  | Digital Media Slot         | Supports the following optional digital card formats:                                                                          |
|      |                            | Secure Digital (SD) Memory Card                                                                                                |
|      |                            | MultiMediaCard (MMC)                                                                                                    |
|      |                            | Memory Stick (MS)                                                                                                    |
|      |                            | Memory Stick Pro (MSP)                                                                                                    |
|      |                            | • xD-Picture Card (XD)                                                                                                    |

## **Right-side components**

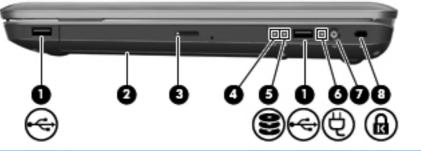

| ltem | Component           | Description                                                                                                    |
|------|---------------------|----------------------------------------------------------------------------------------------------|
| (1)  | USB ports (2)       | Connect optional USB devices.                                                                                                    |
| (2)  | Optical drive       | Reads optical discs and, on select models, writes to optical discs.                                                                                                  |
| (3)  | Optical drive light | Flashing—Accessing the optical drive.                                                                                                    |
| (4)  | Power light         | <b>NOTE:</b> The computer has two power lights. The other power light is on the right side of the computer.                                                          |
|      |                     | • On—The computer is on.                                                                                                    |
|      |                     | • Flashing—The computer is in Sleep.                                                                                                    |
|      |                     | • Off—The computer is off or in Hibernation.                                                                                                    |
| (5)  | Hard drive light    | • White—The hard disk drive is active.                                                                                                    |
|      |                     | • Amber—The hard disk drive is parked.                                                                                                    |
| (6)  | AC adapter light    | <ul> <li>White—The computer is connected to external<br/>power and the battery is fully charged.</li> </ul>                                                          |
|      |                     | <ul> <li>Amber—The computer is connected to external<br/>power and the battery is charging.</li> </ul>                                                               |
|      |                     | <ul> <li>Off—The computer is not connected to external<br/>power.</li> </ul>                                                                                         |
| (7)  | Power connector     | Connects an AC adapter.                                                                                                    |
| (8)  | Security cable slot | Connects an optional security cable. The security cable<br>is designed to act as a deterrent, but might not prevent<br>the computer from being mishandled or stolen. |

## **Front components**

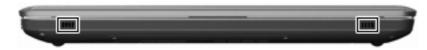

| Component    | Description    |
|--------------|----------------|
| Speakers (2) | Produce sound. |

## **Bottom components**

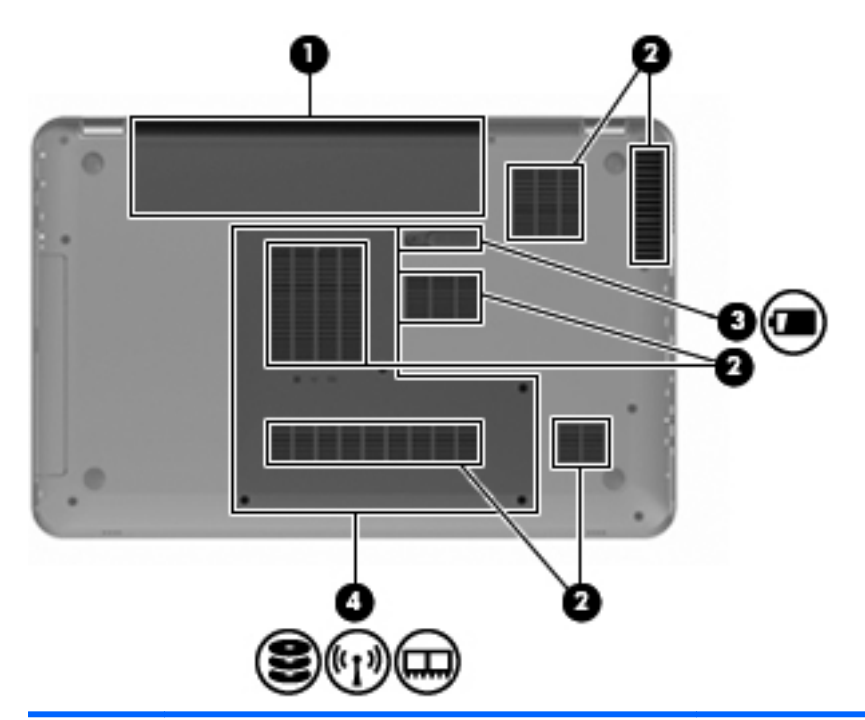

| ltem | Component             | Description                                                                                                    |
|------|-----------------------|----------------------------------------------------------------------------------------------------|
| (1)  | Battery bay           | Holds the battery.                                                                                                    |
| (2)  | Vents (6)             | Enable airflow to cool internal components.                                                                                                    |
|      |                       | <b>NOTE:</b> The computer fan starts up automatically to cool internal components and prevent overheating. It is normal for the internal fan to cycle on and off during routine operation.                                                                                                    |
| (3)  | Battery release latch | Releases the battery from the battery bay.                                                                                                    |
| (4)  | Hard drive bay        | Holds the hard drive, the memory module slots, and the WLAN module.                                                                                                    |
|      |                       | <b>CAUTION:</b> To prevent an unresponsive system,<br>replace the wireless module with a wireless module<br>authorized for use by the governmental agency that<br>regulates wireless devices in your country or region. If<br>you replace the module and then receive a warning<br>message, remove the module to restore computer<br>functionality, and then contact technical support<br>through Help and Support. |

# Illustrated parts catalog

### Service tag

When ordering parts or requesting information, provide the computer serial number and model number provided on the service tag.

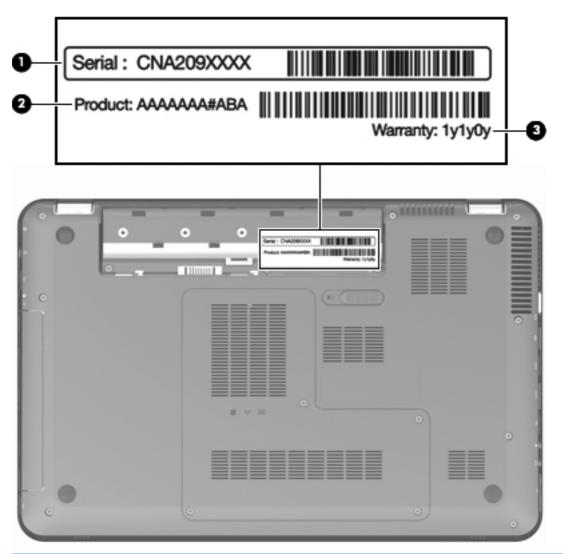

| ltem | Component            | Description                                                                                                    |
|------|----------------------|----------------------------------------------------------------------------------------------------|
| (1)  | Serial number (s/n)  | This is an alphanumeric identifier that is unique to each product.                                                                                                    |
| (2)  | Product number (p/n) | This number provides specific information about the<br>product's hardware components. The part number helps<br>a service technician determine what components and<br>parts are needed. |
| (3)  | Warranty period      | This number describes the duration of the warranty period for the computer.                                                                                                    |

# **Computer major components**

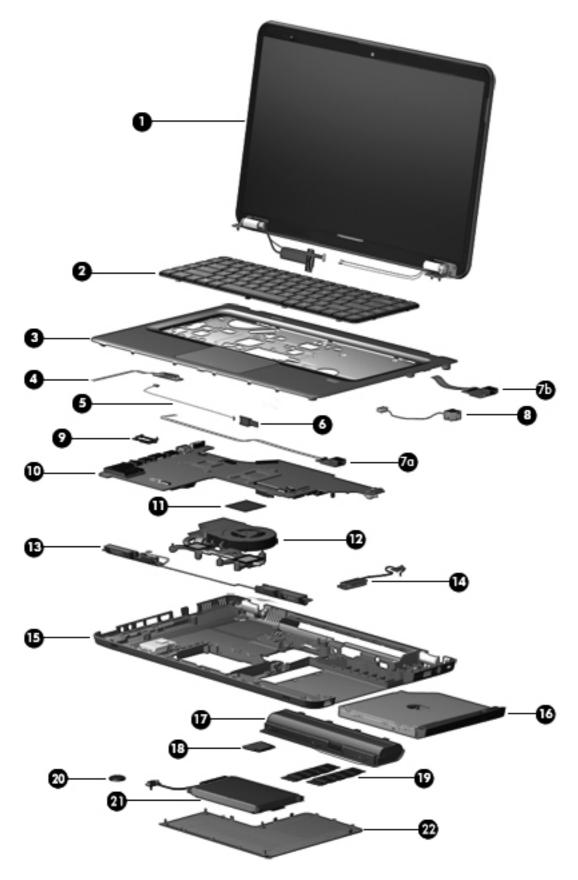

| ltem | Description                                                                                                    | Spare part<br>number |  |  |
|------|----------------------------------------------------------------------------------------------------|----------------------|--|--|
| (1)  | <b>Display assembly</b> (includes display panel cable, webcam/microphone module and cable, and 2 wireless antenna cables and transceivers):                                                                                |                      |  |  |
|      | 15.6-in TouchScreen HD, LED, BrightView display assembly in brushed aluminum<br>(includes TouchScreen cable)                                                                                                    | 631019-001           |  |  |
|      | 15.6-in traditional HD, LED, BrightView display assembly in black cherry                                                                                                    | 603647-001           |  |  |
|      | 15.6-in traditional HD, LED, BrightView display assembly in brushed aluminum                                                                                                    | 595131-001           |  |  |
|      | 15.6-in traditional HD, LED, BrightView display assembly in champagne                                                                                                    | 603650-001           |  |  |
|      | 15.6-in traditional HD, LED, BrightView display assembly in midnight blue                                                                                                    | 615932-001           |  |  |
|      | 15.6-in traditional HD, LED, BrightView display assembly in shell white                                                                                                    | 603648-001           |  |  |
|      | 15.6-in traditional HD, LED, BrightView display assembly in Sonoma red                                                                                                    | 603649-001           |  |  |
|      | <b>NOTE:</b> See <u>Display assembly subcomponents - traditional on page 33</u> and <u>Display assembly</u><br><u>subcomponents - TouchScreen on page 32</u> for more display component information and spare part numbers |                      |  |  |
| (2)  | Keyboard                                                                                                    |                      |  |  |
|      | Keyboard with backlight (includes keyboard cable and keyboard light cable):                                                                                                    |                      |  |  |
|      | • For use in Belgium                                                                                                    | 597630-A41           |  |  |
|      | • For use in Canada                                                                                                    | 597630-121           |  |  |
|      | For use in the Czech Republic                                                                                                    | 597630-221           |  |  |
|      | For use in Denmark, Finland, and Norway                                                                                                    | 597630-DH1           |  |  |
|      | For use in France                                                                                                    | 597630-051           |  |  |
|      | For use in Germany                                                                                                    | 597630-041           |  |  |
|      | For use in Greece                                                                                                    | 597630-DJ1           |  |  |
|      | • For use in Hungary                                                                                                    | 597630-211           |  |  |
|      | • For use in Israel                                                                                                    | 597630-BB1           |  |  |
|      | • For use in Italy                                                                                                    | 597630-061           |  |  |
|      | • For use in the Netherlands                                                                                                    | 597630-B31           |  |  |
|      | For use in Portugal                                                                                                    | 597630-131           |  |  |
|      | For use in Russia                                                                                                    | 597630-251           |  |  |
|      | • For use in Saudi Arabia                                                                                                    | 597630-171           |  |  |
|      | • For use in Slovenia                                                                                                    | 597630-BA1           |  |  |
|      | • For use in Spain                                                                                                    | 597630-071           |  |  |
|      | • For use in Switzerland                                                                                                    | 597630-BG1           |  |  |
|      | • For use in Turkey                                                                                                    | 597630-141           |  |  |
|      | For use in the United Kingdom and Singapore                                                                                                    | 597630-031           |  |  |

| ltem | Description                                                                                                    | Spare part<br>number |
|------|----------------------------------------------------------------------------------------------------|----------------------|
|      | For use in the United States                                                                                                    | 597630-001           |
|      | Keyboard without backlight (includes keyboard cable):                                                                                         |                      |
|      | • For use in Belgium                                                                                                    | 597635-A41           |
|      | • For use in Brazil                                                                                                    | 597635-201           |
|      | • For use in Canada                                                                                                    | 597635-121           |
|      | • For use in the Czech Republic                                                                                                    | 597635-221           |
|      | For use in Denmark, Finland, and Norway                                                                                                    | 597635-DH1           |
|      | For use in France                                                                                                    | 597635-051           |
|      | For use in Germany                                                                                                    | 597635-041           |
|      | For use in Greece                                                                                                    | 597635-DJ1           |
|      | • For use in Hungary                                                                                                    | 597635-211           |
|      | • For use in Israel                                                                                                    | 597635-BB1           |
|      | • For use in Italy                                                                                                    | 597635-061           |
|      | • For use in Japan                                                                                                    | 597635-291           |
|      | For use in Latin America                                                                                                    | 597635-161           |
|      | For use in the Netherlands                                                                                                    | 597635-B31           |
|      | For use in Portugal                                                                                                    | 597635-131           |
|      | • For use in Russia                                                                                                    | 597635-251           |
|      | • For use in Saudi Arabia                                                                                                    | 597635-171           |
|      | For use in Slovenia                                                                                                    | 597635-BA1           |
|      | For use in South Korea                                                                                                    | 597635-AD1           |
|      | • For use in Spain                                                                                                    | 597635-071           |
|      | • For use in Switzerland                                                                                                    | 597635-BG1           |
|      | • For use in Taiwan                                                                                                    | 597635-AB1           |
|      | • For use in Thailand                                                                                                    | 597635-281           |
|      | • For use in Turkey                                                                                                    | 597635-141           |
|      | For use in the United Kingdom and Singapore                                                                                                   | 597635-031           |
|      | For use in the United States                                                                                                    | 597635-001           |
| B)   | <b>Top cover</b> (includes TouchPad and cable):                                                                                               |                      |
|      | For use on computer models equipped with a fingerprint reader, in brushed aluminum<br>(includes fingerprint reader board, bracket, and cable) | 619249-001           |
|      | For use on computer models not equipped with a fingerprint reader:                                                                            |                      |

| ltem | Description                                                                                                    | Spare part<br>number |
|------|----------------------------------------------------------------------------------------------------|----------------------|
|      | In black cherry                                                                                                    | 619245-001           |
|      | • In champagne                                                                                                    | 619248-001           |
|      | In midnight blue                                                                                                    | 619250-001           |
|      | In shell white                                                                                                    | 619246-001           |
|      | • In Sonoma red                                                                                                    | 619247-001           |
| (4)  | Power button board (includes cable)                                                                                                    | 603682-001           |
| (5)  | Bluetooth module cable                                                                                                    | 603645-001           |
| (6)  | Bluetooth module (includes the Bluetooth module rubber sleeve)                                                                                                    | 537921-001           |
|      | <b>NOTE:</b> The Bluetooth module spare part kit does not include a Bluetooth module cable.<br>The Bluetooth module cable is available using spare part number 603645-001. |                      |
|      | USB Board Kit, includes:                                                                                                    | 603683-001           |
| (7a) | Front USB board and cable                                                                                                    |                      |
| (7b) | Rear USB board and cable                                                                                                    |                      |
| (8)  | Power connector cable                                                                                                    | 603692-001           |
| (9)  | Display cable channel                                                                                                    | 603697-001           |
| (10) | System board (includes replacement thermal material):                                                                                                    |                      |
|      | For use on computer models equipped with a graphics subsystem with discrete memory and the HD 5650 chipset                                                                 | 603939-001           |
|      | For use on computer models equipped with a graphics subsystem with discrete memory and the HD 5470 chipset                                                                 | 595133-001           |
|      | For use on computer models equipped with a graphics subsystem with dedicated memory and the HD 6370 chipset                                                                | 631081-001           |
|      | For use on computer models equipped with a graphics subsystem with dedicated memory and the HD 6550 chipset                                                                | 631082-001           |
|      | For use on computer models equipped with a graphics subsystem with UMA memory                                                                                              | 595135-001           |
| (11) | <b>Processor</b> (includes replacement thermal material):                                                                                                    |                      |
|      | AMD Phenom II N970 Quad 2.20-GHz processor (2.0-MB L2 cache, 1333-MHz FSB,<br>35W, 3.6 gigatransfers/second)                                                               | 635496-001           |
|      | AMD Phenom II N950 Quad 2.10-GHz processor (2.0-MB L2 cache, 1333-MHz FSB,<br>35W, 3.6 gigatransfers/second)                                                               | 616346-001           |
|      | AMD Phenom II N930 Quad 2.00-GHz processor (2.0-MB L2 cache, 1333-MHz FSB, 35W, 3.6 gigatransfers/second)                                                                  | 594169-001           |
|      | AMD Phenom II N870 Triple 2.30-GHz processor (1.5-MB L2 cache, 1333-MHz FSB, 35W, 3.6 gigatransfers/second)                                                                | 635495-001           |
|      | AMD Phenom II N850 Triple 2.20-GHz processor (1.5-MB L2 cache, 1333-MHz FSB, 35W, 3.6 gigatransfers/second)                                                                | 616345-001           |

| ltem | Description                                                                                                 | Spare part<br>number |
|------|----------------------------------------------------------------------------------------------------|----------------------|
|      | AMD Phenom II N830 Triple 2.10-GHz processor (1.5-MB L2 cache, 1333-MHz FSB, 35W 3.6 gigatransfers/second)  | 594168-001           |
|      | AMD Phenom II N660 Dual 3.00-GHz processor (2.0-MB L2 cache, 1333-MHz FSB, 35W, 3.6 gigatransfers/second)   | 635494-001           |
|      | AMD Phenom II N640 Dual 2.90-GHz processor (2.0-MB L2 cache, 1333-MHz FSB, 35W, 3.6 gigatransfers/second)   | 616344-001           |
|      | AMD Phenom II N620 Dual 2.80-GHz processor (2.0-MB L2 cache, 1333-MHz FSB,<br>35W 3.6 gigatransfers/second) | 594166-001           |
|      | AMD Phenom II P960 Quad 1.80-GHz processor (2.0-MB L2 cache, 1066-MHz FSB, 25W, 3.6 gigatransfers/second)   | 634689-001           |
|      | AMD Phenom II P940 Quad 1.70-GHz processor (2.0-MB L2 cache, 1066-MHz FSB, 25W, 3.6 gigatransfers/second)   | 616336-001           |
|      | AMD Phenom II P920 Quad 1.60-GHz processor (2.0-MB L2 cache, 1066-MHz FSB, 25W 3.6 gigatransfers/second)    | 594170-001           |
|      | AMD Phenom II P860 Triple 2.00-GHz processor (1.5-MB L2 cache, 1066-MHz FSB, 25W, 3.6 gigatransfers/second) | 634688-001           |
|      | AMD Phenom II P840 Triple 1.90-GHz processor (1.5-MB L2 cache, 1066-MHz FSB, 25W, 3.6 gigatransfers/second) | 616335-001           |
|      | AMD Phenom II P820 Triple 1.80-GHz processor (1.5-MB L2 cache, 1066-MHz FSB, 25W 3.6 gigatransfers/second)  | 594167-001           |
|      | AMD Phenom II P650 Dual 2.60-GHz processor (2.0-MB L2 cache, 1066-MHz FSB, 25W 3.6 gigatransfers/second)    | 634687-001           |
|      | AMD Turion II N570 Dual 2.70-GHz processor (2.0-MB L2 cache, 1066-MHz FSB, 35W 3.6 gigatransfers/second)    | 634690-001           |
|      | AMD Turion II N550 Dual 2.60-GHz processor (2.0-MB L2 cache, 1066-MHz FSB, 35W 3.6 gigatransfers/second)    | 616337-001           |
|      | AMD Turion II N530 Dual 2.50-GHz processor (2.0-MB L2 cache, 1066-MHz FSB, 35W 3.6 gigatransfers/second)    | 594172-001           |
|      | AMD Turion II P560 Dual 2.50-GHz processor (2.0-MB L2 cache, 1066-MHz FSB, 35W 3.6 gigatransfers/second)    | 634691-001           |
|      | AMD Turion II P540 Dual 2.40-GHz processor (2.0-MB L2 cache, 1066-MHz FSB, 25W<br>3.6 gigatransfers/second) | 616347-001           |
|      | AMD Turion II P520 Dual 2.30-GHz processor (2.0-MB L2 cache, 1066-MHz FSB, 25W 3.6 gigatransfers/second)    | 594173-001           |
|      | AMD Athlon II N370 Dual 2.50-GHz processor (1.0-MB L2 cache, 1066-MHz FSB, 35W 3.2 gigatransfers/second)    | 634686-001           |
|      | AMD Athlon II N350 Dual 2.40-GHz processor (1.0-MB L2 cache, 1066-MHz FSB, 35W 3.2 gigatransfers/second)    | 616334-001           |
|      | AMD Athlon II N330 Dual 2.30-GHz processor (1.0-MB L2 cache, 1066-MHz FSB, 35W 3.2 gigatransfers/second)    | 594164-001           |

| ltem | Description                                                                                                    | Spare part<br>number |
|------|----------------------------------------------------------------------------------------------------|----------------------|
|      | AMD Athlon II P360 Dual 2.30-GHz processor (1.0-MB L2 cache, 1066-MHz FSB, 35W 3.2 gigatransfers/second)                                                                                                    | 636635-001           |
|      | AMD Athlon II P340 Dual 2.20-GHz processor (1.0-MB L2 cache, 1066-MHz FSB, 25W 3.2 gigatransfers/second)                                                                                                    | 616343-001           |
|      | AMD Athlon II P320 Dual 2.10-GHz processor (1.0-MB L2 cache, 1066-MHz FSB, 25W<br>3.2 gigatransfers/second)                                                                                                    | 594165-001           |
|      | AMD V-Series V160 Single 2.40-GHz processor (512-KB L2 cache, 1066-MHz FSB, 25W 3.2 gigatransfers/second)                                                                                                    | 636634-001           |
|      | AMD V-Series V140 Single 2.30-GHz processor (512-KB L2 cache, 1066-MHz FSB, 25W 3.2 gigatransfers/second)                                                                                                    | 616333-001           |
|      | AMD V-Series V120 Single 2.20-GHz processor (512-KB L2 cache, 1066-MHz FSB, 25W 3.2 gigatransfers/second)                                                                                                    | 594171-001           |
| (12) | Fan/heat sink assembly (includes replacement thermal material):                                                                                                    |                      |
|      | For use on computer models equipped with graphics subsystems with discrete memory                                                                                                    | 606575-001           |
|      | For use on computer models equipped with graphics subsystems with UMA memory                                                                                                    | 606574-001           |
| (13) | Speakers (include cable)                                                                                                    | 603694-001           |
|      | Cable Kit, includes:                                                                                                    | 603680-001           |
| (14) | Optical drive connector board (includes cable)                                                                                                    |                      |
| (15) | Base enclosure (includes 4 rubber feet and power connector bracket)                                                                                                    | 603689-001           |
|      | Rubber Feet Kit (not illustrated, includes 4 rubber feet)                                                                                                    | 603696-001           |
| (16) | Optical drive:                                                                                                    |                      |
|      | Blu-ray ROM with LightScribe DVD±RW Super Multi Double-Layer Drive                                                                                                    | 603678-001           |
|      | Blu-ray ROM DVD±RW Super Multi Double-Layer Drive                                                                                                    | 614333-001           |
|      | DVD±RW and CD-RW Super Multi Double-Layer Combo Drive with LightScribe                                                                                                    | 603677-001           |
| (17) | Battery:                                                                                                    |                      |
|      | 9-cell, 93-Wh, 2.80-Ah, Li-ion battery                                                                                                    | 593550-001           |
|      | 6-cell, 62-Wh, 2.80-Ah, Li-ion battery                                                                                                    | 593562-001           |
|      | 6-cell, 55-Wh, 2.55-Ah, Li-ion battery                                                                                                    | 593554-001           |
| (18) | WLAN module:                                                                                                    | -                    |
|      | Atheros 9285G 802.11b/g/n 1x1 WiFi Adapter                                                                                                    | 605560-005           |
|      | Broadcom 4313 802.11b/g/n 1x1 WiFi Adapter                                                                                                    | 593836-001           |
|      | Broadcom 4313 802.11b/g/n 1x1 WiFi and 2070 Bluetooth 2.1+EDR Combo adapter                                                                                                    | 600370-001           |
|      | Broadcom 43224 802.11a/b/g/n 2x2 WiFi Adapter for use in Antigua and Barbuda,<br>Barbados, Belize, Canada, the Cayman Islands, Guam, Puerto Rico,<br>Trinidad and Tobago, the U.S. Virgin Islands, and the United States | 582564-001           |

#### Item Description

|                                                                                                    | number     |
|----------------------------------------------------------------------------------------------------|------------|
| Broadcom 43224 802.11a/b/g/n 2x2 WiFi Adapter for use in Afghanistan, Albania,<br>Algeria, Andorra, Angola, Argentina, Armenia, Aruba, Australia, Austria, Azerbaijan,<br>the Bahamas, Bahrain, Bangladesh, Barbados, Belarus, Belgium, Belize, Benin, Bermuda,<br>Bhutan, Bolivia, Bosnia and Herzegovina, Botswana, Brazil, the British Virgin Islands,<br>Brunei, Bulgaria, Burkina Faso, Burundi, Cambodia, Cameroon, Cape Verde,<br>the Central African Republic, Chad, Chile, Colombia, Comoros, the Congo, Costa Rica,<br>Croatia, Cyprus, the Czech Republic, Denmark, Djibouti, Dominica,<br>the Dominican Republic, East Timor, Ecuador, Egypt, El Salvador, Equatorial Guinea,<br>Eritrea, Estonia, Ethiopia, Fiji, Finland, France, French Guiana, Gabon, Gambia,<br>Georgia, Germany, Ghana, Gibraltar, Greece, Grenada, Guadeloupe, Guatemala,<br>Guinea, Guinea-Bissau, Guyana, Haiti, Honduras, Hong Kong, Hungary, Iceland, India,<br>Indonesia, Ireland, Italy, the Ivory Coast, Jamaica, Japan, Jordan, Kazakhstan, Kenya,<br>Kiribati, Kuwait, Kyrgyzstan, Laos, Latvia, Lebanon, Lesotho, Liberia, Liechtenstein,<br>Lithuania, Luxembourg, Macedonia, Madagascar, Malawi, Malaysia, the Maldives,<br>Mali, Malta, the Marshall Islands, Martinique, Mauritania, Mauritia, Mexico,<br>Micronesia, Monaco, Mongolia, Montenegro, Morocco, Mozambique, Namibia, Nauru,<br>Nepal, the Nether Antilles, the Netherlands, New Zealand, Nicaragua, Niger, Nigeria,<br>Norway, Oman, Pakistan, Palau, Panama, Papua New Guinea, Paraguay,<br>the People's Republic of China, Peru, the Philippines, Poland, Portugal, Qatar,<br>the Republic of Moldova, Romania, Russia, Rwanda, Samaa, San Marino,<br>Sao Tome and Principe, Saudi Arabia, Senegal, Serbia, the Seychelles, Sierra Leone,<br>Singapore, Slovakia, Slovenia, the Solomon Islands, Somalia, South Africa, South Korea,<br>Spain, Sri Lanka, St. Kitts and Nevis, St. Lucia, St. Vincent, Suriname, Swaziland,<br>Sweden, Switzerland, Taiwan, Tajikistan, Tanzania, Thailand, Togo, Tonga, Tunisia,<br>Turkey, Turkmenistan, Tuvalu, Uganda, Ukraine, the United Arab Emirates,<br>the United Kingdom, Uruguay, Uzbekistan, | 582564-002 |
|                                                                                                    |            |

Spare part

Atheros 9280AGN 802.11a/b/g/n-draft WiFi Adapter for use in Antigua and Barbuda, 580102-001 Barbados, Belize, Canada, the Cayman Islands, Guam, Puerto Rico, Trinidad and Tobago, the U.S. Virgin Islands, and the United States

#### Item Description

| Spare | part |
|-------|------|
| numb  | er   |

Atheros 9280AGN 802.11a/b/g/n-draft WiFi Adapter for use in Afghanistan, Albania, 580102-002 Algeria, Andorra, Angola, Argentina, Armenia, Aruba, Australia, Austria, Azerbaijan, the Bahamas, Bahrain, Bangladesh, Barbados, Belarus, Belgium, Belize, Benin, Bermuda, Bhutan, Bolivia, Bosnia and Herzegovina, Botswana, Brazil, the British Virgin Islands, Brunei, Bulgaria, Burkina Faso, Burundi, Cambodia, Cameroon, Cape Verde, the Central African Republic, Chad, Chile, Colombia, Comoros, the Congo, Costa Rica, Croatia, Cyprus, the Czech Republic, Denmark, Djibouti, Dominica, the Dominican Republic, East Timor, Ecuador, Egypt, El Salvador, Eguatorial Guinea, Eritrea, Estonia, Ethiopia, Fiji, Finland, France, French Guiana, Gabon, Gambia, Georgia, Germany, Ghana, Gibraltar, Greece, Grenada, Guadeloupe, Guatemala, Guinea, Guinea-Bissau, Guyana, Haiti, Honduras, Hong Kong, Hungary, Iceland, India, Indonesia, Ireland, Italy, the Ivory Coast, Jamaica, Japan, Jordan, Kazakhstan, Kenya, Kiribati, Kuwait, Kyrgyzstan, Laos, Latvia, Lebanon, Lesotho, Liberia, Liechtenstein, Lithuania, Luxembourg, Macedonia, Madagascar, Malawi, Malaysia, the Maldives, Mali, Malta, the Marshall Islands, Martinique, Mauritania, Mauritius, Mexico, Micronesia, Monaco, Mongolia, Montenegro, Morocco, Mozambigue, Namibia, Nauru, Nepal, the Nether Antilles, the Netherlands, New Zealand, Nicaragua, Niger, Nigeria, Norway, Oman, Pakistan, Palau, Panama, Papua New Guinea, Paraguay, the People's Republic of China, Peru, the Philippines, Poland, Portugal, Qatar, the Republic of Moldova, Romania, Russia, Rwanda, Samoa, San Marino, Sao Tome and Principe, Saudi Arabia, Senegal, Serbia, the Seychelles, Sierra Leone, Singapore, Slovakia, Slovenia, the Solomon Islands, Somalia, South Africa, South Korea, Spain, Sri Lanka, St. Kitts and Nevis, St. Lucia, St. Vincent, Suriname, Swaziland, Sweden, Switzerland, Taiwan, Tajikistan, Tanzania, Thailand, Togo, Tonga, Tunisia, Turkey, Turkmenistan, Tuvalu, Uganda, Ukraine, the United Arab Emirates, the United Kingdom, Uruguay, Uzbekistan, Vanuatu, Venezuela, Vietnam, Yemen, Zaire, Zambia, and Zimbabwe

Ralink RT3090BC4 802.11b/g/n 1x1 WiFi and Bluetooth 2.1+EDR Combo Adapter 602992-001

| (19) | Memory modules (DDR3 PC3-10600 1333-MHz)                        |            |
|------|-----------------------------------------------------------------|------------|
|      | 4096-MB                                                         | 599092-001 |
|      | 2048-MB                                                         | 598856-001 |
|      | 1024-MB                                                         | 598859-001 |
| (20) | RTC battery                                                     | 599516-001 |
| (21) | Hard drive (includes hard drive bracket, cable, and isolators): |            |
|      | 1-TB, 5400-rpm                                                  | 603788-001 |
|      | 1-TB, 5200-rpm                                                  | 603672-001 |
|      | 750-GB, 7200-rpm                                                | 633252-001 |
|      | 750-GB, 5400-rpm                                                | 603787-001 |
|      | 640-GB, 7200-rpm                                                | 621046-001 |
|      | 640-GB, 5400-rpm                                                | 603785-001 |
|      | 500-GB, 7200-rpm                                                | 608218-001 |
|      | 320-GB, 7200-rpm                                                | 603668-001 |
|      | 250-GB, 7200-rpm                                                | 603667-001 |

| ltem | Description                                                                                    | Spare part<br>number |
|------|------------------------------------------------------------------------------------------------|----------------------|
|      | Hard Drive Hardware Kit (not illustrated, includes hard drive bracket, cable, and 4 isolators) | 603676-001           |
|      | Plastics Kit, includes:                                                                        | 603679-001           |
| (22) | Hard drive cover (includes 4 captive screws, secured by C-clips)                               |                      |

# Mass storage devices

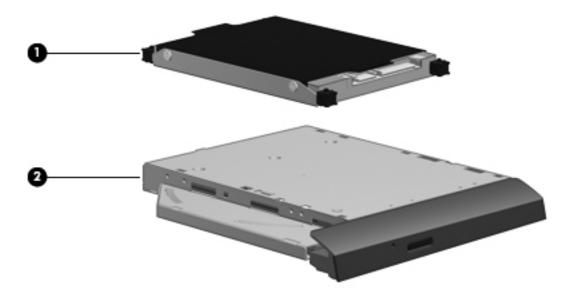

| ltem | Description                                                                                    | Spare part<br>number |
|------|------------------------------------------------------------------------------------------------|----------------------|
| (1)  | Hard drive (includes hard drive bracket, cable, and isolators):                                |                      |
|      | 1-TB, 5400-rpm                                                                                 | 603788-001           |
|      | 1-TB, 5200-rpm                                                                                 | 603672-001           |
|      | 750-GB, 7200-rpm                                                                               | 633252-001           |
|      | 750-GB, 5400-rpm                                                                               | 603787-001           |
|      | 640-GB, 7200-rpm                                                                               | 621046-001           |
|      | 640-GB, 5400-rpm                                                                               | 603785-001           |
|      | 500-GB, 7200-rpm                                                                               | 608218-001           |
|      | 320-GB, 7200-rpm                                                                               | 603668-001           |
|      | 250-GB, 7200-rpm                                                                               | 603667-001           |
|      | Hard Drive Hardware Kit (not illustrated, includes hard drive bracket, cable, and 4 isolators) | 603676-001           |

| ltem | Description                                                            | Spare part<br>number |
|------|------------------------------------------------------------------------|----------------------|
| (2)  | Optical drive:                                                         |                      |
|      | Blu-ray ROM with LightScribe DVD±RW Super Multi Double-Layer Drive     | 603678-001           |
|      | Blu-ray ROM DVD±RW Super Multi Double-Layer Drive                      | 614333-001           |
|      | DVD±RW and CD-RW Super Multi Double-Layer Combo Drive with LightScribe | 603677-001           |

# Display assembly subcomponents - TouchScreen

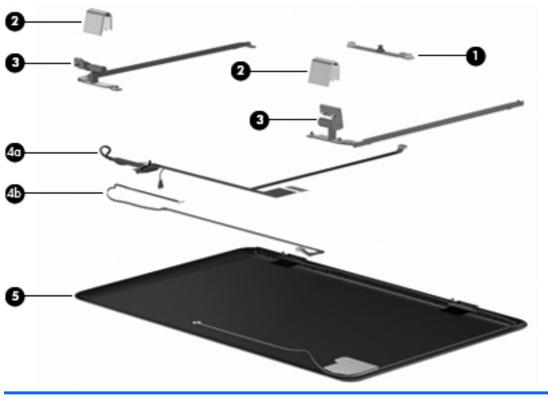

| ltem | Description                                                                                 | Spare part<br>number |
|------|---------------------------------------------------------------------------------------------|----------------------|
| (1)  | Webcam/microphone module                                                                    | 603660-001           |
| (2)  | Display hinge covers (2)                                                                    | 603666-001           |
| (3)  | Display Hinge Kit (includes left and right display hinges)                                  | 603664-001           |
|      | Display Cable Kit, includes:                                                                | 603665-001           |
| (4a) | Display panel cable (includes webcam/microphone module cable)                               |                      |
| (4b) | TouchScreen cable                                                                           |                      |
| (5)  | <b>Display enclosure</b> (includes logo light and cable and 2 WLAN transceivers and cables) | 603663-001           |
|      | Display Miscellaneous Kit (not illustrated, includes Mylar screw covers)                    | 603659-001           |
|      | Display Screw Kit (not illustrated, includes Mylar screw covers)                            | 603658-001           |

# **Display assembly subcomponents - traditional**

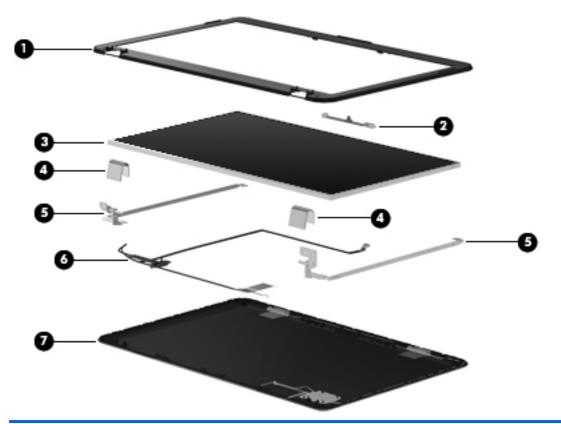

| ltem | Description                                                                                | Spare part<br>number |
|------|--------------------------------------------------------------------------------------------|----------------------|
| (1)  | Display bezel                                                                              | 603651-001           |
| (2)  | Webcam/microphone module                                                                   | 603660-001           |
| (3)  | 15.6-in HD, LED, BrightView display panel                                                  | 595130-001           |
| (4)  | Display hinge covers (2)                                                                   | 603661-001           |
| (5)  | Display Hinge Kit (includes left and right display hinges)                                 | 603656-001           |
| (6)  | <b>Display Cable Kit</b> (includes display panel cable and webcam/microphone module cable) | 603657-001           |
| (7)  | Display enclosure (includes logo light and cable and 2 WLAN transceivers and cables        | 5)                   |
|      | In black cherry                                                                            | 603652-001           |
|      | In brushed aluminum                                                                        | 604804-001           |
|      | In champagne                                                                               | 603655-001           |
|      | In midnight blue                                                                           | 615933-001           |
|      | In shell white                                                                             | 603653-001           |
|      | In Sonoma red                                                                              | 603654-001           |

| ltem | Description                                                              | Spare part<br>number |
|------|--------------------------------------------------------------------------|----------------------|
|      | Display Miscellaneous Kit (not illustrated, includes Mylar screw covers) | 603659-001           |
|      | Display Screw Kit (not illustrated, includes Mylar screw covers)         | 603658-001           |

# **Miscellaneous parts**

| Description                                    | Spare part<br>number |
|------------------------------------------------|----------------------|
| HP Smart AC adapter:                           |                      |
| 90-W RC/V EM PFC                               | 613160-001           |
| 90-W RC/V PFC                                  | 613153-001           |
| 65-W RC/V EM PFC                               | 613161-001           |
| 65-W RC/V PFC                                  | 613152-001           |
| Power cord:                                    |                      |
| For use in Argentina                           | 490371-D01           |
| For use in Australia                           | 490371-011           |
| For use in Thailand                            | 490371-201           |
| For use in Brazil                              | 490371-202           |
| For use in Denmark                             | 490371-081           |
| For use in Europe, the Middle East, and Africa | 490371-021           |
| For use in India                               | 490371-D61           |
| For use in Israel                              | 490371-BB1           |
| For use in Italy                               | 490371-061           |
| For use in Japan                               | 490371-291           |
| For use in South Africa                        | 490371-AR1           |
| For use in South Korea                         | 490371-AD1           |
| For use in Switzerland                         | 490371-111           |
| For use in Taiwan                              | 490371-AB1           |
| For use in the United Kingdom and Singapore    | 490371-031           |
| For use in the United States and Canada        | 490371-001           |
| Full-function remote control with teletext     | 465541-004           |
| Screw Kit                                      | 603681-001           |
| Thermal Pad Kit                                | 634433-001           |

| Description        | Spare part<br>number |
|--------------------|----------------------|
| USB DVB-T antenna  | 581223-001           |
| USB DVB-T TV tuner | 581222-001           |

# Sequential part number listing

| Spare part<br>number | Description                                                                                                    |  |
|----------------------|----------------------------------------------------------------------------------------------------|--|
| 465541-004           | Full-function remote control with teletext                                                                                                    |  |
| 490371-001           | Power cord for use in the United States and Canada                                                                                                    |  |
| 490371-011           | Power cord for use in Australia and New Zealand                                                                                                    |  |
| 490371-021           | Power cord for use in Europe, the Middle East, and Africa                                                                                                    |  |
| 490371-031           | Power cord for use in the United Kingdom and Singapore                                                                                                    |  |
| 490371-061           | Power cord for use in Italy                                                                                                    |  |
| 490371-081           | Power cord for use in Denmark                                                                                                    |  |
| 490371-111           | Power cord for use in Switzerland                                                                                                    |  |
| 490371-201           | Power cord for use in Thailand                                                                                                    |  |
| 490371-202           | Power cord for use in Brazil                                                                                                    |  |
| 490371-291           | Power cord for use in the People's Republic of China                                                                                                    |  |
| 490371-AB1           | Power cord for use in Taiwan                                                                                                    |  |
| 490371-AD1           | Power cord for use in South Korea                                                                                                    |  |
| 490371-AR1           | Power cord for use in South Africa                                                                                                    |  |
| 490371-BB1           | Power cord for use in Israel                                                                                                    |  |
| 490371-D01           | Power cord for use in Argentina                                                                                                    |  |
| 490371-D61           | Power cord for use in India                                                                                                    |  |
| 537921-001           | Bluetooth module                                                                                                    |  |
| 580102-001           | Atheros 9280AGN 802.11a/b/g/n-draft WiFi Adapter for use in Antigua and Barbuda, Barbados,<br>Belize, Canada, the Cayman Islands, Guam, Puerto Rico, Trinidad and Tobago, the U.S. Virgin Islands,<br>and the United States |  |

| Spare part<br>number                                                                                                    | Description                                                                                                    |  |  |
|----------------------------------------------------------------------------------------------------|----------------------------------------------------------------------------------------------------|--|--|
| 580102-002                                                                                                    | Atheros 9280AGN 802.11a/b/g/n-draft WiFi Adapter for use in Afghanistan, Albania, Algeria,<br>Andorra, Angola, Argentina, Armenia, Aruba, Australia, Austria, Azerbaijan, the Bahamas, Bahrain,<br>Bangladesh, Barbados, Belarus, Belgium, Belize, Benin, Bermuda, Bhutan, Bolivia,<br>Bosnia and Herzegovina, Botswana, Brazil, the British Virgin Islands, Brunei, Bulgaria, Burkina Faso,<br>Burundi, Cambodia, Cameroon, Cape Verde, the Central African Republic, Chad, Chile, Colombia,<br>Comoros, the Congo, Costa Rica, Croatia, Cyprus, the Czech Republic, Denmark, Djibouti, Dominica,<br>the Dominican Republic, East Timor, Ecuador, Egypt, El Salvador, Equatorial Guinea, Eritrea, Estonia,<br>Ethiopia, Fiji, Finland, France, French Guiana, Gabon, Gambia, Georgia, Germany, Ghana,<br>Gibraltar, Greece, Grenada, Guadeloupe, Guatemala, Guinea, Guinea-Bissau, Guyana, Haiti,<br>Honduras, Hong Kong, Hungary, Iceland, India, Indonesia, Ireland, Italy, the Ivory Coast, Jamaica,<br>Japan, Jordan, Kazakhstan, Kenya, Kiribati, Kuwait, Kyrgyzstan, Laos, Latvia, Lebanon, Lesotho,<br>Liberia, Liechtenstein, Lithuania, Luxembourg, Macedonia, Madagascar, Malawi, Malaysia,<br>the Maldives, Mali, Malta, the Marshall Islands, Martinique, Mauritania, Mauritius, Mexico,<br>Micronesia, Monaco, Mongolia, Montenegro, Morocco, Mozambique, Namibia, Nauru, Nepal,<br>the Nether Antilles, the Netherlands, New Zealand, Nicaragua, Niger, Nigeria, Norway, Oman,<br>Pakistan, Palau, Panama, Papua New Guinea, Paraguay, the People's Republic of China, Peru,<br>the Philippines, Poland, Portugal, Qatar, the Republic of Moldova, Romania, Russia, Rwanda, Samoa,<br>San Marino, Sao Tome and Principe, Saudi Arabia, Semegal, Serbia, the Seychelles, Sierra Leone,<br>Singapore, Slovakia, Slovenia, the Solomon Islands, Somalia, South Africa, South Korea, Spain,<br>Sri Lanka, St. Kitts and Nevis, St. Lucia, St. Vincent, Suriname, Swaziland, Sweden, Switzerland,<br>Taiwan, Tajikistan, Tanzania, Thailand, Togo, Tonga, Tunisia, Turkey, Turkmenistan, Tuvalu, Uganda,<br>Ukraine, the United Arab Emirates, the United Kingdom, Uruguay, Uzbekis |  |  |
| 581222-001                                                                                                    | USB DVB-T TV tuner                                                                                                    |  |  |
| 581223-001                                                                                                    | USB DVB-T antenna                                                                                                    |  |  |
| 582564-001                                                                                                    | Broadcom 43224 802.11a/b/g/n 2x2 WiFi Adapter for use in Antigua and Barbuda, Barbados,<br>Belize, Canada, the Cayman Islands, Guam, Puerto Rico, Trinidad and Tobago, the U.S. Virgin Island<br>and the United States                                                                                                    |  |  |
| and the United States<br>582564-002 Broadcom 43224 802.11a/b/g/n 2x2 WiFi Adapter for use in Afghanistan, Albania,<br>Andorra, Angola, Argentina, Armenia, Aruba, Australia, Austria, Azerbaijan, the Baha<br>Bangladesh, Barbados, Belarus, Belgium, Belize, Benin, Bermuda, Bhutan, Bolivia,<br>Bosnia and Herzegovina, Botswana, Brazil, the British Virgin Islands, Brunei, Bulgaria, I<br>Burundi, Cambodia, Cameroon, Cape Verde, the Central African Republic, Chad, Chile<br>Comoros, the Congo, Costa Rica, Croatia, Cyprus, the Czech Republic, Denmark, Djibo<br>the Dominican Republic, East Timor, Ecuador, Egypt, El Salvador, Equatorial Guinea, Er<br>Ethiopia, Fiji, Finland, France, French Guiana, Gabon, Gambia, Georgia, Germany, G<br>Gibraltar, Greece, Grenada, Guadeloupe, Guatemala, Guinea, Guinea-Bissau, Guyann<br>Honduras, Hong Kong, Hungary, Iceland, India, Indonesia, Ireland, Italy, the Ivory Coa<br>Japan, Jordan, Kazakhstan, Kenya, Kiribati, Kuwait, Kyrgyzstan, Laos, Latvia, Lebanon,<br>Liberia, Liechtenstein, Lithuania, Luxembourg, Macedonia, Madagascar, Malawi, Malay<br>the Maldives, Mali, Malta, the Marshall Islands, Martinique, Mauritania, Mauritius, Mer<br>Micronesia, Monaco, Mongolia, Montenegro, Morocco, Mozambique, Namibia, Naur<br>the Nether Antilles, the Netherlands, New Zealand, Nicaragua, Niger, Nigeria, Norwo<br>Pakistan, Palau, Panama, Papua New Guinea, Paraguay, the People's Republic of Chin<br>the Philippines, Poland, Portugal, Qatar, the Republic of Moldova, Romania, Russia, Rw<br>San Marino, Sao Tome and Principe, Saudi Arabia, Senegal, Serbia, the Seychelles, Si<br>Singapore, Slovakia, Slovenia, the Solomon Islands, Somalia, South Africa, South Koree<br>Sri Lanka, St. Kitts and Nevis, St. Lucia, St. Vincent, Suriname, Swaziland, Sweden, Sw<br>Taiwan, Tajikistan, Tanzania, Thailand, Togo, Tonga, Tunisia, Turkey, Turkmenistan, Tur<br>Ukraine, the United Arab Emirates, the United Kingdom, Uruguay, Uzbekistan, Vanuatu<br>Vietnam, Yemen, Zaire, Zambia, and Zimbabwe |                                                                                                    |  |  |
| 593550-001                                                                                                    | 9-cell 93.Wh 2.80.Ah Livion batteny                                                                                                    |  |  |

593550-001 9-cell, 93-Wh, 2.80-Ah, Li-ion battery

| Spare part<br>number | Description                                                                                                    |  |
|----------------------|----------------------------------------------------------------------------------------------------|--|
| 593554-001           | 6-cell, 55-Wh, 2.55-Ah, Li-ion battery                                                                                                    |  |
| 593562-001           | 6-cell, 62-Wh, 2.80-Ah, Li-ion battery                                                                                                    |  |
| 593836-001           | Broadcom 4313 802.11b/g/n 1x1 WiFi Adapter                                                                                                    |  |
| 594164-001           | AMD Athlon II N330 Dual 2.30-GHz processor (1.0-MB L2 cache, 1066-MHz FSB, 35W 3.2<br>gigatransfers/second; includes replacement thermal material)                                    |  |
| 594165-001           | AMD Athlon II P320 Dual 2.10-GHz processor (1.0-MB L2 cache, 1066-MHz FSB, 25W 3.2<br>gigatransfers/second; includes replacement thermal material)                                    |  |
| 594166-001           | AMD Phenom II N620 Dual 2.80-GHz processor (2.0-MB L2 cache, 1333-MHz FSB, 35W 3.6<br>gigatransfers/second; includes replacement thermal material)                                    |  |
| 594167-001           | AMD Phenom II P820 Triple 1.80-GHz processor (1.5-MB L2 cache, 1066-MHz FSB, 25W 3.6<br>gigatransfers/second; includes replacement thermal material)                                  |  |
| 594168-001           | AMD Phenom II N830 Triple 2.10-GHz processor (1.5-MB L2 cache, 1333-MHz FSB, 35W 3.6<br>gigatransfers/second; includes replacement thermal material)                                  |  |
| 594169-001           | AMD Phenom II N930 Quad 2.00-GHz processor (2.0-MB L2 cache, 1333-MHz FSB, 35W, 3.6<br>gigatransfers/second; includes replacement thermal material)                                   |  |
| 594170-001           | AMD Phenom II P920 Quad 1.60-GHz processor (2.0-MB L2 cache, 1066-MHz FSB, 25W 3.6<br>gigatransfers/second; includes replacement thermal material)                                    |  |
| 594171-001           | AMD V-Series V120 Single 2.20-GHz processor (512-KB L2 cache, 1066-MHz FSB, 25W 3.2 gigatransfers/second; includes replacement thermal material)                                      |  |
| 594172-001           | AMD Turion II N530 Dual 2.50-GHz processor (2.0-MB L2 cache, 1066-MHz FSB, 35W 3.6<br>gigatransfers/second; includes replacement thermal material)                                    |  |
| 594173-001           | AMD Turion II P520 Dual 2.30-GHz processor (2.0-MB L2 cache, 1066-MHz FSB, 25W 3.6 gigatransfers/second; includes replacement thermal material)                                       |  |
| 595130-001           | 15.6-in HD, LED, BrightView display panel for use only with traditional display assemblies                                                                                            |  |
| 595131-001           | 15.6-in traditional HD, LED, BrightView display assembly in brushed aluminum (includes display panel cable, webcam/microphone module, and 2 wireless antenna cables and transceivers) |  |
| 595133-001           | System board for use on computer models equipped with a graphics subsystem with discrete memory and the HD 5470 chipset (includes replacement thermal material)                       |  |
| 595135-001           | System board for use on computer models equipped with a graphics subsystem with UMA memory<br>(includes replacement thermal material)                                                 |  |
| 597630-001           | Keyboard with backlight for use in the United States and Canada (includes keyboard cable and keyboard light cable)                                                                    |  |
| 597630-031           | Keyboard with backlight for use in the United Kingdom and Singapore (includes keyboard cable and keyboard light cable)                                                                |  |
| 597630-041           | Keyboard with backlight for use in Germany (includes keyboard cable and keyboard light cable)                                                                                         |  |
| 597630-051           | Keyboard with backlight for use in France (includes keyboard cable and keyboard light cable)                                                                                          |  |
| 597630-061           | Keyboard with backlight for use in Italy (includes keyboard cable and keyboard light cable)                                                                                           |  |
| 597630-071           | Keyboard with backlight for use in Spain (includes keyboard cable and keyboard light cable)                                                                                           |  |

| Spare part Description<br>number |                                                                                                    |  |
|----------------------------------|----------------------------------------------------------------------------------------------------|--|
| 597630-121                       | Keyboard with backlight for use in French Canada (includes keyboard cable and keyboard light cable)                   |  |
| 597630-131                       | Keyboard with backlight for use in Portugal (includes keyboard cable and keyboard light cable)                        |  |
| 597630-141                       | Keyboard with backlight for use in Turkey (includes keyboard cable and keyboard light cable)                          |  |
| 597630-171                       | Keyboard with backlight for use in Saudi Arabia (includes keyboard cable and keyboard light cable)                    |  |
| 597630-211                       | Keyboard with backlight for use in Hungary (includes keyboard cable and keyboard light cable)                         |  |
| 597630-221                       | Keyboard with backlight for use in the Czech Republic (includes keyboard cable and keyboard light cable)              |  |
| 597630-251                       | Keyboard with backlight for use in Russia (includes keyboard cable and keyboard light cable)                          |  |
| 597630-A41                       | Keyboard with backlight for use in Belgium (includes keyboard cable and keyboard light cable)                         |  |
| 597630-B31                       | Keyboard with backlight for use in the Netherlands (includes keyboard cable and keyboard light cable)                 |  |
| 597630-BA1                       | Keyboard with backlight for use in Slovenia (includes keyboard cable and keyboard light cable)                        |  |
| 597630-BB1                       | Keyboard with backlight for use in Israel (includes keyboard cable and keyboard light cable)                          |  |
| 597630-BG1                       | Keyboard with backlight for use in Switzerland (includes keyboard cable and keyboard light cable)                     |  |
| 597630-DH1                       | Keyboard with backlight for use in Denmark, Finland, and Norway (includes keyboard cable and<br>keyboard light cable) |  |
| 597630-DJ1                       | Keyboard with backlight for use in Greece (includes keyboard cable and keyboard light cable)                          |  |
| 597635-001                       | Keyboard without backlight for use in the United States and Canada (includes keyboard cable)                          |  |
| 597635-031                       | Keyboard without backlight for use in the United Kingdom and Singapore (includes keyboard cable)                      |  |
| 597635-041                       | Keyboard without backlight for use in Germany (includes keyboard cable)                                               |  |
| 597635-051                       | Keyboard without backlight for use in France (includes keyboard cable)                                                |  |
| 597635-061                       | Keyboard without backlight for use in Italy (includes keyboard cable)                                                 |  |
| 597635-071                       | Keyboard without backlight for use in Spain (includes keyboard cable)                                                 |  |
| 597635-121                       | Keyboard without backlight for use in French Canada (includes keyboard cable)                                         |  |
| 597635-131                       | Keyboard without backlight for use in Portugal (includes keyboard cable)                                              |  |
| 597635-141                       | Keyboard without backlight for use in Turkey (includes keyboard cable)                                                |  |
| 597635-161                       | Keyboard without backlight for use in Latin America (includes keyboard cable)                                         |  |
| 597635-171                       | Keyboard without backlight for use in Saudi Arabia (includes keyboard cable)                                          |  |
| 597635-201                       | Keyboard without backlight for use in Brazil (includes keyboard cable)                                                |  |
| 597635-211                       | Keyboard without backlight for use in Hungary (includes keyboard cable)                                               |  |
| 597635-221                       | Keyboard without backlight for use in the Czech Republic (includes keyboard cable)                                    |  |
| 597635-251                       | Keyboard without backlight for use in Russia (includes keyboard cable)                                                |  |
| 597635-281                       | Keyboard without backlight for use in Thailand (includes keyboard cable)                                              |  |
| 597635-291                       | Keyboard without backlight for use in Japan (includes keyboard cable)                                                 |  |

| Spare part Description<br>number |                                                                                                    |  |
|----------------------------------|----------------------------------------------------------------------------------------------------|--|
| 597635-A41                       | Keyboard without backlight for use in Belgium (includes keyboard cable)                                                                                                    |  |
| 597635-AB1                       | Keyboard without backlight for use in Taiwan (includes keyboard cable)                                                                                                    |  |
| 597635-AD1                       | Keyboard without backlight for use in South Korea (includes keyboard cable)                                                                                                    |  |
| 597635-B31                       | Keyboard without backlight for use in the Netherlands (includes keyboard cable)                                                                                                  |  |
| 597635-BA1                       | Keyboard without backlight for use in Slovenia (includes keyboard cable)                                                                                                    |  |
| 597635-BB1                       | Keyboard without backlight for use in Israel (includes keyboard cable)                                                                                                    |  |
| 597635-BG1                       | Keyboard without backlight for use in Switzerland (includes keyboard cable)                                                                                                    |  |
| 597635-DH1                       | Keyboard without backlight for use in Denmark, Finland, and Norway (includes keyboard cable)                                                                                     |  |
| 597635-DJ1                       | Keyboard without backlight for use in Greece (includes keyboard cable)                                                                                                    |  |
| 598856-001                       | 2048-MB memory module (DDR3 PC3-10600 1333-MHz)                                                                                                    |  |
| 598859-001                       | 1024-MB memory module (DDR3 PC3-10600 1333-MHz)                                                                                                    |  |
| 599092-001                       | 4096-MB memory module (DDR3 PC3-10600 1333-MHz)                                                                                                    |  |
| 599516-001                       | RTC battery                                                                                                    |  |
| 600370-001                       | Broadcom 4313 802.11b/g/n 1x1 WiFi and 2070 Bluetooth 2.1+EDR Combo adapter                                                                                                    |  |
| 602992-001                       | Ralink RT3090BC4 802.11b/g/n 1x1 WiFi and Bluetooth 2.1+EDR Combo Adapter                                                                                                    |  |
| 603645-001                       | Bluetooth module cable                                                                                                    |  |
| 603647-001                       | 15.6-in traditional HD, LED, BrightView display assembly in black cherry (includes display panel cable webcam/microphone module, and 2 wireless antenna cables and transceivers) |  |
| 603648-001                       | 15.6-in traditional HD, LED, BrightView display assembly in shell white (includes display panel cable, webcam/microphone module, and 2 wireless antenna cables and transceivers) |  |
| 603649-001                       | 15.6-in traditional HD, LED, BrightView display assembly in Sonoma red (includes display panel cable, webcam/microphone module, and 2 wireless antenna cables and transceivers)  |  |
| 603650-001                       | 15.6-in traditional HD, LED, BrightView display assembly in champagne (includes display panel cable, webcam/microphone module, and 2 wireless antenna cables and transceivers)   |  |
| 603651-001                       | Display bezel for use only with traditional display assemblies                                                                                                    |  |
| 603652-001                       | Display enclosure for use only with traditional display assemblies in black cherry (includes logo light and cable and 2 WLAN transceivers and cables)                            |  |
| 603653-001                       | Display enclosure for use only with traditional display assemblies in shell white (includes logo light and cable and 2 WLAN transceivers and cables)                             |  |
| 603654-001                       | Display enclosure for use only with traditional display assemblies in Sonoma red (includes logo light and cable and 2 WLAN transceivers and cables)                              |  |
| 603655-001                       | Display enclosure for use only with traditional display assemblies in champagne (includes logo light and cable and 2 WLAN transceivers and cables)                               |  |
| 603656-001                       | Display Hinge Kit for use only with traditional display assemblies (includes left and right display hinges)                                                                      |  |
| 603657-00                        | Display Cable Kit for use only with traditional display assemblies (includes display panel cable and webcam/microphone module cable)                                             |  |

| Spare part Description<br>number |                                                                                                    |  |
|----------------------------------|----------------------------------------------------------------------------------------------------|--|
| 603658-001                       | Display Screw Kit                                                                                                    |  |
| 603659-001                       | Display Miscellaneous Kit (includes Mylar screw covers)                                                                                                    |  |
| 603660-001                       | Webcam/microphone module                                                                                                    |  |
| 603661-001                       | Display hinge covers for use only with traditional display assemblies                                                                                           |  |
| 603663-001                       | Display enclosure for use only with the TouchScreen display assembly (includes logo light and cable and 2 WLAN transceivers and cables)                         |  |
| 603664-001                       | Display Hinge Kit for use only with the TouchScreen display assembly (includes left and right display hinges)                                                   |  |
| 603665-001                       | Display Cable Kit for use only with the TouchScreen display assembly (includes display panel cable,<br>TouchScreen cable, and webcam/microphone module cable)   |  |
| 603666-001                       | Display hinge covers for use only with the TouchScreen display assembly                                                                                         |  |
| 603667-001                       | 250-GB, 7200-rpm (includes hard drive bracket, cable, and isolators)                                                                                            |  |
| 603668-001                       | 320-GB, 7200-rpm (includes hard drive bracket, cable, and isolators)                                                                                            |  |
| 603672-001                       | 1-TB, 5200-rpm (includes hard drive bracket, cable, and isolators)                                                                                              |  |
| 603676-001                       | Hard Drive Hardware Kit (includes hard drive bracket, cable, and 4 isolators)                                                                                   |  |
| 603677-001                       | DVD±RW and CD-RW Super Multi Double-Layer Combo Drive with LightScribe                                                                                          |  |
| 603678-001                       | Blu-ray ROM with LightScribe DVD±RW Super Multi Double-Layer Drive                                                                                              |  |
| 603679-001                       | Plastics Kit (includes the accessory cover, which includes 4 captive screws, secured by C-clips)                                                                |  |
| 603680-001                       | Cable Kit (includes the optical drive connector board and cable)                                                                                                |  |
| 603681-001                       | Screw Kit                                                                                                    |  |
| 603682-001                       | Power button board (includes cable)                                                                                                    |  |
| 603683-001                       | USB Board Kit (includes the front USB board and cable and the rear USB board and cable)                                                                         |  |
| 603689-001                       | Base enclosure (includes 4 rubber feet and power connector bracket)                                                                                             |  |
| 603692-001                       | Power connector cable                                                                                                    |  |
| 603694-001                       | Speakers (include cable)                                                                                                    |  |
| 603696-001                       | Rubber Feet Kit (includes 4 rubber feet)                                                                                                    |  |
| 603697-001                       | Display cable channel                                                                                                    |  |
| 603785-001                       | 640-GB, 5400-rpm (includes hard drive bracket, cable, and isolators)                                                                                            |  |
| 603787-001                       | 750-GB, 5400-rpm (includes hard drive bracket, cable, and isolators)                                                                                            |  |
| 603788-001                       | 1-TB, 5400-rpm (includes hard drive bracket, cable, and isolators)                                                                                              |  |
| 603939-001                       | System board for use on computer models equipped with a graphics subsystem with discrete memory and the HD 5650 chipset (includes replacement thermal material) |  |
| 604804-001                       | Display enclosure for use only with traditional display assemblies in brushed aluminum (includes log<br>light and cable and 2 WLAN transceivers and cables)     |  |

| Spare part<br>number | Description                                                                                                    |  |
|----------------------|----------------------------------------------------------------------------------------------------|--|
| 605560-005           | Atheros 9285G 802.11b/g/n 1x1 WiFi Adapter                                                                                                    |  |
| 606574-001           | Fan/heat sink assembly for use only on computer models equipped with graphics subsystems with U memory (includes replacement thermal material)                                     |  |
| 606575-001           | Fan/heat sink assembly for use only on computer models equipped with graphics subsystems with discrete memory (includes replacement thermal material)                              |  |
| 608218-001           | 500-GB, 7200-rpm (includes hard drive bracket, cable, and isolators)                                                                                                    |  |
| 613152-001           | 65-W RC/V PFC HP Smart AC adapter                                                                                                    |  |
| 613153-001           | 90-W RC/V PFC HP Smart AC adapter                                                                                                    |  |
| 613160-001           | 90-W RC/V EM PFC HP Smart AC adapter                                                                                                    |  |
| 613161-001           | 65-W RC/V EM PFC HP Smart AC adapter                                                                                                    |  |
| 614333-001           | Blu-ray ROM DVD±RW Super Multi Double-Layer Drive                                                                                                    |  |
| 615932-001           | 15.6-in traditional HD, LED, BrightView display assembly in midnight blue (includes display panel cable, webcam/microphone module, and 2 wireless antenna cables and transceivers) |  |
| 615933-001           | Display enclosure for use only with traditional display assemblies in midnight blue (includes logo light and cable and 2 WLAN transceivers and cables)                             |  |
| 616333-001           | AMD V-Series V140 Single 2.30-GHz processor (512-KB L2 cache, 1066-MHz FSB, 25W 3.2<br>gigatransfers/second); includes replacement thermal material)                               |  |
| 616334-001           | AMD Athlon II N350 Dual 2.40-GHz processor (1.0-MB L2 cache, 1066-MHz FSB, 35W 3.2<br>gigatransfers/second); includes replacement thermal material)                                |  |
| 616335-001           | AMD Phenom II P840 Triple 1.90-GHz processor (1.5-MB L2 cache, 1066-MHz FSB, 25W, 3.6<br>gigatransfers/second); includes replacement thermal material)                             |  |
| 616336-001           | AMD Phenom II P940 Quad 1.70-GHz processor (2.0-MB L2 cache, 1066-MHz FSB, 25W, 3.6<br>gigatransfers/second); includes replacement thermal material)                               |  |
| 616337-001           | AMD Turion II N550 Dual 2.60-GHz processor (2.0-MB L2 cache, 1066-MHz FSB, 35W 3.6<br>gigatransfers/second); includes replacement thermal material)                                |  |
| 616343-001           | AMD Athlon II P340 Dual 2.20-GHz processor (1.0-MB L2 cache, 1066-MHz FSB, 25W 3.2 gigatransfers/second); includes replacement thermal material)                                   |  |
| 616344-001           | AMD Phenom II N640 Dual 2.90-GHz processor (2.0-MB L2 cache, 1333-MHz FSB, 35W, 3.6 gigatransfers/second); includes replacement thermal material)                                  |  |
| 616345-001           | AMD Phenom II N850 Triple 2.20-GHz processor (1.5-MB L2 cache, 1333-MHz FSB, 35W, 3.6 gigatransfers/second); includes replacement thermal material)                                |  |
| 616346-001           | AMD Phenom II N950 Quad 2.10-GHz processor (2.0-MB L2 cache, 1333-MHz FSB, 35W, 3.6 gigatransfers/second); includes replacement thermal material)                                  |  |
| 616347-001           | AMD Turion II P540 Dual 2.40-GHz processor (2.0-MB L2 cache, 1066-MHz FSB, 25W 3.6<br>gigatransfers/second); includes replacement thermal material)                                |  |
| 619245-001           | Top cover for use on computer models not equipped with a fingerprint reader in black cherry (includes<br>TouchPad and cable)                                                       |  |
| 619246-001           | Top cover for use on computer models not equipped with a fingerprint reader in shell white (includes<br>TouchPad and cable)                                                        |  |

| Spare part<br>number | Description                                                                                                    |  |  |
|----------------------|----------------------------------------------------------------------------------------------------|--|--|
| 619247-001           | Top cover for use on computer models not equipped with a fingerprint reader in Sonoma red (includes<br>TouchPad and cable)                                                                               |  |  |
| 619248-001           | Top cover for use on computer models not equipped with a fingerprint reader in champagne (include<br>TouchPad and cable)                                                                                 |  |  |
| 619249-001           | Top cover for use on computer models equipped with a fingerprint reader, in brushed aluminum (includes fingerprint reader board, bracket, and cable, TouchPad, and cable)                                |  |  |
| 619250-001           | Top cover for use on computer models not equipped with a fingerprint reader in midnight blue (includes<br>TouchPad and cable)                                                                            |  |  |
| 621046-001           | 640-GB, 7200-rpm (includes hard drive bracket, cable, and isolators)                                                                                                    |  |  |
| 631019-001           | 15.6-in TouchScreen HD, LED, BrightView display assembly in brushed aluminum (includes display panel cable, TouchScreen cable, webcam/microphone module, and 2 wireless antenna cables and transceivers) |  |  |
| 631081-001           | System board for use on computer models equipped with a graphics subsystem with dedicated memory and the HD 6370 chipset (includes replacement thermal material)                                         |  |  |
| 631082-001           | System board for use on computer models equipped with a graphics subsystem with dedicated memory and the HD 6550 chipset (includes replacement thermal material)                                         |  |  |
| 633252-001           | 750-GB, 7200-rpm (includes hard drive bracket, cable, and isolators)                                                                                                    |  |  |
| 634433-001           | Thermal Pad Kit                                                                                                    |  |  |
| 634686-001           | AMD Athlon II N370 Dual 2.50-GHz processor (1.0-MB L2 cache, 1066-MHz FSB, 35W 3.2 gigatransfers/second); includes replacement thermal material)                                                         |  |  |
| 634687-001           | AMD Phenom II P650 Dual 2.60-GHz processor (2.0-MB L2 cache, 1066-MHz FSB, 25W 3.6<br>gigatransfers/second)                                                                                              |  |  |
| 634688-001           | AMD Phenom II P860 Triple 2.00-GHz processor (1.5-MB L2 cache, 1066-MHz FSB, 25W, 3.6<br>gigatransfers/second); includes replacement thermal material)                                                   |  |  |
| 634689-001           | AMD Phenom II P960 Quad 1.80-GHz processor (2.0-MB L2 cache, 1066-MHz FSB, 25W, 3.6<br>gigatransfers/second); includes replacement thermal material)                                                     |  |  |
| 634690-001           | AMD Turion II N570 Dual 2.70-GHz processor (2.0-MB L2 cache, 1066-MHz FSB, 35W 3.6<br>gigatransfers/second); includes replacement thermal material)                                                      |  |  |
| 634691-001           | AMD Turion II P560 Dual 2.50-GHz processor (2.0-MB L2 cache, 1066-MHz FSB, 35W 3.6 gigatransfers/second); includes replacement thermal material)                                                         |  |  |
| 635494-001           | AMD Phenom II N660 Dual 3.00-GHz processor (2.0-MB L2 cache, 1333-MHz FSB, 35W, 3.6 gigatransfers/second)                                                                                                |  |  |
| 635495-001           | AMD Phenom II N870 Triple 2.30-GHz processor (1.5-MB L2 cache, 1333-MHz FSB, 35W, 3.6<br>gigatransfers/second)                                                                                           |  |  |
| 635496-001           | AMD Phenom II N970 Quad 2.20-GHz processor (2.0-MB L2 cache, 1333-MHz FSB, 35W, 3.6 gigatransfers/second)                                                                                                |  |  |
| 636634-001           | AMD V-Series V160 Single 2.40-GHz processor (512-KB L2 cache, 1066-MHz FSB, 25W 3.2<br>gigatransfers/second)                                                                                             |  |  |
| 636635-001           | AMD Athlon II P360 Dual 2.30-GHz processor (1.0-MB L2 cache, 1066-MHz FSB, 35W 3.2<br>gigatransfers/second)                                                                                              |  |  |

# 4 Removal and replacement procedures

# **Preliminary replacement requirements**

## **Tools required**

You will need the following tools to complete the removal and replacement procedures:

- Flat-bladed screwdriver
- Magnetic screwdriver
- Phillips PO and P1 screwdrivers

#### Service considerations

The following sections include some of the considerations that you must keep in mind during disassembly and assembly procedures.

NOTE: As you remove each subassembly from the computer, place the subassembly (and all accompanying screws) away from the work area to prevent damage.

#### **Plastic parts**

△ **CAUTION:** Using excessive force during disassembly and reassembly can damage plastic parts. Use care when handling the plastic parts. Apply pressure only at the points designated in the maintenance instructions.

#### **Cables and connectors**

△ **CAUTION:** When servicing the computer, be sure that cables are placed in their proper locations during the reassembly process. Improper cable placement can damage the computer.

Cables must be handled with extreme care to avoid damage. Apply only the tension required to unseat or seat the cables during removal and insertion. Handle cables by the connector whenever possible. In all cases, avoid bending, twisting, or tearing cables. Be sure that cables are routed in such a way that they cannot be caught or snagged by parts being removed or replaced. Handle flex cables with extreme care; these cables tear easily.

#### **Drive handling**

△ **CAUTION:** Drives are fragile components that must be handled with care. To prevent damage to the computer, damage to a drive, or loss of information, observe these precautions:

Before removing or inserting a hard drive, shut down the computer. If you are unsure whether the computer is off or in Hibernation, turn the computer on, and then shut it down through the operating system.

Before handling a drive, be sure that you are discharged of static electricity. While handling a drive, avoid touching the connector.

Before removing a diskette drive or optical drive, be sure that a diskette or disc is not in the drive and be sure that the optical drive tray is closed.

Handle drives on surfaces covered with at least one inch of shock-proof foam.

Avoid dropping drives from any height onto any surface.

After removing a hard drive, an optical drive, or a diskette drive, place it in a static-proof bag.

Avoid exposing an internal hard drive to products that have magnetic fields, such as monitors or speakers.

Avoid exposing a drive to temperature extremes or liquids.

If a drive must be mailed, place the drive in a bubble pack mailer or other suitable form of protective packaging and label the package "FRAGILE."

### **Grounding guidelines**

#### **Electrostatic discharge damage**

Electronic components are sensitive to electrostatic discharge (ESD). Circuitry design and structure determine the degree of sensitivity. Networks built into many integrated circuits provide some protection, but in many cases, ESD contains enough power to alter device parameters or melt silicon junctions.

A discharge of static electricity from a finger or other conductor can destroy static-sensitive devices or microcircuitry. Even if the spark is neither felt nor heard, damage may have occurred.

An electronic device exposed to ESD may not be affected at all and can work perfectly throughout a normal cycle. Or the device may function normally for a while, then degrade in the internal layers, reducing its life expectancy.

△ **CAUTION:** To prevent damage to the computer when you are removing or installing internal components, observe these precautions:

Keep components in their electrostatic-safe containers until you are ready to install them.

Before touching an electronic component, discharge static electricity by using the guidelines described in this section.

Avoid touching pins, leads, and circuitry. Handle electronic components as little as possible.

If you remove a component, place it in an electrostatic-safe container.

The following table shows how humidity affects the electrostatic voltage levels generated by different activities.

#### $\triangle$ **CAUTION:** A product can be degraded by as little as 700 V.

#### Typical electrostatic voltage levels

|                                 | Relative humidity |             |         |
|---------------------------------|-------------------|-------------|---------|
| Event                           | 10%               | <b>40</b> % | 55%     |
| Walking across carpet           | 35,000 V          | 15,000 V    | 7,500 V |
| Walking across vinyl floor      | 12,000 V          | 5,000 V     | 3,000 V |
| Motions of bench worker         | 6,000 V           | 800 V       | 400 V   |
| Removing DIPS from plastic tube | 2,000 V           | 700 V       | 400 V   |
| Removing DIPS from vinyl tray   | 11,500 V          | 4,000 V     | 2,000 V |
| Removing DIPS from Styrofoam    | 14,500 V          | 5,000 V     | 3,500 V |
| Removing bubble pack from PCB   | 26,500 V          | 20,000 V    | 7,000 V |
| Packing PCBs in foam-lined box  | 21,000 V          | 11,000 V    | 5,000 V |

#### Packaging and transporting guidelines

Follow these grounding guidelines when packaging and transporting equipment:

- To avoid hand contact, transport products in static-safe tubes, bags, or boxes.
- Protect ESD-sensitive parts and assemblies with conductive or approved containers or packaging.
- Keep ESD-sensitive parts in their containers until the parts arrive at static-free workstations.
- Place items on a grounded surface before removing items from their containers.
- Always be properly grounded when touching a component or assembly.
- Store reusable ESD-sensitive parts from assemblies in protective packaging or nonconductive foam.
- Use transporters and conveyors made of antistatic belts and roller bushings. Be sure that mechanized equipment used for moving materials is wired to ground and that proper materials are selected to avoid static charging. When grounding is not possible, use an ionizer to dissipate electric charges.

#### **Workstation guidelines**

Follow these grounding workstation guidelines:

- Cover the workstation with approved static-shielding material.
- Use a wrist strap connected to a properly grounded work surface and use properly grounded tools and equipment.
- Use conductive field service tools, such as cutters, screwdrivers, and vacuums.
- When fixtures must directly contact dissipative surfaces, use fixtures made only of staticsafe materials.
- Keep the work area free of nonconductive materials, such as ordinary plastic assembly aids and Styrofoam.
- Handle ESD-sensitive components, parts, and assemblies by the case or PCM laminate. Handle these items only at static-free workstations.
- Avoid contact with pins, leads, or circuitry.
- Turn off power and input signals before inserting or removing connectors or test equipment.

#### **Equipment guidelines**

Grounding equipment must include either a wrist strap or a foot strap at a grounded workstation.

- When seated, wear a wrist strap connected to a grounded system. Wrist straps are flexible straps with a minimum of one megohm ±10% resistance in the ground cords. To provide proper ground, wear a strap snugly against the skin at all times. On grounded mats with banana-plug connectors, use alligator clips to connect a wrist strap.
- When standing, use foot straps and a grounded floor mat. Foot straps (heel, toe, or boot straps) can be used at standing workstations and are compatible with most types of shoes or boots. On conductive floors or dissipative floor mats, use foot straps on both feet with a minimum of one megohm resistance between the operator and ground. To be effective, the conductive must be worn in contact with the skin.

The following grounding equipment is recommended to prevent electrostatic damage:

- Antistatic tape
- Antistatic smocks, aprons, and sleeve protectors
- Conductive bins and other assembly or soldering aids
- Nonconductive foam
- Conductive tabletop workstations with ground cords of one megohm resistance
- Static-dissipative tables or floor mats with hard ties to the ground
- Field service kits
- Static awareness labels
- Material-handling packages
- Nonconductive plastic bags, tubes, or boxes
- Metal tote boxes
- Electrostatic voltage levels and protective materials

The following table lists the shielding protection provided by antistatic bags and floor mats.

| Material              | Use        | Voltage protection level |
|-----------------------|------------|--------------------------|
| Antistatic plastics   | Bags       | 1,500 V                  |
| Carbon-loaded plastic | Floor mats | 7,500 V                  |
| Metallized laminate   | Floor mats | 5,000 V                  |

# **Component replacement procedures**

This chapter provides removal and replacement procedures.

There are as many as 62 screws that must be removed, replaced, or loosened when servicing the computer. Make special note of each screw and screw lock size and location during removal and replacement.

#### Service tag

When ordering parts or requesting information, provide the computer serial number and model number provided on the service tag.

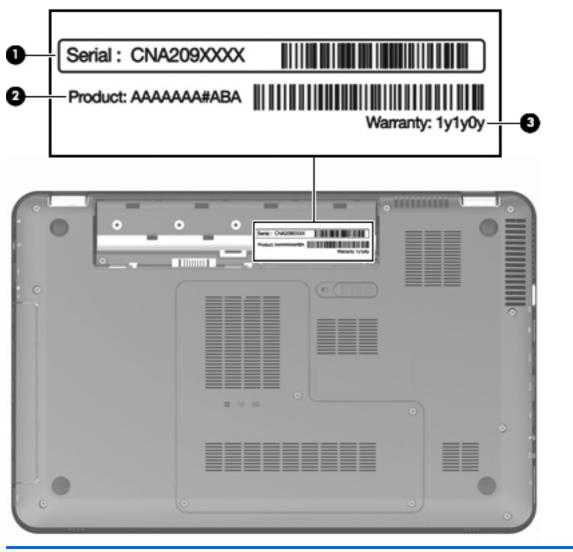

| ltem | Component           | Description                                                        |
|------|---------------------|--------------------------------------------------------------------|
| (1)  | Serial number (s/n) | This is an alphanumeric identifier that is unique to each product. |

| ltem | Component            | Description                                                                                                    |
|------|----------------------|----------------------------------------------------------------------------------------------------|
| (2)  | Product number (p/n) | This number provides specific information about the<br>product's hardware components. The part number helps<br>a service technician determine what components and<br>parts are needed. |
| (3)  | Warranty period      | This number describes the duration of the warranty period for the computer.                                                                                                    |

# **Computer feet**

The computer feet are adhesive-backed rubber pads. The feet are included in the Rubber Feet Kit, spare part number 603696-001. There are 4 rubber feet that attach to the base enclosure in the locations illustrated below.

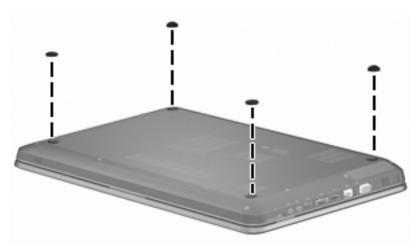

## **Battery**

| Description                            | Spare part number |
|----------------------------------------|-------------------|
| 9-cell, 93-Wh, 2.80-Ah, Li-ion battery | 593550-001        |
| 6-cell, 62-Wh, 2.80-Ah, Li-ion battery | 593562-001        |
| 6-cell, 55-Wh, 2.55-Ah, Li-ion battery | 593554-001        |

Before disassembling the computer, follow these steps:

- 1. Shut down the computer. If you are unsure whether the computer is off or in Hibernation, turn the computer on, and then shut it down through the operating system.
- 2. Disconnect all external devices connected to the computer.
- **3.** Disconnect the power from the computer by first unplugging the power cord from the AC outlet and then unplugging the AC adapter from the computer.

Remove the battery:

- 1. Turn the computer upside down on a flat surface, with the front toward you.
- 2. Slide the battery release latch (1) to release the battery.
- 3. Pivot the front edge of the battery (2) upward.

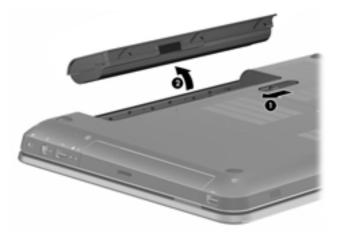

4. Remove the battery from the computer.

To insert the battery, insert the rear edge of the battery into the battery bay, and pivot the front edge of the battery downward until it is seated. The battery release latch automatically locks the battery into place.

## Hard drive

**NOTE:** The hard drive spare part kit includes a hard drive bracket, cable, and isolators.

| Description                                                                   | Spare part number |
|-------------------------------------------------------------------------------|-------------------|
| 1-TB, 5400-rpm                                                                | 603788-001        |
| 1-TB, 5200-rpm                                                                | 603672-001        |
| 750-GB, 7200-rpm                                                              | 633252-001        |
| 750-GB, 5400-rpm                                                              | 603787-001        |
| 640-GB, 7200-rpm                                                              | 621046-001        |
| 640-GB, 5400-rpm                                                              | 603785-001        |
| 500-GB, 7200-rpm                                                              | 608218-001        |
| 320-GB, 7200-rpm                                                              | 603668-001        |
| 250-GB, 7200-rpm                                                              | 603667-001        |
| Hard Drive Hardware Kit (includes hard drive bracket, cable, and 4 isolators) | 603676-001        |

Before removing the hard drive, follow these steps:

- 1. Shut down the computer. If you are unsure whether the computer is off or in Hibernation, turn the computer on, and then shut it down through the operating system.
- 2. Disconnect all external devices connected to the computer.
- **3.** Disconnect the power from the computer by first unplugging the power cord from the AC outlet and then unplugging the AC adapter from the computer.
- 4. Remove the battery (see <u>Battery on page 51</u>).

Remove the hard drive:

1. Loosen the four captive screws that secure the accessory cover to the computer.

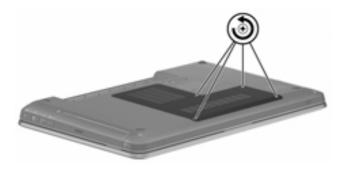

2. Lift the right side of the accessory cover until it detaches from the computer.

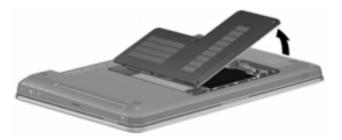

- **3.** Remove the accessory cover. The accessory cover is included in the Plastics Kit, spare part number 603679-001.
- 4. Disconnect the hard drive cable from the system board.

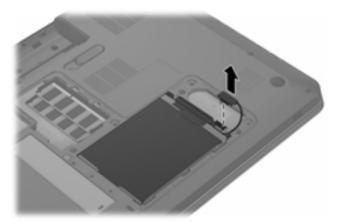

- 5. Use the Mylar tab (1) to lift the right side of the hard drive until it rests at an angle.
- 6. Slide the hard drive (2) up and to the right and remove it from the hard drive bay.

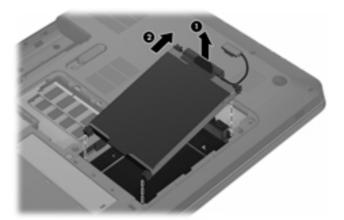

- 7. If it is necessary to replace the hard drive connector (1), disconnect the connector from the hard drive.
- 8. If it is necessary to replace the hard drive isolators (2), remove the isolators from the hard drive bracket.

- 9. If it is necessary to replace the hard drive bracket, remove the four Phillips PM3.0×3.0 screws (3) that secure the bracket to the hard drive.
- 10. Lift the hard drive bracket straight up (4) and remove the bracket from the hard drive.
- NOTE: The hard drive connector, isolators, bracket, and screws are included in the Hard Drive Hardware Kit, spare part number 603676-001.

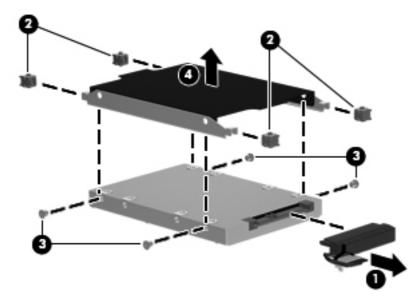

Reverse this procedure to reassemble and install the hard drive.

## **RTC battery**

| Description | Spare part number |
|-------------|-------------------|
| RTC battery | 599516-001        |

Before removing the RTC battery, follow these steps:

- 1. Shut down the computer. If you are unsure whether the computer is off or in Hibernation, turn the computer on, and then shut it down through the operating system.
- 2. Disconnect all external devices connected to the computer.
- **3.** Disconnect the power from the computer by first unplugging the power cord from the AC outlet and then unplugging the AC adapter from the computer.
- 4. Remove the battery (see <u>Battery on page 51</u>).
- 5. Remove the accessory cover (see <u>Hard drive on page 52</u>).

Remove the RTC battery:

Remove the RTC battery from the socket on the system board.

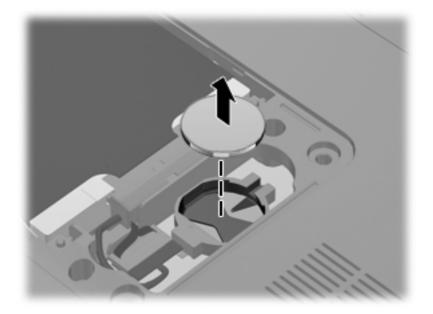

Reverse this procedure to install the RTC battery. When installing the RTC battery, make sure the "+" sign faces up.

## **Memory module**

| Description                                     | Spare part number |
|-------------------------------------------------|-------------------|
| 4096-MB memory module (DDR3 PC3-10600 1333-MHz) | 599092-001        |
| 2048-MB memory module (DDR3 PC3-10600 1333-MHz) | 598856-001        |
| 1024-MB memory module (DDR3 PC3-10600 1333-MHz) | 598859-001        |

Before removing a memory module, follow these steps:

- 1. Shut down the computer. If you are unsure whether the computer is off or in Hibernation, turn the computer on, and then shut it down through the operating system.
- 2. Disconnect all external devices connected to the computer.
- Disconnect the power from the computer by first unplugging the power cord from the AC outlet and then unplugging the AC adapter from the computer.
- 4. Remove the battery (see <u>Battery on page 51</u>).
- 5. Remove the accessory cover (see <u>Hard drive on page 52</u>).

Remove the memory module:

- 1. Spread the retaining tabs (1) on each side of the memory module slot to release the memory module. (The memory module tilts up.)
- 2. Remove the memory module (2) by pulling it away from the slot at an angle.
- NOTE: Memory modules are designed with a notch (3) to prevent incorrect insertion into the memory module slot.

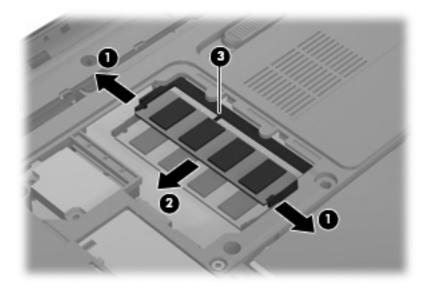

Reverse this procedure to install a memory module.

# WLAN module

| Description                                                                                                    | Spare part number |
|----------------------------------------------------------------------------------------------------|-------------------|
| Atheros 9285G 802.11b/g/n 1x1 WiFi Adapter                                                                                                    | 605560-005        |
| Broadcom 4313 802.11b/g/n 1x1 WiFi Adapter                                                                                                    | 593836-001        |
| Broadcom 4313 802.11b/g/n 1x1 WiFi and 2070 Bluetooth 2.1+EDR Combo adapter                                                                                                    | 600370-001        |
| Broadcom 43224 802.11a/b/g/n 2x2 WiFi Adapter for use in Antigua and Barbuda, Barbados,<br>Belize, Canada, the Cayman Islands, Guam, Puerto Rico, Trinidad and Tobago,<br>the U.S. Virgin Islands, and the United States                                                                                                    | 582564-001        |
| Broadcom 43224 802.11a/b/g/n 2x2 WiFi Adapter for use in Afghanistan, Albania, Algeria,<br>Andorra, Angola, Argentina, Armenia, Aruba, Australia, Austria, Azerbaijan, the Bahamas, Bahrain,<br>Bangladesh, Barbados, Belarus, Belgium, Belize, Benin, Bermuda, Bhutan, Bolivia,<br>Bosnia and Herzegovina, Botswana, Brazil, the British Virgin Islands, Brunei, Bulgaria, Burkina Faso,<br>Burundi, Cambodia, Cameroon, Cape Verde, the Central African Republic, Chad, Chile, Colombia,<br>Comoros, the Congo, Costa Rica, Croatia, Cyprus, the Czech Republic, Denmark, Djibouti,<br>Dominica, the Dominican Republic, East Timor, Ecuador, Egypt, El Salvador, Equatorial Guinea,<br>Eritrea, Estonia, Ethiopia, Fiji, Finland, France, French Guiana, Gabon, Gambia, Georgia,<br>Germany, Ghana, Gibraltar, Greece, Grenada, Guadeloupe, Guatemala, Guinea, Guinea-Bissau,<br>Guyana, Haiti, Honduras, Hong Kong, Hungary, Iceland, India, Indonesia, Ireland, Italy,<br>the Ivory Coast, Jamaica, Japan, Jordan, Kazakhstan, Kenya, Kiribati, Kuwait, Kyrgyzstan, Laos,<br>Latvia, Lebanon, Lesotho, Liberia, Liechtenstein, Lithuania, Luxembourg, Macedonia, Madagascar,<br>Malawi, Malaysia, the Maldives, Mali, Malta, the Marshall Islands, Martinique, Mauritania,<br>Mauritius, Mexico, Micronesia, Monaco, Mongolia, Montenegro, Morocco, Mozambique, Namibia,<br>Nauru, Nepal, the Nether Antilles, the Netherlands, New Zealand, Nicaragua, Niger, Nigeria,<br>Norway, Oman, Pakistan, Palau, Panama, Papua New Guinea, Paraguay,<br>the People's Republic of China, Peru, the Philippines, Poland, Portugal, Qatar,<br>the Republic of Moldova, Romania, Russia, Rwanda, Samaa, San Marino, Sao Tome and Principe,<br>Saudi Arabia, Senegal, Serbia, the Seychelles, Sierra Leone, Singapore, Slovakia, Slovenia,<br>the Solomon Islands, Somalia, South Africa, South Korea, Spain, Sri Lanka, St. Kitts and Nevis,<br>St. Lucia, St. Vincent, Suriname, Swaziland, Sweden, Switzerland, Taiwan, Tajikistan, Tanzania,<br>Thailand, Togo, Tonga, Tunisia, Turkey, Turkmenistan, Tuvalu, Uganda, Ukraine,<br>the United Arab Emirates, the United Kingdom, Uruguay, Uzbekistan | 582564-002        |

Belize, Canada, the Cayman Islands, Guam, Puerto Rico, Trinidad and Tobago, the U.S. Virgin Islands, and the United States

| Atheros 9280AGN 802.11a/b/g/n-draft WiFi Adapter for use in Afghanistan, Albania, Algeria, 580102-002<br>Andorra, Angola, Argentina, Armenia, Aruba, Australia, Austria, Azerbaijan, the Bahamas, Bahrain,<br>Bangladesh, Barbados, Belarus, Belgium, Belize, Benin, Bermuda, Bhutan, Bolivia,<br>Bosnia and Herzegovina, Botswana, Brazil, the British Virgin Islands, Brunei, Bulgaria, Burkina Faso,<br>Burundi, Cambodia, Cameroon, Cape Verde, the Central African Republic, Chad, Chile, Colombia,<br>Comoros, the Congo, Costa Rica, Croatia, Cyprus, the Czech Republic, Denmark, Djibouti,<br>Dominica, the Dominican Republic, East Timor, Ecuador, Egypt, El Salvador, Equatorial Guinea,<br>Eritrea, Estonia, Ethiopia, Fiji, Finland, France, French Guiana, Gabon, Gambia, Georgia,<br>Germany, Ghana, Gibraltar, Greece, Grenada, Guadeloupe, Guatemala, Guinea, Bissau,<br>Guyana, Haiti, Honduras, Hong Kong, Hungary, Iceland, India, Indonesia, Ireland, Italy,<br>the Ivory Coast, Jamaica, Japan, Jordan, Kazakhstan, Kenya, Kiribati, Kuwait, Kyrgyzstan, Laos,<br>Latvia, Lebanon, Lesotho, Liberia, Liechtenstein, Lithuania, Luxembourg, Macedonia, Madagascar,<br>Malawi, Malaysia, the Maldives, Mali, Malta, the Marshall Islands, Martinique, Mauritania,<br>Mauritius, Mexico, Micronesia, Monaco, Mongolia, Montenegro, Morocco, Mozambique, Namibia,<br>Nauru, Nepal, the Nether Antilles, the Netherlands, New Zealand, Nicaragua, Niger, Nigeria,<br>Norway, Oman, Pakistan, Palau, Panama, Papua New Guinea, Paraguay,<br>the People's Republic of China, Peru, the Philippines, Poland, Portugal, Qatar,<br>the Republic of Moldova, Romania, Russia, Rwanda, Sama, San Marino, Sao Tome and Principe,<br>Saudi Arabia, Senegal, Serbia, the Seychelles, Sierra Leone, Singapore, Slovakia, Slovenia,<br>the Solomon Islands, Somalia, South Africa, South Korea, Spain, Sri Lanka, St. Kitts and Nevis,<br>St. Lucia, St. Vincent, Suriname, Swaziland, Sweden, Switzerland, Taiwan, Tajikistan, Tanzania,<br>Thailand, Togo, Tonga, Tunisia, Turken, Itaye, Utherleitan, Vanuaru, Vanazuda, Viatnam, | Description                                                                                                    | Spare part number |
|----------------------------------------------------------------------------------------------------|----------------------------------------------------------------------------------------------------|-------------------|
| Yemen, Zaire, Zambia, and Zimbabwe                                                                                                    | Andorra, Angola, Argentina, Armenia, Aruba, Australia, Austria, Azerbaijan, the Bahamas, Bahrain,<br>Bangladesh, Barbados, Belarus, Belgium, Belize, Benin, Bermuda, Bhutan, Bolivia,<br>Bosnia and Herzegovina, Botswana, Brazil, the British Virgin Islands, Brunei, Bulgaria, Burkina Faso,<br>Burundi, Cambodia, Cameroon, Cape Verde, the Central African Republic, Chad, Chile, Colombia,<br>Comoros, the Congo, Costa Rica, Croatia, Cyprus, the Czech Republic, Denmark, Djibouti,<br>Dominica, the Dominican Republic, East Timor, Ecuador, Egypt, El Salvador, Equatorial Guinea,<br>Eritrea, Estonia, Ethiopia, Fiji, Finland, France, French Guiana, Gabon, Gambia, Georgia,<br>Germany, Ghana, Gibraltar, Greece, Grenada, Guadeloupe, Guatemala, Guinea, Guinea-Bissau,<br>Guyana, Haiti, Honduras, Hong Kong, Hungary, Iceland, India, Indonesia, Ireland, Italy,<br>he Ivory Coast, Jamaica, Japan, Jordan, Kazakhstan, Kenya, Kiribati, Kuwait, Kyrgyzstan, Laos,<br>atvia, Lebanon, Lesotho, Liberia, Liechtenstein, Lithuania, Luxembourg, Macedonia, Madagascar,<br>Malawi, Malaysia, the Maldives, Mali, Malta, the Marshall Islands, Martinique, Mauritania,<br>Nauru, Nepal, the Nether Antilles, the Netherlands, New Zealand, Nicaragua, Niger, Nigeria,<br>Norway, Oman, Pakistan, Palau, Panama, Papua New Guinea, Paraguay,<br>he People's Republic of China, Peru, the Philippines, Poland, Portugal, Qatar,<br>he Republic of Moldova, Romania, Russia, Rwanda, Samoa, San Marino, Sao Tome and Principe,<br>Saudi Arabia, Senegal, Serbia, the Seychelles, Sierra Leone, Singapore, Slovakia, Slovenia,<br>he Solomon Islands, Somalia, South Africa, South Korea, Spain, Sri Lanka, St. Kitts and Nevis,<br>St. Lucia, St. Vincent, Suriname, Swaziland, Sweden, Switzerland, Taiwan, Tajikistan, Tanzania,<br>'hailand, Togo, Tonga, Tunisia, Turkey, Turkmenistan, Tuvalu, Uganda, Ukraine,<br>he United Arab Emirates, the United Kingdom, Uruguay, Uzbekistan, Vanuatu, Venezuela, Vietnam, | 580102-002        |

△ **CAUTION:** To prevent an unresponsive system, replace the wireless module only with a wireless module authorized for use in the computer by the governmental agency that regulates wireless devices in your country or region. If you replace the module and then receive a warning message, remove the module to restore device functionality, and then contact technical support.

Before removing the WLAN module, follow these steps:

- 1. Shut down the computer. If you are unsure whether the computer is off or in Hibernation, turn the computer on, and then shut it down through the operating system.
- 2. Disconnect all external devices connected to the computer.
- **3.** Disconnect the power from the computer by first unplugging the power cord from the AC outlet and then unplugging the AC adapter from the computer.
- 4. Remove the battery (see <u>Battery on page 51</u>).
- 5. Remove the accessory cover (see <u>Hard drive on page 52</u>).

Remove the WLAN module:

- 1. Disconnect the WLAN antenna cables (1) from the terminals on the WLAN module.
- **NOTE:** The 1/black WLAN antenna cable is connected to the WLAN module 1/Main terminal. The 2/gray WLAN antenna cable is connected to the WLAN module 2/Aux terminal.
- 2. Remove the two Phillips PM2.0×4.0 screws (2) that secure the WLAN module to the system board. (The WLAN module tilts up.)
- 3. Remove the WLAN module (3) by pulling the module away from the slot at an angle.
- **NOTE:** WLAN modules are designed with a notch **(4)** to prevent incorrect insertion of the WLAN module into the WLAN module slot.

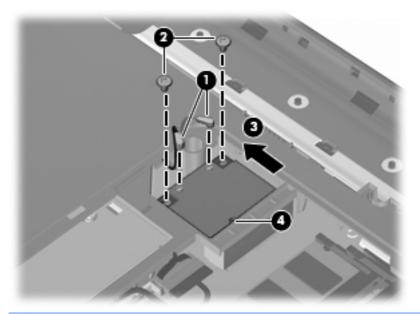

NOTE: If the WLAN antennas are not connected to the terminals on the WLAN module, the protective sleeves must be installed on the antenna connectors, as shown in the following illustration.

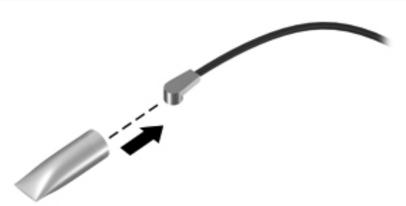

Reverse this procedure to install the WLAN module.

# **Optical drive**

**NOTE:** The optical drive spare part kit includes an optical drive bezel and an optical drive bracket.

| Description                                                            | Spare part number |
|------------------------------------------------------------------------|-------------------|
| Blu-ray ROM with LightScribe DVD±RW Super Multi Double-Layer Drive     | 603678-001        |
| Blu-ray ROM DVD±RW Super Multi Double-Layer Drive                      | 614333-001        |
| DVD±RW and CD-RW Super Multi Double-Layer Combo Drive with LightScribe | 603677-001        |

Before removing the optical drive, follow these steps:

- 1. Shut down the computer. If you are unsure whether the computer is off or in Hibernation, turn the computer on, and then shut it down through the operating system.
- 2. Disconnect all external devices connected to the computer.
- **3.** Disconnect the power from the computer by first unplugging the power cord from the AC outlet and then unplugging the AC adapter from the computer.
- 4. Remove the battery (see <u>Battery on page 51</u>).
- 5. Remove the accessory cover (see <u>Hard drive on page 52</u>).

Remove the optical drive:

- 1. Remove the Phillips PM2.5×4.0 screw (1) that secures the optical drive to the computer.
- 2. Slide the optical drive (2) to the left to disconnect it from the system board.

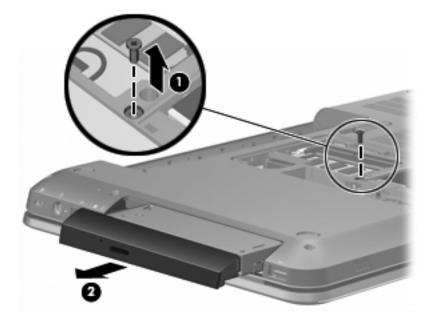

**3.** Remove the optical drive.

- **4.** If it is necessary to replace the optical drive bracket, remove the two Phillips PM2.0×4.0 screws **(1)** that secure the bracket to the optical drive.
- 5. Remove the optical drive bracket (2).

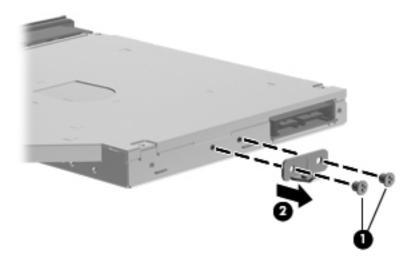

Reverse this procedure to reassemble and install the optical drive.

# Keyboard

**NOTE:** The keyboard spare part kit includes a keyboard cable and a keyboard light cable.

| Foi | r use in country or region:                | Spare part number        | Fo     | r use in country or region:                    | Spare part numbe |
|-----|--------------------------------------------|--------------------------|--------|------------------------------------------------|------------------|
| Key | /board with backlight (includes ke         | yboard cable and keyboar | rd lig | ht cable):                                     |                  |
| •   | For use in Belgium                         | 597630-A41               | •      | For use in the Netherlands                     | 597630-B31       |
| •   | For use in Canada                          | 597630-121               | •      | For use in Portugal                            | 597630-131       |
| •   | For use in the Czech Republic              | 597630-221               | •      | For use in Russia                              | 597630-251       |
| •   | For use in Denmark, Finland,<br>and Norway | 597630-DH1               | •      | For use in Saudi Arabia                        | 597630-171       |
| •   | For use in France                          | 597630-051               | •      | For use in Slovenia                            | 597630-BA1       |
| •   | For use in Germany                         | 597630-041               | •      | For use in Spain                               | 597630-071       |
| •   | For use in Greece                          | 597630-DJ1               | •      | For use in Switzerland                         | 597630-BG1       |
| •   | For use in Hungary                         | 597630-211               | •      | For use in Turkey                              | 597630-141       |
| •   | For use in Israel                          | 597630-BB1               | •      | For use in the United Kingdom<br>and Singapore | 597630-031       |
| •   | For use in Italy                           | 597630-061               | •      | For use in the United States                   | 597630-001       |
| Key | /board without backlight (includes         | keyboard cable):         |        |                                                |                  |
| •   | For use in Belgium                         | 597635-A41               | •      | For use in the Netherlands                     | 597635-B31       |
| •   | For use in Brazil                          | 597635-201               | •      | For use in Portugal                            | 597635-131       |
| •   | For use in Canada                          | 597635-121               | •      | For use in Russia                              | 597635-251       |
| •   | For use in the Czech Republic              | 597635-221               | •      | For use in Saudi Arabia                        | 597635-171       |
| •   | For use in Denmark, Finland,<br>and Norway | 597635-DH1               | •      | For use in Slovenia                            | 597635-BA1       |
| •   | For use in France                          | 597635-051               | •      | For use in South Korea                         | 597635-AD1       |
| •   | For use in Germany                         | 597635-041               | •      | For use in Spain                               | 597635-071       |
| •   | For use in Greece                          | 597635-DJ1               | •      | For use in Switzerland                         | 597635-BG1       |
| •   | For use in Hungary                         | 597635-211               | •      | For use in Taiwan                              | 597635-AB1       |
| •   | For use in Israel                          | 597635-BB1               | •      | For use in Thailand                            | 597635-281       |
| •   | For use in Italy                           | 597635-061               | •      | For use in Turkey                              | 597635-141       |
| •   | For use in Japan                           | 597635-291               | •      | For use in the United Kingdom<br>and Singapore | 597635-031       |
| •   | For use in Latin America                   | 597635-161               | •      | For use in the United States                   | 597635-001       |

Before removing the keyboard, follow these steps:

- 1. Shut down the computer. If you are unsure whether the computer is off or in Hibernation, turn the computer on, and then shut it down through the operating system.
- 2. Disconnect all external devices connected to the computer.
- **3.** Disconnect the power from the computer by first unplugging the power cord from the AC outlet and then unplugging the AC adapter from the computer.
- 4. Remove the battery (see <u>Battery on page 51</u>).
- 5. Remove the memory accessory cover (see <u>Hard drive on page 52</u>).

Remove the keyboard:

- 1. Position the computer with rear toward you.
- 2. Remove the four Phillips PM 2.5×6.0 screws (1) and the Phillips PM 2.5×4.0 (2) screw that secure the keyboard to the computer.
- 3. Slide the keyboard retention latch (3) to the right to release the keyboard.

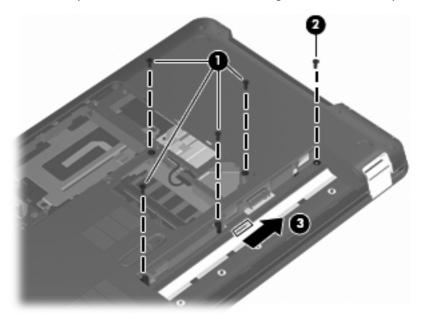

- 4. Turn the computer display side up, with the front toward you.
- 5. Open the computer as far as it will open.
- 6. Lift the rear edge of the keyboard (1) until it rests at an angle.

7. Slide the keyboard (2) toward the display until the tabs on the front edge of keyboard disengage from the slots in the top cover.

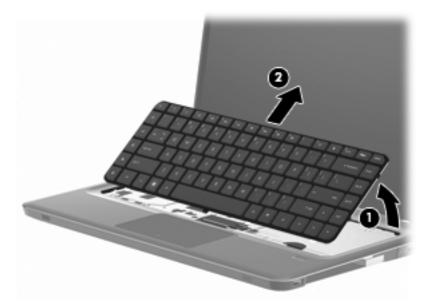

8. Release the zero insertion force (ZIF) connector (1) to which the keyboard cable is attached, and then disconnect the keyboard cable (2) from the system board.

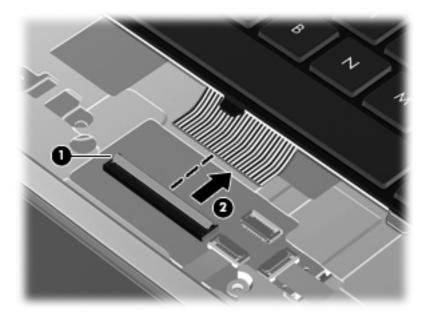

9. Remove the keyboard.

Reverse this procedure to install the keyboard.

### Top cover

#### **NOTE:** The top cover spare part kit includes the TouchPad and cable.

| Description                                                                                                    | Spare part number |
|----------------------------------------------------------------------------------------------------|-------------------|
| For use on computer models equipped with a fingerprint reader, in brushed aluminum (includes fingerprint reader board, bracket, and cable) | 619249-001        |
| For use on computer models not equipped with a fingerprint reader:                                                                         |                   |
| In black cherry                                                                                                    | 619245-001        |
| • In champagne                                                                                                    | 619248-001        |
| In midnight blue                                                                                                    | 619250-001        |
| In shell white                                                                                                    | 619246-001        |
| • In Sonoma red                                                                                                    | 619247-001        |

Before removing the top cover, follow these steps:

- 1. Shut down the computer. If you are unsure whether the computer is off or in Hibernation, turn the computer on, and then shut it down through the operating system.
- 2. Disconnect all external devices connected to the computer.
- **3.** Disconnect the power from the computer by first unplugging the power cord from the AC outlet and then unplugging the AC adapter from the computer.
- 4. Remove the battery (see <u>Battery on page 51</u>).
- 5. Remove the accessory cover (see <u>Hard drive on page 52</u>).
- 6. Remove the keyboard (see Keyboard on page 62).

Remove the top cover:

- 1. Close the computer.
- 2. Turn the computer upside down, with the front toward you.

3. Remove the eight Phillips PM2.5×7.0 screws (1) and the three Phillips PM2.5×6.0 screws (2) that secure the top cover to the computer.

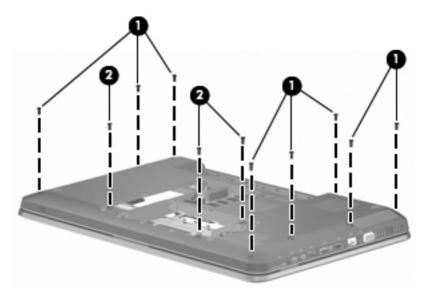

- **4.** Release the ZIF connector to which the power button board cable is attached, and then disconnect the power button board cable **(1)** from the system board.
- 5. Release the ZIF connector to which the TouchPad cable is attached, and then disconnect the TouchPad cable (2) from the system board.
- 6. Release the ZIF connector to which the fingerprint reader board cable is attached, and then disconnect the fingerprint reader board cable (3) from the system board.

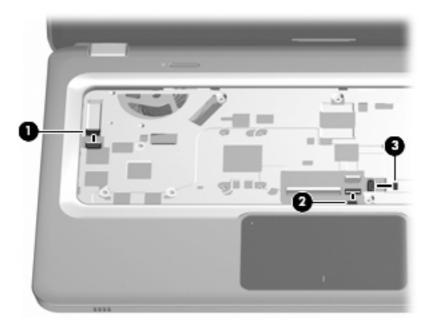

7. Lift the rear edge of the top cover (1) until it rests at an angle.

### 8. Remove the top cover (2).

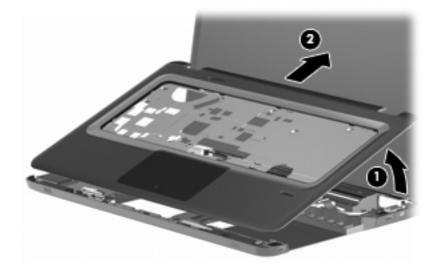

Reverse this procedure to install the top cover.

# Power button board

| Description                         | Spare part number |
|-------------------------------------|-------------------|
| Power button board (includes cable) | 603682-001        |

Before removing the power button board, follow these steps:

- 1. Shut down the computer. If you are unsure whether the computer is off or in Hibernation, turn the computer on, and then shut it down through the operating system.
- 2. Disconnect all external devices connected to the computer.
- **3.** Disconnect the power from the computer by first unplugging the power cord from the AC outlet and then unplugging the AC adapter from the computer.
- 4. Remove the battery (see <u>Battery on page 51</u>), and then remove the following components:
  - **a.** Accessory cover (see <u>Hard drive on page 52</u>)
  - **b.** Keyboard (see <u>Keyboard on page 62</u>)
  - c. Top cover (see <u>Top cover on page 65</u>)

Remove the power button board:

- 1. Turn the top cover upside down, with the front toward you.
- 2. Release the power button board cable from the opening in the top cover (1).
- 3. Detach the power button board cable (2) from the top cover. (The power button board cable is attached to the top cover with double-sided tape.)
- **4.** Remove the two Phillips PM2.0×4.0 screws **(3)** that secure the power button board to the top cover.

5. Remove the power button board (4).

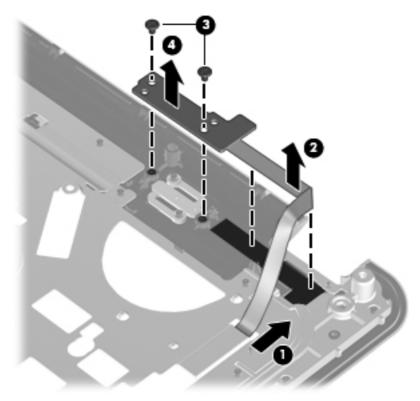

Reverse this procedure to install the power button board.

# **Front USB board**

NOTE: The front USB board and cable are included in the USB Board Kit, spare part number 603683-001.

Before removing the front USB board, follow these steps:

- 1. Shut down the computer. If you are unsure whether the computer is off or in Hibernation, turn the computer on, and then shut it down through the operating system.
- 2. Disconnect all external devices connected to the computer.
- **3.** Disconnect the power from the computer by first unplugging the power cord from the AC outlet and then unplugging the AC adapter from the computer.
- 4. Remove the battery (see <u>Battery on page 51</u>), and then remove the following components:
  - a. Accessory cover (see <u>Hard drive on page 52</u>)
  - **b.** Keyboard (see <u>Keyboard on page 62</u>)
  - c. Top cover (see <u>Top cover on page 65</u>)

Remove the front USB board:

- 1. Release the ZIF connector to which the front USB board cable is connected, and then disconnect the front USB board cable (1) from the system board.
- Detach the front USB board cable from the clips (2) built into the base enclosure. (The front USB board cable is also attached to the base enclosure with double-sided tape.)
- **3.** Remove the front USB board **(3)**.

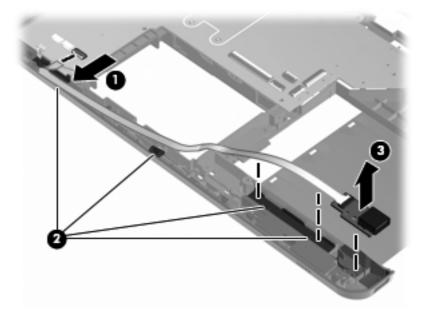

Reverse this procedure to install the front USB board.

## **Bluetooth module**

NOTE: The Bluetooth module spare part kit does not include a Bluetooth module cable. The Bluetooth module cable is included in the Cable Kit, spare part number 603645-001.

| Description                                                    | Spare part number |
|----------------------------------------------------------------|-------------------|
| Bluetooth module (includes the Bluetooth module rubber sleeve) | 537921-001        |

Before removing the Bluetooth module, follow these steps:

- 1. Shut down the computer. If you are unsure whether the computer is off or in Hibernation, turn the computer on, and then shut it down through the operating system.
- 2. Disconnect all external devices connected to the computer.
- **3.** Disconnect the power from the computer by first unplugging the power cord from the AC outlet and then unplugging the AC adapter from the computer.
- 4. Remove the battery (see <u>Battery on page 51</u>), and then remove the following components:
  - a. Accessory cover (see <u>Hard drive on page 52</u>)
  - **b.** Keyboard (see <u>Keyboard on page 62</u>)
  - **c.** Top cover (see <u>Top cover on page 65</u>)
  - d. Front USB board (see Front USB board on page 70)

Remove the Bluetooth module:

- 1. Disconnect the Bluetooth module cable (1) from the system board.
- 2. Release the Bluetooth module cable from the clips (2) built into the left speaker.
- 3. Release the Bluetooth module cable from the clips (3) built into the base enclosure.
- 4. Detach the Bluetooth module (4) and sleeve from the base enclosure. (The Bluetooth module and sleeve are attached to the base enclosure with double-sided tape).

5. Disconnect the Bluetooth module cable (5) from the Bluetooth module.

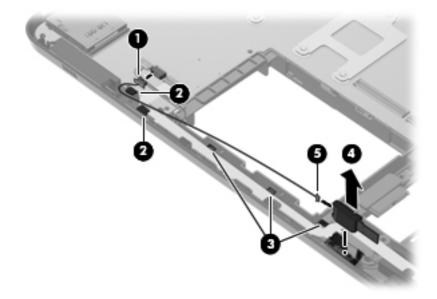

6. Remove the Bluetooth module from the sleeve.

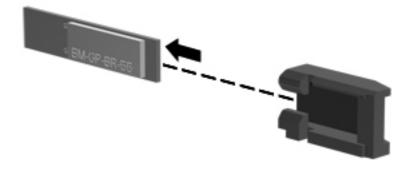

Reverse this procedure to install the Bluetooth module, cable, and sleeve.

# **Rear USB board**

NOTE: The rear USB board and cable are included in the USB Board Kit, spare part number 603683-001.

Before removing the rear USB board, follow these steps:

- 1. Shut down the computer. If you are unsure whether the computer is off or in Hibernation, turn the computer on, and then shut it down through the operating system.
- 2. Disconnect all external devices connected to the computer.
- **3.** Disconnect the power from the computer by first unplugging the power cord from the AC outlet and then unplugging the AC adapter from the computer.
- 4. Remove the battery (see <u>Battery on page 51</u>), and then remove the following components:
  - a. Accessory cover (see <u>Hard drive on page 52</u>)
  - **b.** Keyboard (see <u>Keyboard on page 62</u>)
  - c. Top cover (see <u>Top cover on page 65</u>)

Remove the rear USB board:

- 1. Release the ZIF connector to which the rear USB board cable is connected, and then disconnect the rear USB board cable (1) from the system board.
- 2. Release the clips (2) built into the base enclosure that secure the rear USB board to the base enclosure.
- 3. Remove the rear USB board (3).

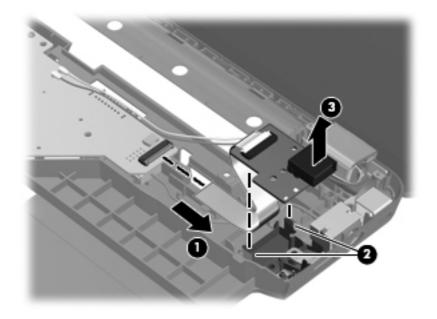

Reverse this procedure to install the rear USB board.

# **Display assembly**

NOTE: The display assembly spare part kit includes a display panel cable, webcam/microphone module and cable, and 2 wireless antenna cables and transceivers.

| Description                                                                                                  | Spare part number |
|----------------------------------------------------------------------------------------------------|-------------------|
| 15.6-in TouchScreen HD, LED, BrightView display assembly in brushed aluminum (includes<br>TouchScreen cable) | 631019-001        |
| 15.6-in traditional HD, LED, BrightView display assembly in black cherry                                     | 603647-001        |
| 15.6-in traditional HD, LED, BrightView display assembly in brushed aluminum                                 | 595131-001        |
| 15.6-in traditional HD, LED, BrightView display assembly in champagne                                        | 603650-001        |
| 15.6-in traditional HD, LED, BrightView display assembly in midnight blue                                    | 615932-001        |
| 15.6-in traditional HD, LED, BrightView display assembly in shell white                                      | 603648-001        |
| 15.6-in traditional HD, LED, BrightView display assembly in Sonoma red                                       | 603649-001        |

Before removing the display assembly, follow these steps:

- 1. Shut down the computer. If you are unsure whether the computer is off or in Hibernation, turn the computer on, and then shut it down through the operating system.
- 2. Disconnect all external devices connected to the computer.
- **3.** Disconnect the power from the computer by first unplugging the power cord from the AC outlet and then unplugging the AC adapter from the computer.
- 4. Remove the battery (see <u>Battery on page 51</u>).
- 5. Disconnect the wireless antenna cables from the WLAN module (see <u>WLAN module on page 57</u>).
- 6. Remove the following components:
  - a. Accessory cover (see <u>Hard drive on page 52</u>)
  - **b.** Keyboard (see Keyboard on page 62)
  - c. Top cover (see <u>Top cover on page 65</u>)

Remove the display assembly:

- 1. Disconnect the display panel cable (1) from the system board.
- Disconnect the TouchScreen cable (2) from the system board (TouchScreen computer models only).
- Release the display panel cable and the TouchScreen cable from the routing channel (3) built into the base enclosure.
- 4. Release the wireless antenna cables (4) from the opening in the base enclosure.

5. Release the wireless antenna cables from the clips built into the base enclosure (5).

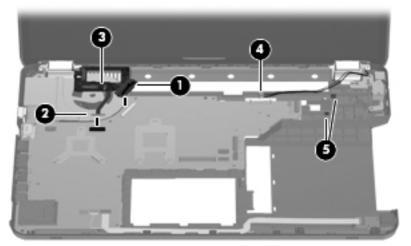

- △ CAUTION: Support the display assembly when removing the following screws. Failure to support the display assembly can result in damage to the display assembly and other computer components.
- 6. Remove the three Phillips PM2.5×7.0 screws (1) that secure the display assembly to the computer.
- 7. Remove the display assembly (2).

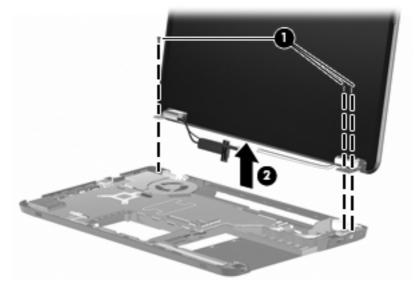

- **NOTE:** Steps 8 through 12 apply to computer models equipped with traditional display assemblies. Refer to steps 13 through 17 for disassembly information for computer models equipped with the TouchScreen display assembly.
- **8.** If it is necessary to replace the display bezel or any of the traditional display assembly internal components:
  - **a.** Remove the Mylar screw covers **(1)**. The screw covers are included in the Display Miscellaneous Kit, spare part number 603659-001.
  - **b.** Remove the two Phillips PM2.5×7.0 screws (2) that secure the display bezel to the display assembly.

c. Remove the hinge covers (3). The hinge covers are available using spare part number 603661-001.

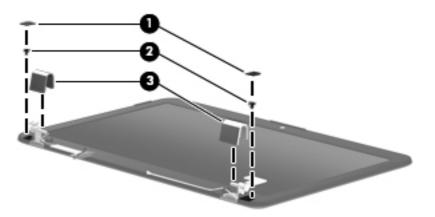

- d. Flex the inside edges of the top edge (1), the left and right sides (2), and the bottom edge (3) of the display bezel until the bezel disengages from the display enclosure.
- e. Remove the display bezel (4). The display bezel is available using spare part number 603651-001.

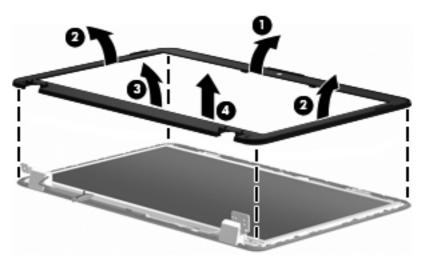

- 9. If it is necessary to replace the webcam/microphone module:
  - **a.** Release the webcam/microphone module **(1)** as far as the webcam/microphone module allows.

**b.** Disconnect the webcam/microphone module cable **(2)** from the webcam/microphone module.

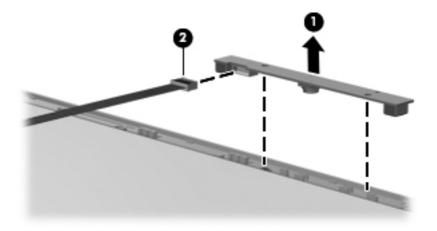

- **c.** Remove the webcam/microphone module. The webcam/microphone module is available using spare part number 603660-001.
- **10.** If it is necessary to replace the display panel:
  - **a.** Disconnect the logo light cable (1) from the display panel cable.
  - **b.** Remove the six Phillips PM2.5×4.0 screws (2) that secure the display panel to the display enclosure.
  - c. Lift the top edge of the display panel (3) until it rests at an angle.
  - **d.** Remove the display panel **(4)**. The display panel is available using spare part number 595130-001.

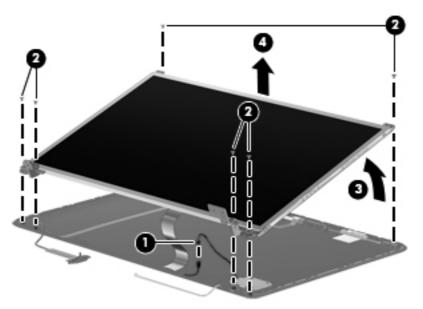

- **11.** If it is necessary to replace the display hinges:
  - a. Remove the four Phillips PM2.0×4.0 screws (1) that secure the hinges to the display panel.

**b.** Remove the hinges (2). The hinges are available using spare part number 603656-001.

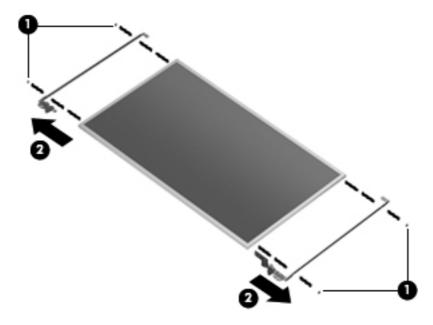

- **12.** If it is necessary to replace the display panel cable:
  - **a.** Turn the display panel upside down, with the bottom toward you.
  - **b.** Release the support strip (1) that secures the display panel cable to the display panel.
  - c. Disconnect the display panel cable (2) from the display panel.

**d.** Detach the display panel cable **(3)** from the display panel. (The display panel cable is attached to the display panel with double-sided tape.)

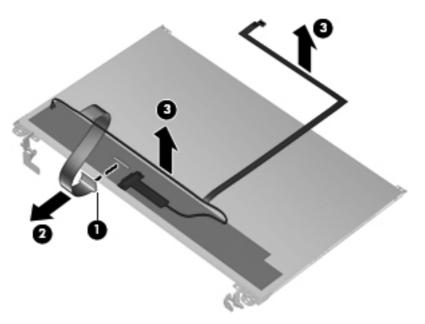

- e. Remove the display panel cable. The display panel cable is available using spare part number 603657-001, and includes the webcam/microphone module cable and logo light cable.
- NOTE: Steps 13 through 17 apply to computer models equipped with the TouchScreen display assembly. Refer to steps 8 through 12 for disassembly information for computer models equipped with traditional display assemblies.
- **13.** If it is necessary to replace the display enclosure or any of the display assembly internal components:
  - **a.** Remove the Mylar screw covers **(1)**. The screw covers are included in the Display Miscellaneous Kit, spare part number 603659-001.
  - **b.** Remove the two Phillips PM2.5×7.0 screws (2) that secure the display enclosure to the display assembly.

c. Remove the hinge covers (3). The hinge covers are available using spare part number 603666-001.

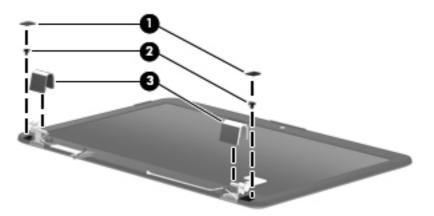

- d. Turn the display assembly upside down, with the hinges toward you.
- e. Lift the bottom edge of the display bezel/panel assembly (1) until it rests at an angle.
- f. Disconnect the logo light cable (2) from the display panel cable.
- g. Remove the display bezel/panel assembly (3).

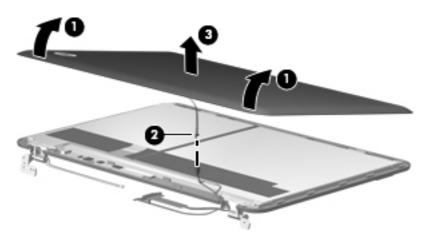

- **14.** If it is necessary to replace the webcam/microphone module:
  - **a.** Remove the Phillips PM2.0×4.0 screw **(1)** that secures the webcam/microphone module to the display bezel.
  - **b.** Release the webcam/microphone module **(2)** as far as the webcam/microphone module allows.

**c.** Disconnect the webcam/microphone module cable **(3)** from the webcam/microphone module.

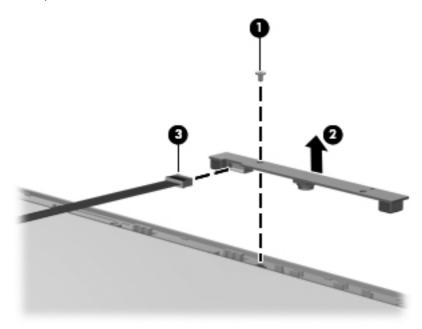

- **d.** Remove the webcam/microphone module. The webcam/microphone module is available using spare part number 603660-001.
- **15.** If it is necessary to replace the TouchScreen cable:
  - **a.** Disconnect the TouchScreen cable (1) from the TouchScreen board.
  - **b.** Detach the TouchScreen cable **(2)** from the display bezel/panel assembly. (The TouchScreen cable is attached to the display bezel/panel assembly with double-sided tape.)

**c.** Release the TouchScreen cable from the clips **(3)** and routing channel built into the display bezel/panel assembly.

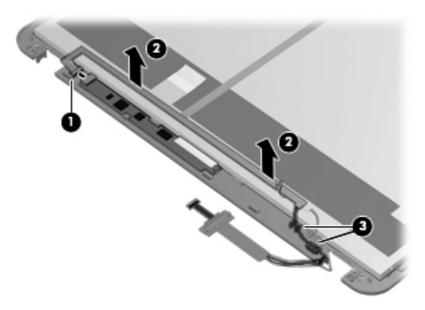

- **d.** Remove the TouchScreen cable. The TouchScreen cable is included in the Display Cable Kit, spare part number 603665-001.
- **16.** If it is necessary to replace the display panel cable:
  - **a.** Release the support strip (1) that secures the display panel cable to the display panel.
  - **b.** Disconnect the display panel cable (2) from the display panel.

**c.** Detach the display panel cable **(3)** from the display bezel/panel assembly. (The display panel cable is attached to the display bezel/panel assembly with double-sided tape.)

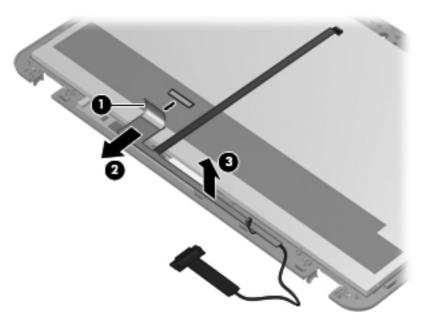

**d.** Remove the display panel cable. The display panel cable is included in the Display Cable Kit, spare part number 603665-001, and includes the webcam/microphone module cable and logo light cable.

**17.** If it is necessary to replace the display hinges:

- **a.** Remove the six Phillips PM2.5×4.0 screws (1) and the four Phillips PM2.0×4.0 screws (2) that secure the hinges to the display bezel/panel assembly.
- **b.** Remove the hinges (2). The hinges are available using spare part number 603664-001.

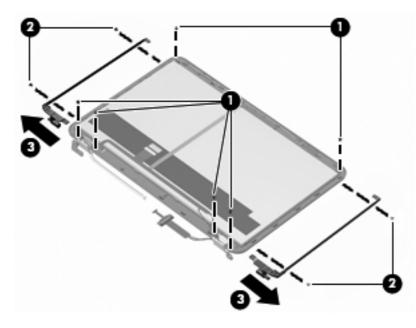

Reverse this procedure to reassemble and install the display assembly.

### **Power connector cable**

| Description           | Spare part number |
|-----------------------|-------------------|
| Power connector cable | 603692-001        |

Before removing the power connector cable, follow these steps:

- 1. Shut down the computer. If you are unsure whether the computer is off or in Hibernation, turn the computer on, and then shut it down through the operating system.
- 2. Disconnect all external devices connected to the computer.
- **3.** Disconnect the power from the computer by first unplugging the power cord from the AC outlet and then unplugging the AC adapter from the computer.
- 4. Remove the battery (see <u>Battery on page 51</u>), and then remove the following components:
  - **a.** Accessory cover (see <u>Hard drive on page 52</u>)
  - **b.** Keyboard (see <u>Keyboard on page 62</u>)
  - c. Top cover (see <u>Top cover on page 65</u>)
  - d. Display assembly (see Display assembly on page 74)

Remove the power connector cable:

- 1. Disconnect the power cable (1) from the system board.
- 2. Release the power cable from the clips (2) built into the base enclosure.
- 3. Remove the Phillips PM2.5×4.0 screw (3) that secures the power connector to the base enclosure.
- **4.** Remove the power connector bracket **(4)** The power connector bracket is included with the base enclosure spare part kit, spare part number 603689-001.

5. Remove the power connector cable (5) from the clip built into the base enclosure.

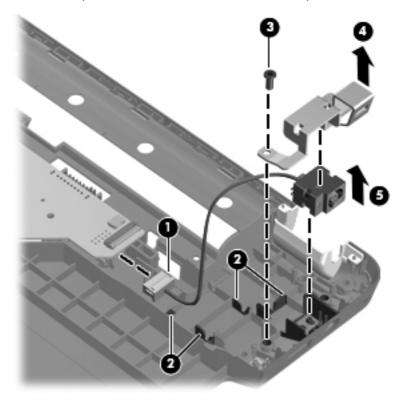

Reverse this procedure to install the power connector cable.

# System board

The system board spare part kit includes replacement thermal material.

| Description                                                                                                 | Spare part number |
|----------------------------------------------------------------------------------------------------|-------------------|
| For use on computer models equipped with a graphics subsystem with discrete memory and the HD 5650 chipset  | 603939-001        |
| For use on computer models equipped with a graphics subsystem with discrete memory and the HD 5470 chipset  | 595133-001        |
| For use on computer models equipped with a graphics subsystem with dedicated memory and the HD 6370 chipset | 631081-001        |
| For use on computer models equipped with a graphics subsystem with dedicated memory and the HD 6550 chipset | 631082-001        |
| For use on computer models equipped with a graphics subsystem with UMA memory                               | 595135-001        |

Before removing the system board, follow these steps:

- 1. Shut down the computer. If you are unsure whether the computer is off or in Hibernation, turn the computer on, and then shut it down through the operating system.
- 2. Disconnect all external devices connected to the computer.
- **3.** Disconnect the power from the computer by first unplugging the power cord from the AC outlet and then unplugging the AC adapter from the computer.
- 4. Remove the battery (see <u>Battery on page 51</u>), and then remove the following components:
  - a. Hard drive (see <u>Hard drive on page 52</u>)
  - **b.** Optical drive (see Optical drive on page 60)
  - c. Keyboard (see Keyboard on page 62)
  - **d.** Top cover (see <u>Top cover on page 65</u>)
  - e. Display assembly (see Display assembly on page 74)

When replacing the system board, be sure that the following components are removed from the defective system board and installed on the replacement system board:

- RTC battery (see <u>RTC battery on page 55</u>)
- Memory modules (see <u>Memory module on page 56</u>)
- WLAN module (see <u>WLAN module on page 57</u>)
- Fan/heat sink assembly (see <u>Fan/heat sink assembly on page 90</u>)
- Processor (see <u>Processor on page 94</u>)

Remove the system board:

- 1. Turn the base enclosure upside down, with the front toward you.
- 2. Disconnect the optical drive board cable from the system board.

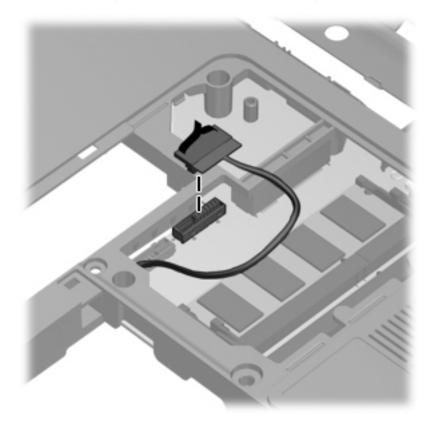

3. Turn the base enclosure right-side up, with the front toward you.

- **4.** Disconnect the following cables from the system board:
  - (1) Speaker cable
  - (2) Bluetooth module cable
  - (3) Front USB board cable
  - (4) Rear USB board cable
  - (5) Power cable

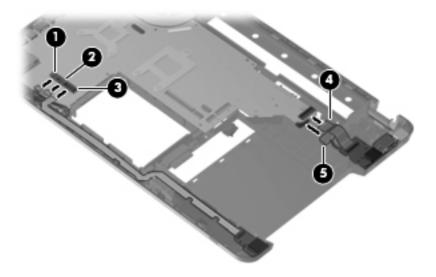

5. Remove the Phillips PM2.5×7.0 screw (1) that secures the display cable channel to the base enclosure.

6. Remove the display cable channel (2). The display cable channel is available using spare part number 603697-001.

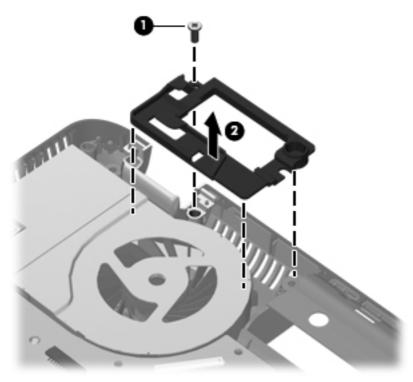

- 7. Use the front/right corner of the system board (1) to lift the right side of the system board (2) until it rests at an angle.
- 8. Remove the system board (3) by sliding it up and to the right at an angle.

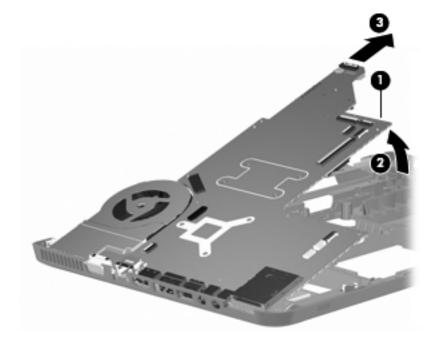

Reverse this procedure to install the system board.

# Fan/heat sink assembly

The fan/heat sink assembly spare part kit includes replacement thermal material.

| Description                                                                       | Spare part number |
|-----------------------------------------------------------------------------------|-------------------|
| For use on computer models equipped with graphics subsystems with discrete memory | 606575-001        |
| For use on computer models equipped with graphics subsystems with UMA memory      | 606574-001        |

NOTE: To properly ventilate the computer, allow at least 7.6 cm (3 in) of clearance on the left side of the computer. The computer uses an electric fan for ventilation. The fan is controlled by a temperature sensor and is designed to turn on automatically when high temperature conditions exist. These conditions are affected by high external temperatures, system power consumption, power management/battery conservation configurations, battery fast charging, and software requirements. Exhaust air is displaced through the ventilation grill located on the left side of the computer.

Before removing the fan/heat sink assembly, follow these steps:

- 1. Shut down the computer. If you are unsure whether the computer is off or in Hibernation, turn the computer on, and then shut it down through the operating system.
- 2. Disconnect all external devices connected to the computer.
- Disconnect the power from the computer by first unplugging the power cord from the AC outlet and then unplugging the AC adapter from the computer.
- 4. Remove the battery (see <u>Battery on page 51</u>), and then remove the following components:
  - a. Hard drive (see <u>Hard drive on page 52</u>)
  - **b.** Optical drive (see Optical drive on page 60)
  - c. Keyboard (see Keyboard on page 62)
  - d. Top cover (see <u>Top cover on page 65</u>)
  - e. Display assembly (see Display assembly on page 74)
  - f. System board (see <u>System board on page 86</u>)

Remove the fan/heat sink assembly:

- 1. Turn the system board upside down with the front toward you.
- 2. Disconnect the fan cable (1) from the system board.
- 3. Loosen the captive screws (2) that secure the fan/heat sink assembly to the system board.

- NOTE: The number of captive screws securing the fan/heat sink assembly to the system board vary by computer model. Computer models equipped with a graphics subsystem with discrete memory have six captive screws securing the fan/heat sink assembly to the system board, as shown in the first illustration below. Computer models equipped with a graphics subsystem with UMA memory have three captive screws securing the fan/heat sink assembly to the system board, as shown in the second illustration below.
- 4. Remove the fan/heat sink assembly (3).
- NOTE: Due to the adhesive quality of the thermal material located between the fan/heat sink assembly and system board components, it may be necessary to move the fan/heat sink assembly from side to side to detach it.

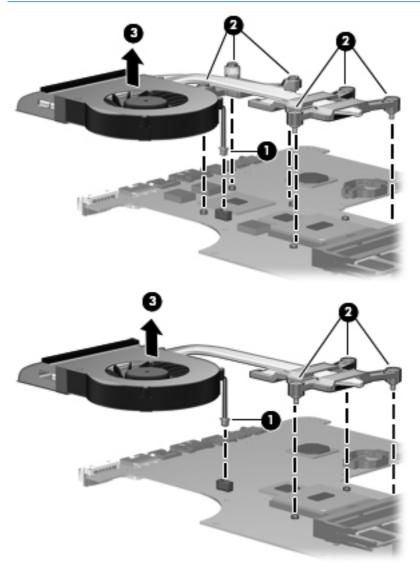

NOTE: The thermal material must be thoroughly cleaned from the surfaces of the fan/heat sink assembly and the system board each time the fan/heat sink assembly is removed. Replacement thermal material locations vary by computer model.

Computer models equipped with a graphics subsystem with discrete memory have replacement thermal material locations as shown in the following illustration:

- Thermal paste is used on the processor (1) and the heat sink section (2) that services it
- Thermal paste is used on the graphics subsystem chip (3) and the heat sink section (4) that services it
- A thermal pad is used on the system board PCH chip (5) and the heat sink section (6) that services it

Replacement thermal material is included with all fan/heat sink assembly, system board, and processor spare part kits.

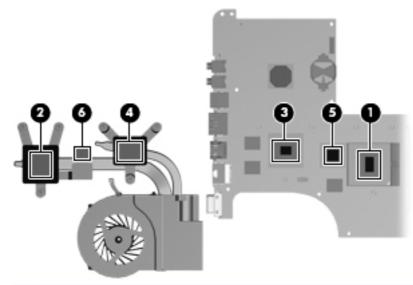

- NOTE: Computer models equipped with a graphics subsystem with UMA memory have replacement thermal material locations as shown in the following illustration:
  - Thermal paste is used on the processor (1) and the heat sink section (2) that services it
  - A thermal pad is used on the system board PCH chip (3) and the heat sink section (4) that services it

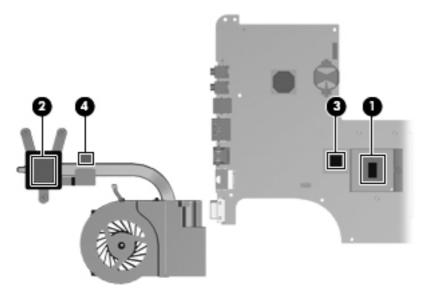

Reverse this procedure to install the fan/heat sink assembly.

## Processor

### The processor spare part kit includes replacement thermal material.

| Description                                                                                                    | Spare part number |
|----------------------------------------------------------------------------------------------------|-------------------|
| AMD Phenom II N970 Quad 2.20-GHz processor (2.0-MB L2 cache, 1333-MHz FSB, 35W, 3.6<br>gigatransfers/second)   | 635496-001        |
| AMD Phenom II N950 Quad 2.10-GHz processor (2.0-MB L2 cache, 1333-MHz FSB, 35W, 3.6<br>gigatransfers/second)   | 616346-001        |
| AMD Phenom II N930 Quad 2.00-GHz processor (2.0-MB L2 cache, 1333-MHz FSB, 35W, 3.6<br>gigatransfers/second)   | 594169-001        |
| AMD Phenom II N870 Triple 2.30-GHz processor (1.5-MB L2 cache, 1333-MHz FSB, 35W, 3.6<br>gigatransfers/second) | 635495-001        |
| AMD Phenom II N850 Triple 2.20-GHz processor (1.5-MB L2 cache, 1333-MHz FSB, 35W, 3.6<br>gigatransfers/second) | 616345-001        |
| AMD Phenom II N830 Triple 2.10-GHz processor (1.5-MB L2 cache, 1333-MHz FSB, 35W 3.6<br>gigatransfers/second)  | 594168-001        |
| AMD Phenom II N660 Dual 3.00-GHz processor (2.0-MB L2 cache, 1333-MHz FSB, 35W, 3.6<br>gigatransfers/second)   | 635494-001        |
| AMD Phenom II N640 Dual 2.90-GHz processor (2.0-MB L2 cache, 1333-MHz FSB, 35W, 3.6<br>gigatransfers/second)   | 616344-001        |
| AMD Phenom II N620 Dual 2.80-GHz processor (2.0-MB L2 cache, 1333-MHz FSB, 35W 3.6<br>gigatransfers/second)    | 594166-001        |
| AMD Phenom II P960 Quad 1.80-GHz processor (2.0-MB L2 cache, 1066-MHz FSB, 25W, 3.6<br>gigatransfers/second)   | 634689-001        |
| AMD Phenom II P940 Quad 1.70-GHz processor (2.0-MB L2 cache, 1066-MHz FSB, 25W, 3.6<br>gigatransfers/second)   | 616336-001        |
| AMD Phenom II P920 Quad 1.60-GHz processor (2.0-MB L2 cache, 1066-MHz FSB, 25W 3.6<br>gigatransfers/second)    | 594170-001        |
| AMD Phenom II P860 Triple 2.00-GHz processor (1.5-MB L2 cache, 1066-MHz FSB, 25W, 3.6<br>gigatransfers/second) | 634688-001        |
| AMD Phenom II P840 Triple 1.90-GHz processor (1.5-MB L2 cache, 1066-MHz FSB, 25W, 3.6<br>gigatransfers/second) | 616335-001        |
| AMD Phenom II P820 Triple 1.80-GHz processor (1.5-MB L2 cache, 1066-MHz FSB, 25W 3.6<br>gigatransfers/second)  | 594167-001        |
| AMD Phenom II P650 Dual 2.60-GHz processor (2.0-MB L2 cache, 1066-MHz FSB, 25W 3.6<br>gigatransfers/second)    | 634687-001        |
| AMD Turion II N570 Dual 2.70-GHz processor (2.0-MB L2 cache, 1066-MHz FSB, 35W 3.6<br>gigatransfers/second)    | 634690-001        |
| AMD Turion II N550 Dual 2.60-GHz processor (2.0-MB L2 cache, 1066-MHz FSB, 35W 3.6<br>gigatransfers/second)    | 616337-001        |
| AMD Turion II N530 Dual 2.50-GHz processor (2.0-MB L2 cache, 1066-MHz FSB, 35W 3.6<br>gigatransfers/second)    | 594172-001        |

| Description                                                                                                 | Spare part number |
|----------------------------------------------------------------------------------------------------|-------------------|
| AMD Turion II P560 Dual 2.50-GHz processor (2.0-MB L2 cache, 1066-MHz FSB, 35W 3.6<br>gigatransfers/second) | 634691-001        |
| AMD Turion II P540 Dual 2.40-GHz processor (2.0-MB L2 cache, 1066-MHz FSB, 25W 3.6 gigatransfers/second)    | 616347-001        |
| AMD Turion II P520 Dual 2.30-GHz processor (2.0-MB L2 cache, 1066-MHz FSB, 25W 3.6 gigatransfers/second)    | 594173-001        |
| AMD Athlon II N370 Dual 2.50-GHz processor (1.0-MB L2 cache, 1066-MHz FSB, 35W 3.2 gigatransfers/second)    | 634686-001        |
| AMD Athlon II N350 Dual 2.40-GHz processor (1.0-MB L2 cache, 1066-MHz FSB, 35W 3.2 gigatransfers/second)    | 616334-001        |
| AMD Athlon II N330 Dual 2.30-GHz processor (1.0-MB L2 cache, 1066-MHz FSB, 35W 3.2 gigatransfers/second)    | 594164-001        |
| AMD Athlon II P360 Dual 2.30-GHz processor (1.0-MB L2 cache, 1066-MHz FSB, 35W 3.2 gigatransfers/second)    | 636635-001        |
| AMD Athlon II P340 Dual 2.20-GHz processor (1.0-MB L2 cache, 1066-MHz FSB, 25W 3.2 gigatransfers/second)    | 616343-001        |
| AMD Athlon II P320 Dual 2.10-GHz processor (1.0-MB L2 cache, 1066-MHz FSB, 25W 3.2 gigatransfers/second)    | 594165-001        |
| AMD V-Series V160 Single 2.40-GHz processor (512-KB L2 cache, 1066-MHz FSB, 25W 3.2 gigatransfers/second)   | 636634-001        |
| AMD V-Series V140 Single 2.30-GHz processor (512-KB L2 cache, 1066-MHz FSB, 25W 3.2 gigatransfers/second)   | 616333-001        |
| AMD V-Series V120 Single 2.20-GHz processor (512-KB L2 cache, 1066-MHz FSB, 25W 3.2 gigatransfers/second)   | 594171-001        |

Before removing the processor, follow these steps:

- 1. Shut down the computer. If you are unsure whether the computer is off or in Hibernation, turn the computer on, and then shut it down through the operating system.
- 2. Disconnect all external devices connected to the computer.
- **3.** Disconnect the power from the computer by first unplugging the power cord from the AC outlet and then unplugging the AC adapter from the computer.
- 4. Remove the battery (see <u>Battery on page 51</u>), and then remove the following components:
  - a. Hard drive (see <u>Hard drive on page 52</u>)
  - **b.** Optical drive (see Optical drive on page 60)
  - c. Keyboard (see Keyboard on page 62)
  - **d.** Top cover (see <u>Top cover on page 65</u>)
  - e. Display assembly (see Display assembly on page 74)

- f. System board (see System board on page 86)
- g. Fan/heat sink assembly (see <u>Fan/heat sink assembly on page 90</u>)

Remove the processor:

- 1. Turn the processor locking screw (1) one-half turn counterclockwise, until you hear a click.
- 2. Lift the processor (2) straight up, and remove it.
- NOTE: The gold triangle (3) on the processor must be aligned with the triangle icon (4) embossed on the processor socket when you install the processor.

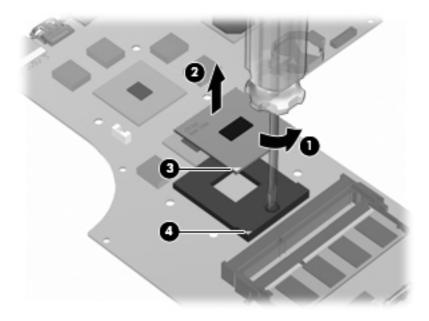

Reverse this procedure to install the processor.

# **Speakers**

| Description              | Spare part number |
|--------------------------|-------------------|
| Speakers (include cable) | 603694-001        |

Before removing the speakers, follow these steps:

- 1. Shut down the computer. If you are unsure whether the computer is off or in Hibernation, turn the computer on, and then shut it down through the operating system.
- 2. Disconnect all external devices connected to the computer.
- **3.** Disconnect the power from the computer by first unplugging the power cord from the AC outlet and then unplugging the AC adapter from the computer.
- 4. Remove the battery (see <u>Battery on page 51</u>), and then remove the following components:
  - a. Hard drive (see <u>Hard drive on page 52</u>)
  - **b.** Optical drive (see Optical drive on page 60)
  - c. Keyboard (see Keyboard on page 62)
  - **d.** Top cover (see <u>Top cover on page 65</u>)
  - e. Display assembly (see Display assembly on page 74)
  - f. System board (see <u>System board on page 86</u>)

Remove the speakers:

- 1. Release the speaker cables from the clips (1) built into the base enclosure.
- 2. Remove the three Phillips PM2.5×6.0 screws (2) that secure the speakers to the base enclosure.

3. Remove the speakers (3).

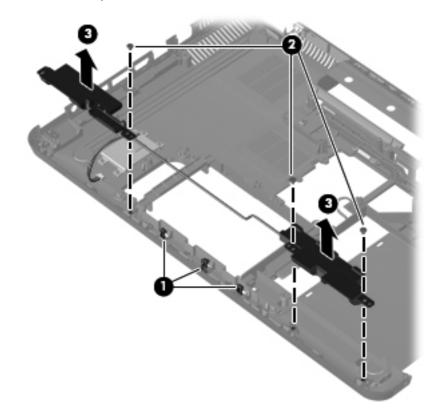

Reverse this procedure to install the speakers.

## **Optical drive connector board**

NOTE: The optical drive connector board and cable are included in the Cable Kit, spare part number 603680-001.

Before removing the optical drive connector board, follow these steps:

- 1. Shut down the computer. If you are unsure whether the computer is off or in Hibernation, turn the computer on, and then shut it down through the operating system.
- 2. Disconnect all external devices connected to the computer.
- **3.** Disconnect the power from the computer by first unplugging the power cord from the AC outlet and then unplugging the AC adapter from the computer.
- 4. Remove the battery (see <u>Battery on page 51</u>), and then remove the following components:
  - **a.** Hard drive (see <u>Hard drive on page 52</u>)
  - **b.** Optical drive (see Optical drive on page 60)
  - c. Keyboard (see <u>Keyboard on page 62</u>)
  - **d.** Top cover (see <u>Top cover on page 65</u>)

- e. Display assembly (see Display assembly on page 74)
- f. System board (see <u>System board on page 86</u>)

Remove the optical drive connector board:

- 1. Release the optical drive connector board cable from the clips (1) built into the base enclosure.
- 2. Remove the two Phillips PM2.5×6.0 screws (2) that secure the optical drive connector board to the base enclosure.
- 3. Remove the optical drive connector board (3).

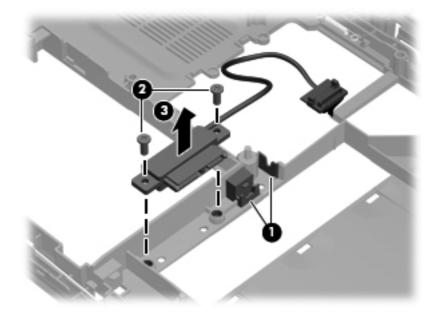

Reverse this procedure to install the optical drive connector board.

# 5 Setup Utility (BIOS)

## **Starting Setup Utility**

Setup Utility is a ROM-based information and customization utility that can be used even when your Windows operating system is not working.

The fingerprint reader (select models only) cannot be used to access Setup Utility.

The utility reports information about the computer and provides settings for startup, security, and other preferences.

To start Setup Utility:

- Open Setup Utility by turning on or restarting the computer. While the "Press the ESC key for Startup Menu" message appears, press the f10 key.
  - or –

Open Setup Utility by turning on or restarting the computer. While the "Press the ESC key for Startup Menu" message appears, press the esc key.

2. When the Startup Menu is displayed, press the f10 key.

### **Using Setup Utility**

### **Changing the language of Setup Utility**

To change the language of Setup Utility:

 Open Setup Utility by turning on or restarting the computer. While the "Press the ESC key for Startup Menu" appears, press the f10 key.

– or –

Open Setup Utility by turning on or restarting the computer. While the "Press the ESC key for Startup Menu" appears, press the esc key. When the Startup Menu appears, press the f10 key.

- Use the arrow keys to select System Configuration > Language, and then press the enter key.
- 3. Use the arrow keys to select a language, and then press the enter key.

- 4. When a confirmation prompt with your language selected is displayed, press the enter key.
- 5. To save your change and exit Setup Utility, use the arrow keys to select **Exit > Exit Saving Changes**, and then press the enter key.

Change goes into effect immediately.

### **Navigating and selecting in Setup Utility**

Because Setup Utility is not Windows based, it does not support the TouchPad. Navigation and selection are by keystroke.

To navigate Setup Utility:

- Use the arrow keys to choose a menu or a menu item.
- Use either the arrow keys or the f5 or the f6 keys to choose an item in a list or to toggle a field, for example an Enable/Disable field.
- Press the enter key to select an item.
- Press the esc key to close a text box or return to the menu display.
- Press the f1 key to display additional navigation and selection information.

### **Displaying system information**

Use Setup Utility to view the system time and date and information that identifies the computer.

To display the system information using Setup Utility:

- The setup Utility is running, begin at step 1. If Setup Utility is not running, begin at step 2.
  - 1. Open Setup Utility by turning on or restarting the computer. When the "Press the ESC key for Startup Menu" appears, press the f10 key.

– or –

Open Setup Utility by turning on or restarting the computer. When the "Press the ESC key for Startup Menu" message appears, press the esc key. When the Startup Menu appears, press the f10 key.

- 2. Select the **Main** menu.
- To exit Setup Utility without changing any settings, use the arrow keys to select Exit > Exit Discarding Changes, and then press the enter key.

### **Restoring default settings in Setup Utility**

To restore Setup Utility default settings:

- The setup Utility is running, begin at step 1. If Setup Utility is not running, begin at step 2.
  - Open Setup Utility by turning on or restarting the computer. When the "Press the ESC key for Startup Menu" appears, press the f10 key.

– or –

Open Setup Utility by turning on or restarting the computer. When the "Press the ESC key for Startup Menu" message appears, press the esc key. When the Startup Menu appears, press the f10 key.

- 2. Use the arrow keys to select **Exit > Load Setup Defaults**, and then press the enter key.
- 3. When the Setup Confirmation appears, press the enter key.
- 4. To save your change and exit Setup Utility, use the arrow keys to select **Exit > Exit Saving Changes**, and then press the enter key.

Setup Utility default settings go into effect when the computer restarts.

NOTE: Your password, security, and language settings are not changed when you restore the factory default settings.

### **Exiting Setup Utility**

Exit Setup Utility with or without saving changes.

• To exit Setup Utility and save your changes from the current session:

If the Setup Utility menus are not visible, press the esc key to return to the menu display. Use the arrow keys to select **Exit > Exit Saving Changes**, and then press the enter key.

To exit Setup Utility without saving your changes from the current session:

If the Setup Utility menus are not visible, press the esc key to return to the menu display. Use the arrow keys to select **Exit > Exit Discarding Changes**, and then press the enter key.

After either choice, the computer restarts in Windows.

## **Setup Utility menus**

The menu tables in this section provide an overview of Setup Utility options.

NOTE: Some of the Setup Utility menu items listed in this chapter may not be supported by your computer.

### Main menu

| Select             | To do this                                                                                                    |  |
|--------------------|----------------------------------------------------------------------------------------------------|--|
| System information | • View and change the system time and date.                                                                                                    |  |
|                    | • View identification information about the computer.                                                                                                    |  |
|                    | <ul> <li>View specification information about the processor,<br/>memory size, system BIOS, and keyboard controller<br/>version (select models only).</li> </ul> |  |

### Security menu

| Select                 | To do this                                          |
|------------------------|-----------------------------------------------------|
| Administrator password | Enter, change, or delete an administrator password. |
| Power-On Password      | Enter, change, or delete a power-on password.       |

### System Configuration menu

| Select                                         | To do this                                                                                  |
|------------------------------------------------|---------------------------------------------------------------------------------------------|
| Language Support                               | Change the language of Setup Utility.                                                       |
| Virtualization Technology (select models only) | Enable/disable the processor Virtualization Technology.                                     |
| LAN Power Saving (select models only)          | Enable/disable LAN Power Saving. When enabled, saves power when the computer is in DC mode. |
| Fan Always On                                  | Enable/disable Fan Always On. When enabled, the computer fan will always be on.             |

| Select           | To do this                                                                                                    |  |  |  |  |
|------------------|----------------------------------------------------------------------------------------------------|--|--|--|--|
| Action Keys Mode | Enable/disable the Action Keys.                                                                                                    |  |  |  |  |
| Boot Options     | <ul> <li>POST (power-on self test) f10 and f12 Delay (sec.)—Set<br/>the delay for the f10 and f12 functions of Setup Utility in<br/>intervals of 5 seconds each (0, 5, 10, 15, 20).</li> </ul> |  |  |  |  |
|                  | <ul> <li>HP QuickWeb—Enable/disable the QuickWeb Boot<br/>menu in Setup Utility.</li> </ul>                                                                                                    |  |  |  |  |
|                  | <ul> <li>Enable/disable the HP QuickWeb Boot Menu<br/>during POST.</li> </ul>                                                                                                    |  |  |  |  |
|                  | <ul> <li>Delay to boot Windows—Set the delay for the HP<br/>QuickWeb Boot Menu to 2, 3, 5, 10, 15, or 30<br/>seconds.</li> </ul>                                                               |  |  |  |  |
|                  | CD-ROM Boot—Enable/disable boot from CD-ROM.                                                                                                    |  |  |  |  |
|                  | Floppy Boot—Enable/disable boot from diskette.                                                                                                    |  |  |  |  |
|                  | <ul> <li>Internal Network Adapter Boot—Enable/disable boot<br/>from the internal network adapter.</li> </ul>                                                                                   |  |  |  |  |
|                  | Boot Order—Set the boot order for:                                                                                                    |  |  |  |  |
|                  | <ul> <li>Notebook Hard Drive</li> </ul>                                                                                                    |  |  |  |  |
|                  | <ul> <li>Internal CD/DVD ROM Drive</li> </ul>                                                                                                    |  |  |  |  |
|                  | <ul> <li>USB Disk on Key/USB Hard Drive</li> </ul>                                                                                                    |  |  |  |  |
|                  | USB CD/DVD ROM Drive                                                                                                    |  |  |  |  |
|                  | <ul> <li>USB Floppy</li> </ul>                                                                                                    |  |  |  |  |
|                  | <ul> <li>Network Adapter</li> </ul>                                                                                                    |  |  |  |  |

### **Diagnostics menu**

| Select              | To do this                                       |
|---------------------|--------------------------------------------------|
| Hard Disk Self Test | Run a comprehensive self-test on the hard drive. |
| Memory Test         | Run a diagnostic test on the system memory.      |

# **6** Specifications

# **Computer specifications**

|                                                                                              | Metric                 | U.S.                |
|----------------------------------------------------------------------------------------------|------------------------|---------------------|
| imensions:                                                                                   |                        |                     |
| Vidth                                                                                        | 37.8 cm                | 14.9 in             |
| Pepth                                                                                        | 24.5 cm                | 9.7 in              |
| leight (front to back)                                                                       | 3.2 cm to 3.6 cm       | 1.3 in to 1.4 in    |
| Veight:                                                                                      |                        |                     |
| computer model equipped with a hard drive, optical rive, and traditional display assembly:   | 2.8 kg                 | 6.2 lbs             |
| omputer model equipped with a hard drive, optical<br>rive, and TouchScreen display assembly: | 3.29 kg                | 7.3 lbs             |
| put power                                                                                    |                        |                     |
| Operating voltage                                                                            | 18.5 V dc or 19.0 V dc |                     |
| perating current                                                                             | 3.5 A or 4.74 A        |                     |
| emperature                                                                                   |                        |                     |
| perating (not writing to optical disc)                                                       | 0°C to 35°C            | 32°F to 95°F        |
| perating (writing to optical disc)                                                           | 5°C to 35°C            | 41°F to 95°F        |
| onoperating                                                                                  | -20°C to 60°C          | -4°F to 140°F       |
| elative humidity                                                                             |                        |                     |
| perating                                                                                     | 10% to 90%             |                     |
| onoperating                                                                                  | 5% to 90%              |                     |
| laximum altitude (unpressurized)                                                             |                        |                     |
| operating (14.7 to 10.1 psia)                                                                | -15 m to 3,048 m       | -50 ft to 10,000 ft |
| onoperating (14.7 to 4.4 psia)                                                               | -15 m to 12,192 m      | -50 ft to 40,000 ft |
| hock                                                                                         |                        |                     |
| perating                                                                                     | 125 g, 2 ms, half-sine |                     |

| 0.25 oct/min sweep rate |
|-------------------------|
| 0.5 oct/min sweep rate  |
| 0                       |

**NOTE:** Applicable product safety standards specify thermal limits for plastic surfaces. The computer operates well within this range of temperatures.

# 15.6-inch, SVA display specifications

|                         | Metric                 | U.S.                                        |  |
|-------------------------|------------------------|---------------------------------------------|--|
| Dimensions              |                        |                                             |  |
| Width                   | 34.5 cm                | 13.6 in                                     |  |
| Height                  | 19.4 cm                | 7.6 in                                      |  |
| Diagonal                | 39.4 cm                | 15.6 in                                     |  |
| Number of colors        | Up to 16.8 million     |                                             |  |
| Contrast ratio          | 200:1 (typical)        | 200:1 (typical)                             |  |
| Brightness              | 200 nits (typical)     | 200 nits (typical)                          |  |
| Backlight               | LED                    | LED                                         |  |
| Character display       | 80 × 25                | 80 × 25                                     |  |
| Total power consumption | 6.0 W                  | 6.0 W                                       |  |
| Viewing angle           | +/-65 horizontal, +/-5 | +/-65 horizontal, +/-50° vertical (typical) |  |

# Hard drive specifications

|                               | 1-TB*                       | 750-GB*                     | 640-GB*                     | 500-GB*         | 320-GB*         | 250-GB*         |
|-------------------------------|-----------------------------|-----------------------------|-----------------------------|-----------------|-----------------|-----------------|
| Dimensions                    |                             |                             |                             | -               |                 |                 |
| Height                        | 12.7 mm<br>and 12.5<br>mm   | 9.5 mm                      | 9.5 mm                      | 9.5 mm          | 9.5 mm          | 9.5 mm          |
| Width                         | 70 mm                       | 70 mm                       | 70 mm                       | 70 mm           | 70 mm           | 70 mm           |
| Weight                        | 101 g                       | 101 g                       | 101 g                       | 101 g           | 101 g           | 101 g           |
| Interface type                | SATA                        | SATA                        | SATA                        | SATA            | SATA            | SATA            |
| Transfer rate                 | 100 MB/sec                  | 100 MB/sec                  | 100 MB/sec                  | 100 MB/sec      | 100 MB/sec      | 100 MB/sec      |
| Security                      | ATA security                | ATA security                | ATA security                | ATA security    | ATA security    | ATA security    |
| Seek times (typical read, inc | luding setting)             |                             |                             |                 |                 |                 |
| Single track                  | 3 ms                        | 3 ms                        | 3 ms                        | 3 ms            | 3 ms            | 3 ms            |
| Average                       | 13 ms                       | 13 ms                       | 13 ms                       | 13 ms           | 13 ms           | 13 ms           |
| Maximum                       | 24 ms                       | 24 ms                       | 24 ms                       | 24 ms           | 24 ms           | 24 ms           |
| Logical blocks                | 1,953,504,<br>479           | 1,465,128,3<br>59           | 1,250,242,8<br>67           | 976,752,24<br>0 | 625,121.43<br>3 | 488,376,12<br>0 |
| Disk rotational speed         | 5400 rpm<br>and 5200<br>rpm | 7200 rpm<br>and 5400<br>rpm | 7200 rpm<br>and 5400<br>rpm | 7200 rpm        | 7200 rpm        | 7200 rpm        |
| Operating temperature         |                             |                             | 5°C to 55°C (               | (41°F to 131°F) | -               | -               |

\*1 GB = 1 billion bytes when referring to hard drive storage capacity. Actual accessible capacity is less. Actual drive specifications may differ slightly.

**NOTE:** Certain restrictions and exclusions apply. Contact technical support for details.

# Blu-ray ROM with LightScribe DVD±RW Super Multi Double-Layer Drive specifications

| Applicable disc    | Read:                                                                                                    | Write:                                              |
|--------------------|----------------------------------------------------------------------------------------------------|-----------------------------------------------------|
|                    | BD-ROM, BD-ROM-DL, BD-R, BD-R-DL,<br>BD-RE, BD-RE-DL, DVD-ROM, DVD+R,<br>DVD+R-DL, DVD+RW, DVD-R, DVD-R-DL,<br>DVD-RW, DVD-RAM (Ver.2), CD-DA,<br>CD-ROM (mode 1 and mode 2), CD-<br>ROM XA (mode 2, form 1 and form 2),<br>Photo CD (single and multiple sessions),<br>CD Extra, CD-R, CD-RW, and CD-TEXT | DVD-RAM (Ver.2), DVD+R, DVD-R, CD-<br>R, and CD-ROM |
| Access time        | BD                                                                                                    | DVD                                                 |
| Random             | < 230 ms                                                                                                    | < 180 ms                                            |
| Cache buffer       | 4.5 MB                                                                                                    |                                                     |
| Data transfer rate |                                                                                                    |                                                     |
| 2X BD-RAM          | 9 MB/sec                                                                                                    |                                                     |
| 8X DVD             | 2,400 KB/sec                                                                                                    |                                                     |
| 16X CD-R           | 2,400 KB/sec                                                                                                    |                                                     |
| 16X CD-RW          | 2,400 KB/sec                                                                                                    |                                                     |

# DVD±RW and CD-RW Super Multi Double-Layer Combo Drive specifications

| Applicable disc    | Read:                                                                                                    | Write:                                                     |  |
|--------------------|----------------------------------------------------------------------------------------------------|------------------------------------------------------------|--|
|                    | CD-DA, CD+(E)G, CD-MIDI, CD-TEXT,<br>CD-ROM, CD-ROM XA, MIXED MODE<br>CD, CD-1, CD-1 Bridge (Photo-CD, Video<br>CD), Multisession CD, CD-EXTRA,<br>Portfolio, CD-R, CD-RW), CD-R, CD-RW,<br>DVD-ROM (DVD-5, DVD-9, DVD-10,<br>DVD-18), DVD-R, DVD-RW, DVD+R,<br>DVD+RW, DVD-RAM | CD-R and CD-RW<br>DVD+R, DVD+RW, DVD-R, DVD-RW,<br>DVD-RAM |  |
| Access time        | CD                                                                                                    | DVD                                                        |  |
| Random             | < 175 ms                                                                                                    | < 230 ms                                                   |  |
| Cache buffer       | 2.5 MB                                                                                                    |                                                            |  |
| Data transfer rate |                                                                                                    |                                                            |  |
| 24X CD-ROM         | 3,600 KB/sec                                                                                                    |                                                            |  |
| 8X DVD             | 10,800 KB/sec                                                                                                    |                                                            |  |
| 24X CD-R           | 3,600 KB/sec                                                                                                    |                                                            |  |
| 16X CD-RW          | 2,400 KB/sec                                                                                                    |                                                            |  |
| 8X DVD+R           | 10,800 KB/sec                                                                                                    |                                                            |  |
| 4X DVD+RW          | 5,400 KB/sec                                                                                                    |                                                            |  |
| 8X DVD-R           | 10,800 KB/sec                                                                                                    |                                                            |  |
| 4X DVD-RW          | 5,400 KB/sec                                                                                                    | 5,400 KB/sec                                               |  |
| 2.4X DVD+R(9)      | 2,700 KB/sec                                                                                                    |                                                            |  |
| 5X DVD-RAM         | 6,750 KB/sec                                                                                                    |                                                            |  |
| Transfer mode      | Multiword DMA Mode                                                                                                    |                                                            |  |

# 7 Backup and recovery

Recovery after a system failure is as complete as the most current backup. HP recommends creating recovery discs immediately after software setup. As you add new software and data files, continue to back up the system on a regular basis to maintain a reasonably current backup.

Tools provided by the operating system and HP Recovery Manager software are designed to help you with the following tasks for safeguarding your information and restoring it in case of a system failure:

- Creating a set of recovery discs (Recovery Manager software feature)—Recovery discs are used to start up (boot) the computer and restore the operating system and software programs to factory settings in case of system failure or instability.
- Backing up your information regularly to protect your important system files.
- Creating system restore points (operating system feature)—System restore points reverse undesirable changes to the computer by restoring the computer to an earlier state.
- Recovering a program or driver (Recovery Manager software feature)—This feature helps you reinstall a program or driver without performing a full system recovery.
- Performing a full system recovery (Recovery Manager software feature)—Recovery Manager recovers the full factory image if you experience system failure or instability. Recovery Manager works from a dedicated recovery partition (select models only) on the hard drive or from recovery discs you create.
- NOTE: Computers with an SSD might not have a recovery partition. If the computer does not have a recovery partition, you are not able to recover using this procedure. Recovery discs are included for computers that do not have a partition. Use these discs to recover the operating system and software. To check for the presence of a recovery partition, select Start > Computer. If the partition is present, an HP recovery drive is listed in the Hard Disk Drives section of the window.

### **Creating recovery discs**

HP recommends creating recovery discs so that the system can be restored to its original factory state if you experience serious system failure or instability. Create these discs after setting up the computer for the first time.

Handle these discs carefully and keep them in a safe place. The software creates only one set of recovery discs.

NOTE: If the computer does not include an internal optical drive, use an optional external optical drive (purchased separately) to create recovery discs, or purchase recovery discs from the HP Web site.

Before creating recovery discs::

- You need high-quality DVD-R, DVD+R, or CD-R discs. All these discs are purchased separately. DVDs have a much higher capacity than CDs. If you use CDs, up to 20 discs might be required, whereas only a few DVDs are required.
- NOTE: Writable Blu-ray (BD-R) discs or read-write discs, such as CD-RW, DVD±RW, doublelayer DVD±RW, and BD-RE (rewritable Blu-ray) discs, are not compatible with the Recovery Manager software.
- The computer must be connected to AC power during this process.
- Only one set of recovery discs can be created per computer.
- Number each disc before inserting it into the optical drive.
- If necessary, exit the program before you have finished creating the recovery discs. The next time you open Recovery Manager, you will be prompted to continue the disc creation process.

To create a set of recovery discs:

- 1. Select Start > All Programs > Recovery Manager > Recovery Disc Creation.
- 2. Follow the on-screen instructions.

## **Backing up your information**

As you add new software and data files, back up your system on a regular basis to maintain a reasonably current backup.

Back up your system at the following times:

- At regularly scheduled times
- **NOTE:** Set reminders to back up your information periodically.
- Before the computer is repaired or restored
- Before adding or modifying hardware or software

When backing up:

- Create system restore points using the Windows System Restore feature, and periodically copy them disc.
- Store personal files in the Documents library and back up this folder periodically.
- Save customized settings in a window, toolbar, or menu bar by taking a screen shot of your settings. The screen shot is a time-saver if you have to reset your preferences.

To copy the screen and paste it into a word-processing document:

- **1.** Display the screen.
- 2. Copy the screen:

To copy only the active window, press alt+fn+prt sc.

To copy the entire screen, press fn+prt sc.

- 3. Open a word-processing document, and then select **Edit > Paste**.
- 4. Save the document.
- Back up your information to an optional external hard drive, a network drive, or discs.
- When backing up to discs, use any of the following types of discs (purchased separately): CD-R, CD-RW, DVD+R, DVD-R, or DVD±RW. The discs used depend on the type of optical drive installed in the computer.
- **NOTE:** DVDs store more information than CDs, so using them for backup reduces the number of recovery discs required.
- When backing up to discs, number each disc before inserting it into the optical drive of the computer.

### **Using Windows Backup and Restore**

To create a backup using Windows Backup and Restore:

**NOTE:** Be sure that the computer is connected to AC power before starting the backup process.

**NOTE:** The backup process might take over an hour, depending on file size and the speed of the computer.

#### 1. Select Start > All Programs > Maintenance > Backup and Restore.

- **2.** Follow the on-screen instructions.
- NOTE: Windows includes the User Account Control feature to improve the security of the computer. You might be prompted for your permission or password for tasks such as installing software, running utilities, or changing Windows settings. For more information, refer to Help and Support.

### Using system restore points

When backing up your system, you are creating a system restore point. A system restore point saves and names a snapshot of the hard drive at a specific point in time. You can then recover back to that point if you want to reverse subsequent changes made to the system.

NOTE: Recovering to an earlier restore point does not affect data files saved or e-mails created since the last restore point.

Create additional restore points to provide increased protection for the system files and settings.

#### When to create restore points

Create restore points:

- Before adding or extensively modifying software or hardware
- Periodically, whenever the system is functioning optimally

**NOTE:** If you revert to a restore point and then change your mind, you can reverse the restoration.

#### Create a system restore point

To create a system restore point:

- 1. Select Start > Control Panel > System and Security > System.
- 2. In the left pane, click System Protection.
- 3. Click the System Protection tab.
- 4. Under Protection Settings, select the disk for which you want to create a restore point.
- 5. Click Create.
- 6. Follow the on-screen instructions.

#### Restore to a previous date and time

To revert to a restore point (created at a previous date and time), when the computer was functioning optimally:

- 1. Select Start > Control Panel > System and Security > System.
- 2. In the left pane, click System protection.
- **3.** Click the **System Protection** tab.
- 4. Click System Restore.
- 5. Follow the on-screen instructions.

### Performing a recovery

NOTE: You can recover only files that you have previously backed up. HP recommends using HP Recovery Manager to create a set of recovery discs (entire drive backup) as soon as you set up the computer.

Recovery Manager software repairs or restores the system if you experience system failure or instability. Recovery Manager works from recovery discs or from a dedicated recovery partition (select models only) on the hard drive. However, if the computer includes a solid-state drive (SSD), you might not have a recovery partition. If that is the case, recovery discs are included with the computer. Use these discs to recover the operating system and software.

NOTE: Windows has its own built-in repair features, such as System Restore. If you have not already tried these features, try them before using Recovery Manager.

**NOTE:** Recovery Manager recovers only software that was preinstalled at the factory. Software not provided with this computer must be downloaded from the manufacturer's Web site or reinstalled from the disc provided by the manufacturer.

### **Recovering from the recovery discs**

To restore the system from the recovery discs:

- **1.** Back up all personal files.
- 2. Insert the first recovery disc into the optical drive, and then restart the computer.
- 3. Follow the on-screen instructions.

### **Recovering from the dedicated partition (select models only)**

NOTE: Computers with an SSD might not have a recovery partition. If the computer does not have a recovery partition, you are not able to recover using this procedure. Recovery discs are included for computers that do not have a partition. Use these discs to recover the operating system and software. To check for the presence of a recovery partition, select Start > Computer. If the partition is present, an HP recovery drive is listed in the Hard Disk Drives section of the window.

On some models, a recovery can be performed from the partition on the hard drive. This restores the computer to its factory condition.

To restore the computer from the partition:

- 1. Access Recovery Manager in either of the following ways:
  - Select Start > All Programs > Recovery Manager > Recovery Manager.
     or -
  - Turn on or restart the computer, and then press esc while the "Press the ESC key for Startup Menu" message is displayed at the bottom of the screen. Then, press f11 (HP Recovery).
- 2. Click System Recovery in the Recovery Manager window.
- **3.** Follow the on-screen instructions.

# 8 **Connector pin assignments**

# Audio-in (microphone)

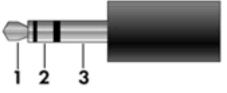

| Pin | Signal          |
|-----|-----------------|
| 1   | Audio signal in |
| 2   | Audio signal in |
| 3   | Ground          |

## Audio-out (headphone)

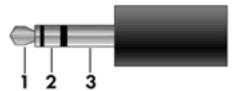

| Pin | Signal                   |
|-----|--------------------------|
| 1   | Audio out, left channel  |
| 2   | Audio out, right channel |
| 3   | Ground                   |

## **External monitor**

| Pin | Signal          |  |
|-----|-----------------|--|
| 1   | Red analog      |  |
| 2   | Green analog    |  |
| 3   | Blue analog     |  |
| 4   | Not connected   |  |
| 5   | Ground          |  |
| 6   | Ground analog   |  |
| 7   | Ground analog   |  |
| 8   | Ground analog   |  |
| 9   | +5 VDC          |  |
| 10  | Ground          |  |
| 11  | Monitor detect  |  |
| 12  | DDC 2B data     |  |
| 13  | Horizontal sync |  |
| 14  | Vertical sync   |  |
| 15  | DDC 2B clock    |  |

## HDMI

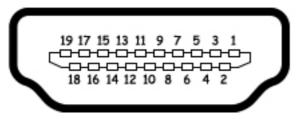

| Pin | Signal             |  |
|-----|--------------------|--|
| 1   | TMDS data 2+       |  |
| 2   | TMDS data 2 shield |  |
| 3   | TMDS data 2–       |  |
| 4   | TMDS data 1+       |  |
| 5   | TMDS data 1 shield |  |
| 6   | TMDS data 1–       |  |
| 7   | TMDS data 0+       |  |
| 8   | TMDS data 0 shield |  |
| 9   | TMDS data 0–       |  |
| 10  | TMDS clock+        |  |
| 11  | TMDS clock shield  |  |
| 12  | TMDS clock-        |  |
| 13  | CEC                |  |
| 14  | No connect         |  |
| 15  | DDC clock          |  |
| 16  | DDC data           |  |
| 17  | Ground             |  |
| 18  | +5V power          |  |
| 19  | Hot plug detect    |  |
| 20  | Shell              |  |

# **RJ-45 (network)**

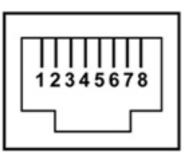

| Pin | Signal     |
|-----|------------|
| 1   | Transmit + |
| 2   | Transmit - |
| 3   | Receive +  |
| 4   | Unused     |
| 5   | Unused     |
| 6   | Receive -  |
| 7   | Unused     |
| 8   | Unused     |

# **Universal Serial Bus**

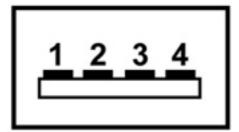

| 1       +5 VDC         2       Data         3       Data +         4       Ground | Pin | Signal |
|-----------------------------------------------------------------------------------|-----|--------|
| 3 Data +                                                                          | 1   | +5 VDC |
|                                                                                   | 2   | Data   |
| 4 Ground                                                                          | 3   | Data + |
|                                                                                   | 4   | Ground |

# 9 Power cord set requirements

The wide-range input feature of the computer permits it to operate from any line voltage from 100 to 120 volts AC, or from 220 to 240 volts AC

The 3-conductor power cord set included with the computer meets the requirements for use in the country or region where the equipment is purchased.

Power cord sets for use in other countries and regions must meet the requirements of the country or region where the computer is used.

### **Requirements for all countries**

The following requirements are applicable to all countries and regions:

- The length of the power cord set must be at least 1.5 m (5.0 ft) and no more than 2.0 m (6.5 ft).
- All power cord sets must be approved by an acceptable accredited agency responsible for evaluation in the country or region where the power cord set will be used.
- The power cord sets must have a minimum current capacity of 10 amps and a nominal voltage rating of 125 or 250 V AC, as required by the power system of each country or region.
- The appliance coupler must meet the mechanical configuration of an EN 60 320/IEC 320 Standard Sheet C13 connector for mating with the appliance inlet on the back of the computer.

### **Requirements for specific countries and regions**

| Country/region                 | Accredited agency | Applicable note number |
|--------------------------------|-------------------|------------------------|
| Australia                      | EANSW             | 1                      |
| Austria                        | OVE               | 1                      |
| Belgium                        | CEBC              | 1                      |
| Canada                         | CSA               | 2                      |
| Denmark                        | DEMKO             | 1                      |
| Finland                        | FIMKO             | 1                      |
| France                         | UTE               | 1                      |
| Germany                        | VDE               | 1                      |
| Italy                          | IMQ               | 1                      |
| Japan                          | METI              | 3                      |
| The Netherlands                | KEMA              | 1                      |
| Norway                         | NEMKO             | 1                      |
| The People's Republic of China | COC               | 5                      |
| South Korea                    | EK                | 4                      |
| Sweden                         | SEMKO             | 1                      |
| Switzlerland                   | SEV               | 1                      |
| Taiwan                         | BSMI              | 4                      |
| The United Kingdom             | BSI               | 1                      |
| The United States              | UL                | 2                      |
|                                |                   |                        |

 The flexible cord must be Type HO5VV-F, 3-conductor, 1.0-mm<sup>2</sup> conductor size. Power cord set fittings (appliance coupler and wall plug) must bear the certification mark of the agency responsible for evaluation in the country or region where it will be used.

- 2. The flexible cord must be Type SPT-3 or equivalent, No. 18 AWG, 3-conductor. The wall plug must be a two-pole grounding type with a NEMA 5-15P (15 A, 125 V) or NEMA 6-15P (15 A, 250 V) configuration.
- 3. The appliance coupler, flexible cord, and wall plug must bear a "T" mark and registration number in accordance with the Japanese Dentori Law. The flexible cord must be Type VCT or VCTF, 3-conductor, 1.00-mm<sup>2</sup> conductor size. The wall plug must be a two-pole grounding type with a Japanese Industrial Standard C8303 (7 A, 125 V) configuration.
- 4. The flexible cord must be Type RVV, 3-conductor, 0.75-mm<sup>2</sup> conductor size. Power cord set fittings (appliance coupler and wall plug) must bear the certification mark of the agency responsible for evaluation in the country or region where it will be used.
- The flexible cord must be Type VCTF, 3-conductor, 0.75-mm<sup>2</sup> conductor size. Power cord set fittings (appliance coupler and wall plug) must bear the certification mark of the agency responsible for evaluation in the country or region where it will be used.

# **10 Recycling**

## **Battery**

When a battery has reached the end of its useful life, do not dispose of the battery in general household waste. Follow the local laws and regulations in your area for computer battery disposal.

# Display

- ▲ **WARNING!** The backlight contains mercury. Caution must be exercised when removing and handling the backlight to avoid damaging this component and causing exposure to the mercury.
- △ **CAUTION:** The procedures in this chapter can result in damage to display components. The only components intended for recycling purposes are the liquid crystal display (LCD) panel and the backlight. When you remove these components, handle them carefully.
- NOTE: Materials Disposal. This HP product contains mercury in the backlight in the display assembly that might require special handling at end-of-life. Disposal of mercury may be regulated because of environmental considerations. For disposal or recycling information, contact your local authorities, or see the Electronic Industries Alliance (EIA) Web site at <a href="http://www.eiai.org">http://www.eiai.org</a>.

This section provides disassembly instructions for the display assembly. The display assembly must be disassembled to gain access to the backlight **(1)** and the liquid crystal display (LCD) panel **(2)**.

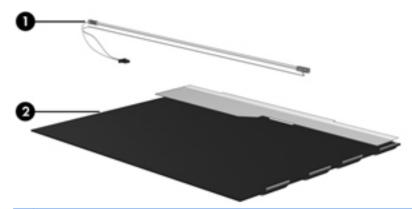

NOTE: The procedures provided in this chapter are general disassembly instructions. Specific details, such as screw sizes, quantities, and locations, and component shapes and sizes, can vary from one computer model to another.

Perform the following steps:

1. Remove all screw covers (1) and screws (2) that secure the display bezel to the display assembly.

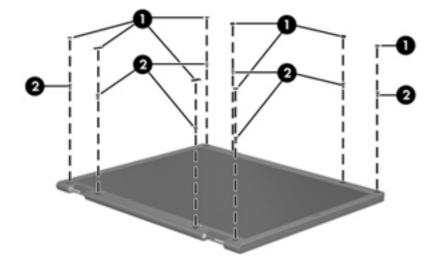

- 2. Lift up and out on the left and right inside edges (1) and the top and bottom inside edges (2) of the display bezel until the bezel disengages from the display assembly.
- **3.** Remove the display bezel 3.

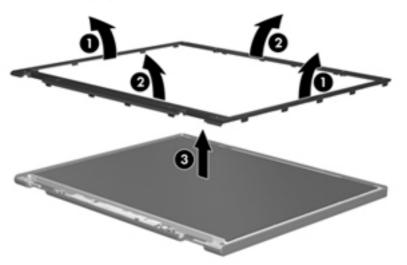

4. Disconnect all display panel cables (1) from the display inverter and remove the inverter 2.

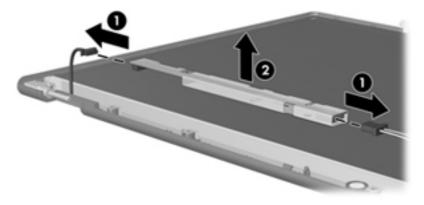

- 5. Remove all screws (1) that secure the display panel assembly to the display enclosure.
- 6. Remove the display panel assembly (2) from the display enclosure.

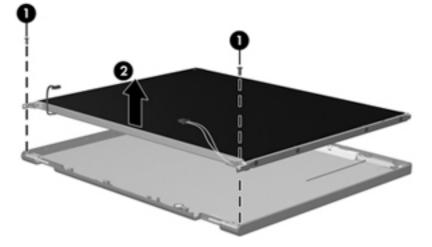

- 7. Turn the display panel assembly upside down.
- 8. Remove all screws that secure the display panel frame to the display panel.

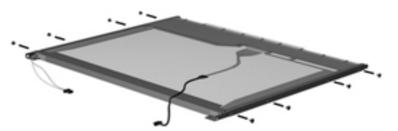

9. Use a sharp-edged tool to cut the tape (1) that secures the sides of the display panel to the display panel frame.

**10.** Remove the display panel frame **(2)** from the display panel.

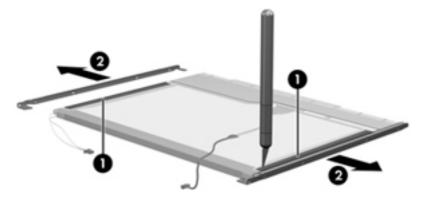

- **11.** Remove the screws **(1)** that secure the backlight cover to the display panel.
- **12.** Lift the top edge of the backlight cover **(2)** and swing it outward.

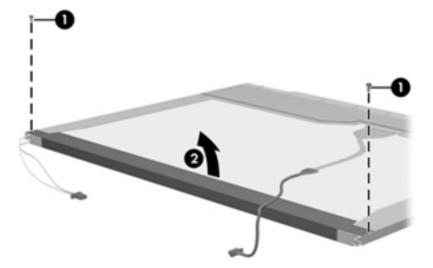

- **13.** Remove the backlight cover.
- **14.** Turn the display panel right-side up.

**15.** Remove the backlight cables **(1)** from the clip **(2)** in the display panel.

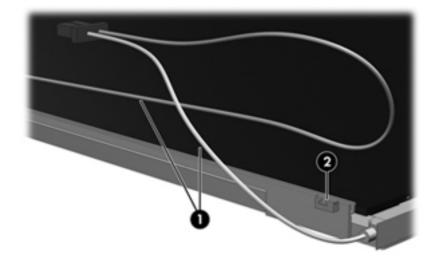

- **16.** Turn the display panel upside down.
- **17.** Remove the backlight frame from the display panel.

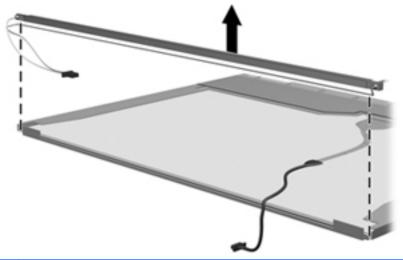

▲ **WARNING!** The backlight contains mercury. Exercise caution when removing and handling the backlight to avoid damaging this component and causing exposure to the mercury.

**18.** Remove the backlight from the backlight frame.

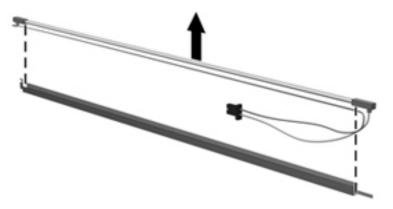

- **19.** Disconnect the display cable **(1)** from the LCD panel.
- **20.** Remove the screws **(2)** that secure the LCD panel to the display rear panel.
- **21.** Release the LCD panel **(3)** from the display rear panel.
- **22.** Release the tape **(4)** that secures the LCD panel to the display rear panel.

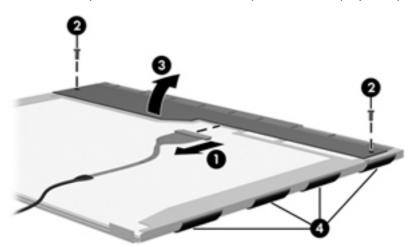

**23.** Remove the LCD panel.

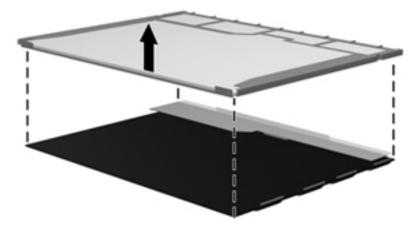

**24.** Recycle the LCD panel and backlight.

# Index

### A

AC adapter light 17 AC adapter, spare part numbers 34, 42 accessory cover, removal 52 action keys 12 antenna, location 10 audio, product description 5 audio-in jack connector pinout 116 location 15 audio-out jack connector pinout 116 location 16

#### B

backlight key 13 base enclosure, spare part numbers 27, 41 battery removal 51 spare part numbers 27, 37, 38, 51 battery bay 19 battery release latch 19 Blu-ray ROM DVD±RW Super Multi Double-Layer Drive removal 60 spare part number 27, 31, 42,60 Blu-ray ROM with LightScribe DVD ±RW Super Multi Double-Layer Drive precautions 45 removal 60 spare part number 27, 31, 41,60 specifications 108

Bluetooth module removal 71 spare part number 25, 36, 71 Bluetooth module cable, spare part numbers 25, 40 bottom components 19 button components 11 buttons power 11 TouchPad 14

#### С

Cable Kit, spare part numbers 27, 41 cables, service considerations 44 calculator key 12 caps lock light 13 chipset, product description 3 components antenna 10 bottom 19 button 11 display 9 front 17 keys 12 left-side 15 lights 13 right-side 17 TouchPad 14 wireless antenna 10 computer feet locations 50 spare part numbers 50 computer specifications 105 connector pinout audio-in jack 116 audio-out jack 116 external monitor port 117 HDMI port 118

headphone jack 116 microphone jack 116 monitor port 117 network jack 119 RJ-45 jack 119 Universal Serial Bus (USB) port 119 connectors, service considerations 44

### D

Digital Media Slot 16 display assembly removal 74 spare part numbers 23, 38, 40, 42, 43, 74 subcomponents 32, 33 display bezel removal 75 spare part numbers 33, 40, 76 display cable channel spare part numbers 25, 41 display cable channel, removal 89 Display Cable Kit, spare part numbers 32, 33, 40, 41 display components 9 display enclosure removal 79 spare part numbers 32, 33, 40, 41, 42 Display Miscellaneous Kit, spare part numbers 32, 34, 41 display panel product description 4 removal 77 spare part numbers 33, 38, 77

display panel cable removal 78, 82 spare part numbers 79, 83 Display Screw Kit, spare part numbers 32, 34, 41 display specifications 106 docking, product description 6 drives, preventing damage 45 DVD±RW and CD-RW Super Multi Double-Layer Combo Drive precautions 45 removal 60 spare part number 27, 31, 41, 60 specifications 109

#### E

E-mail key 12 electrostatic discharge 45 equipment guidelines 48 eSATA port 15 esc key 12 Ethernet, product description 5 external media cards, product description 6 external monitor port connector pinout 117 location 15

#### F

fan/heat sink assembly removal 90 spare part numbers 27, 42, 90 feet locations 50 spare part number 50 fingerprint reader 11 fingerprint reader light 14 fn key 12 front components 17

#### G

graphics, product description 4 grounding guidelines 45 guidelines equipment 48 grounding 45 packaging 47 transporting 47 workstation 47

#### Η

hard drive bay 19 light 17 precautions 45 product description 4 removal 52 spare part numbers 29, 30, 41, 42, 43, 52 specifications 107 hard drive bracket, removal 54 Hard Drive Hardware Kit, spare part numbers 30, 41, 52 hard drive isolator, removal 54 HDMI port connector pinout 118 location 15 headphone jack connector pinout 116 location 16 hinge removal 77,83 spare part numbers 32, 33, 40, 41, 78, 83 hinge cover removal 76,80 spare part numbers 32, 33, 41, 76, 80

### J

jacks audio-in 15 audio-out 16 headphone 16 microphone 15 network 15 RJ-45 15

### K

key components 12 keyboard product description 6 removal 62 spare part numbers 23, 38, 39, 40, 62 keys action 12 backlight 13 calculator 12 E-mail 12 esc 12 fn 12 media application 12 print 12 QuickLock 13 web browser 12 Windows applications 12 Windows logo 12

#### L

left-side components 15 light components 13 lights AC adapter 17 caps lock 13 fingerprint reader 14 hard drive 17 optical drive 17 power 13, 17 TouchPad 13 TouchPad 13 TouchPad off indicator 14 volume mute 13 webcam 9 wireless 14

#### Μ

mass storage device, spare part numbers 30 media application key 12 memory module product description 4 removal 56 spare part numbers 29, 40, 56 microphone location 9 product description 5 microphone jack connector pinout 116 location 15 model name 1 monitor port connector pinout 117 location 15

#### Ν

network jack connector pinout 119 location 15

#### 0

operating system, product description 7 optical drive location 17 precautions 45 product description 5 removal 60 spare part numbers 27, 31, 41, 42, 60 specifications 108, 109 optical drive connector board removal 98 spare part number 27, 41, 98 optical drive light 17

#### Ρ

packaging guidelines 47 part number listing, sequential 36 plastic parts, service considerations 44 Plastics Kit, spare part numbers 30, 41 pointing device, product description 6 ports eSATA 15 external monitor 15 HDMI 15 monitor 15 product description 6 Universal Serial Bus (USB) 15, 17 power button 11 power button board removal 68 spare part number 25, 41, 68 power connector 17 power connector cable removal 84 spare part number 25, 41, 84 power cord set requirements 120 spare part numbers 34, 36 power light 13, 17 power requirements, product description 7 print key 12 processor product description 2

removal 94 spare part numbers 25, 38, 42, 43, 94 product description audio 5 chipset 3 display panel 4 docking 6 Ethernet 5 external media cards 6 graphics 4 hard drives 4 keyboard 6 memory module 4 microphone 5 operating system 7 optical drives 5 pointing device 6 ports 6 power requirements 7 processors 2 product name 1 security 7 serviceability 7 video 5 wireless 5 product name 1 product number 21, 50

### Q

QuickLock key 13

### R

remote control, spare part numbers 34, 36 removal/replacement preliminaries 44 procedures 49 right-side components 17 RJ-45 jack connector pinout 119 location 15 **RTC** battery 55 removal spare part number 29, 40, 55 Rubber Feet Kit, spare part numbers 27, 41

#### S

Screw Kit, spare part numbers 34, 41

security cable slot 17 security, product description 7 serial number 21, 49 service considerations cables 44 connectors 44 plastic parts 44 service tag 21, 49 serviceability, product description 7 speakers location 18 removal 97 spare part number 27, 41, 97 specifications Blu-ray ROM with LightScribe DVD±RW Super Multi Double-Layer Drive 108 computer 105 display 106 DVD±RW and CD-RW Super Multi Double-Layer Combo Drive 109 hard drive 107 optical drive 108, 109 system board removal 86 spare part numbers 25, 38, 41, 43, 86

### T

Thermal Pad Kit, spare part numbers 34, 43 tools required 44 top cover removal 65 spare part numbers 24, 42, 43,65 TouchPad button 14 components 14 light 13 off indicator 14 zone 14 TouchScreen cable removal 81 spare part number 82 transporting guidelines 47

#### U

Universal Serial Bus (USB) port connector pinout 119 location 15, 17 USB board removal 70, 73 spare part number 25, 41, 70, 73 USB Board Kit, spare part number 70 USB Board Kit, spare part numbers 25, 41 USB DVB-T antenna, spare part numbers 35, 37 USB DVB-T TV tuner, spare part numbers 35, 37

#### V

vents 15, 19 video, product description 5 Virtualization Technology 103 volume mute light 13

#### W

warranty period 21, 50 web browser key 12 webcam 9 webcam light 9 webcam/microphone module removal 76,80 spare part number 32, 33, 41, 77, 81 Windows applications key 12 Windows logo key 12 wireless antenna, location 10 wireless light 14 wireless, product description 5 WLAN module removal 57 spare part numbers 27, 36, 37, 40, 42, 57 workstation guidelines 47